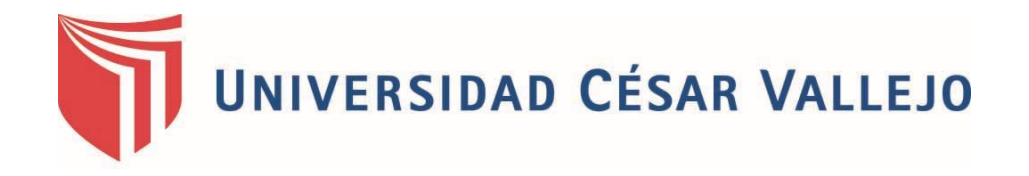

# **FACULTAD DE INGENIERÍA**

ESCUELA PROFESIONAL DE SISTEMAS

"APLICACIÓN MÓVIL DE CONTROL FINANCIERO PERSONAL PARA MEJORAR LA DISTRIBUCIÓN DE LOS INGRESOS ECONÓMICOS MENSUALES DE LOS TRABAJADORES DE LA EMPRESA INVERSIONES LESCANO E.I.R.L."

# **TESIS PARA OBTENER EL TÍTULO PROFESIONAL DE INGENIERO DE SISTEMAS**

#### **AUTOR:**

**BR. ESPINOZA REYES LUIS ENRIQUE**

**ASESOR:**

**MG. YOSIP VLADIMIR URQUIZO GÓMEZ**

**LÍNEA DE INVESTIGACIÓN:**

**SISTEMAS DE INFORMACIÓN Y COMUNICACIONES**

**TRUJILLO – PERÚ**

**2018**

#### **PÁGINA DE JURADO**

<span id="page-1-0"></span>El Presidente y los miembros de Jurado Evaluador designado por la escuela de Ingeniería de Sistemas.

La tesis denominada:

"Aplicación móvil de control financiero personal para mejorar la distribución de los ingresos económicos mensuales de los trabajadores de la empresa Inversiones Lescano E.I.R.L."

Presentado por:

Br. Luis Enrique Espinoza Reyes

\_\_\_\_\_\_\_\_\_\_\_\_\_\_\_\_\_\_\_\_\_\_\_\_\_\_\_\_\_\_\_\_\_\_\_\_

Aprobado por:

Dr. Juan Francisco Pacheco Torres Presidente

\_\_\_\_\_\_\_\_\_\_\_\_\_\_\_\_\_\_\_\_\_\_\_\_\_\_\_\_\_ \_\_\_\_\_\_\_\_\_\_\_\_\_\_\_\_\_\_\_\_\_\_\_\_\_\_\_

\_\_\_\_\_\_\_\_\_\_\_\_\_\_\_\_\_\_\_\_\_\_\_\_\_\_\_\_\_\_\_\_\_\_\_

Mg. Yosip Vladimir Urquizo Gómez Mg. Marcelino Torres Villanueva Secretario Vocal

#### **DEDICATORIA**

#### <span id="page-2-0"></span>**A Dios.**

Nuestro padre espiritual, que me ha permitido continuar hasta este momento y por permitir estar bien de salud para cumplir mis objetivos, también por su amor y bondad infinita.

#### **A mi madre Rosa.**

Por ser la artífice de lo que he logrado hasta ahora en mi vida, tanto en mi educación superior, como sus valores inculcados hacia mí. Por el apoyo perseverante e incondicional que me ha brindado en todo este tiempo.

Gracias a mi querida madre he podido concluir este proyecto.

#### **A mi querida hija**

Por ser la motivación en mi vida para mantener vivos mis deseos de superación, para poder servirle de ejemplo y guía en su vida, brindarle una estabilidad económica y apoyarla siempre.

#### **AGRADECIMIENTO**

<span id="page-3-0"></span>Quiero expresar mi total gratitud a las personas, las cuales me han dado su total apoyo de diversas formas a fin de llegar a realizar este meta, el de realizar mi informe de tesis, un trabajo arduo y lleno de dificultades.

Quisiera hacer que mi gratitud y estimación quede plasmada en este informe para mis docentes de la Universidad Cesar Vallejo por guiarme y ser un ejemplo en este camino a seguir. A mis compañeros de clases por brindarme su apoyo en todo momento.

No puedo culminar estas líneas sin antes hacer un agradecimiento especial al gerente de la empresa Inversiones Lescano E.I.R.L. por permitir que se me den las facilidades para realizar el proyecto presentado en este informe, así como a los trabajadores que me brindaron parte de su tiempo para poder conocer de cerca su realidad problemática.

#### **DECLARATORIA DE AUTENTICIDAD**

<span id="page-4-0"></span>Yo, Luis Enrique Espinoza Reyes con DNI N° 46530601 a efecto de cumplir con las disposiciones vigentes consideradas en el Reglamento de Grados y Títulos de la universidad César Vallejo Facultad de Ingeniería Escuela Académico de Ingeniería de Sistemas declaro bajo juramento que de toda la documentación que acompaño es veraz y autentica

En tal sentido asumo la responsabilidad que corresponda ante cualquier falsedad, ocultamiento u omisión tanto de los documentos como de información aportada por lo cual me someto a lo dispuesto en las normas académicas de la universidad César Vallejo.

Trujillo, Enero del 2018

#### **PRESENTACIÓN**

<span id="page-5-0"></span>Señores miembros del Jurado:

En cumplimiento del Reglamento de Grados y Títulos de la Universidad César Vallejo presento ante ustedes la Tesis titulada **"Aplicación móvil de control financiero personal para mejorar la distribución de los ingresos económicos mensuales de los trabajadores de la empresa Inversiones Lescano E.I.R.L."**, la misma que someto a vuestra consideración y espero que cumpla con los requisitos de aprobación para obtener el título profesional de Ingeniería de Sistemas.

El Autor

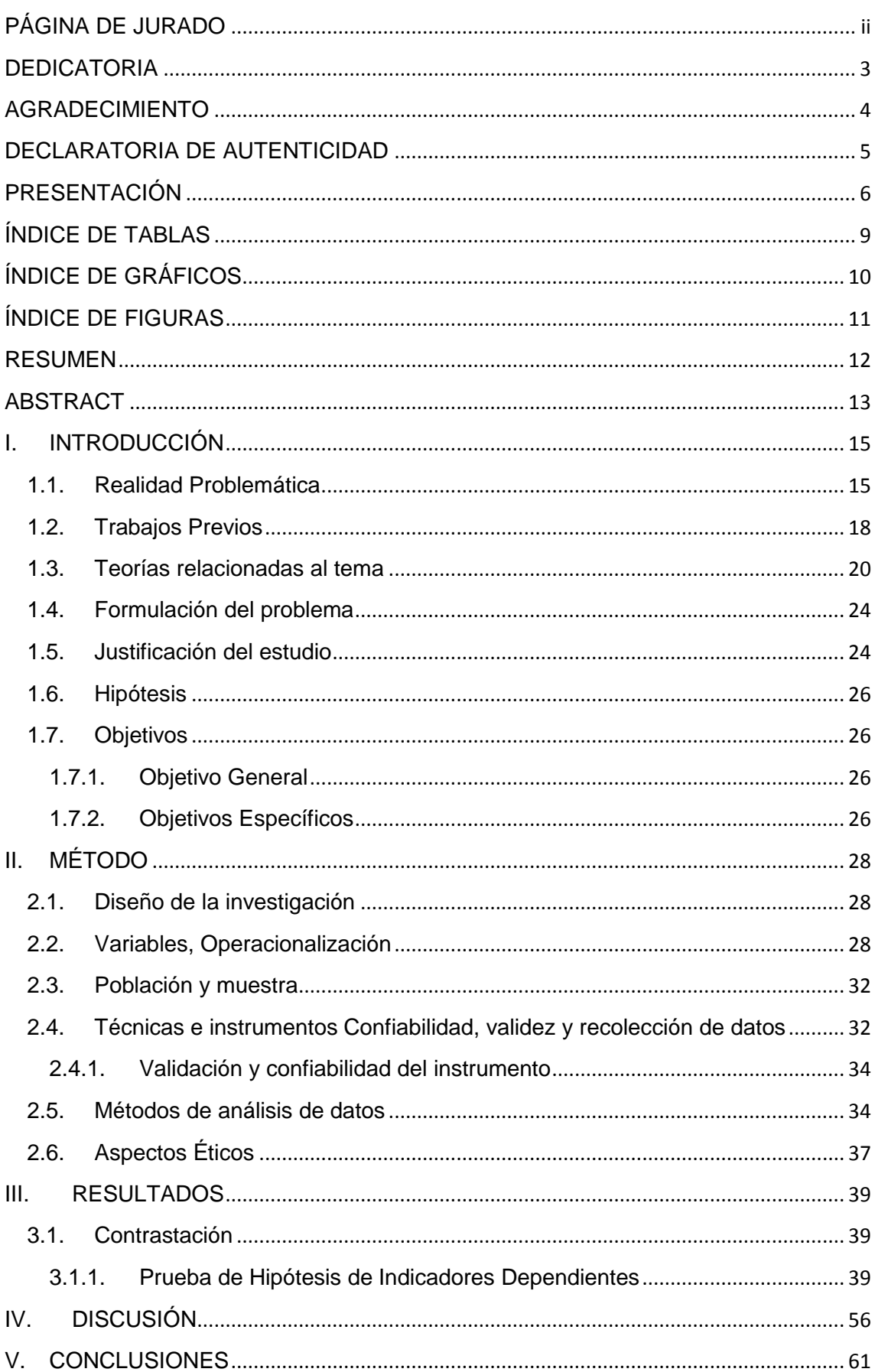

## ÍNDICE

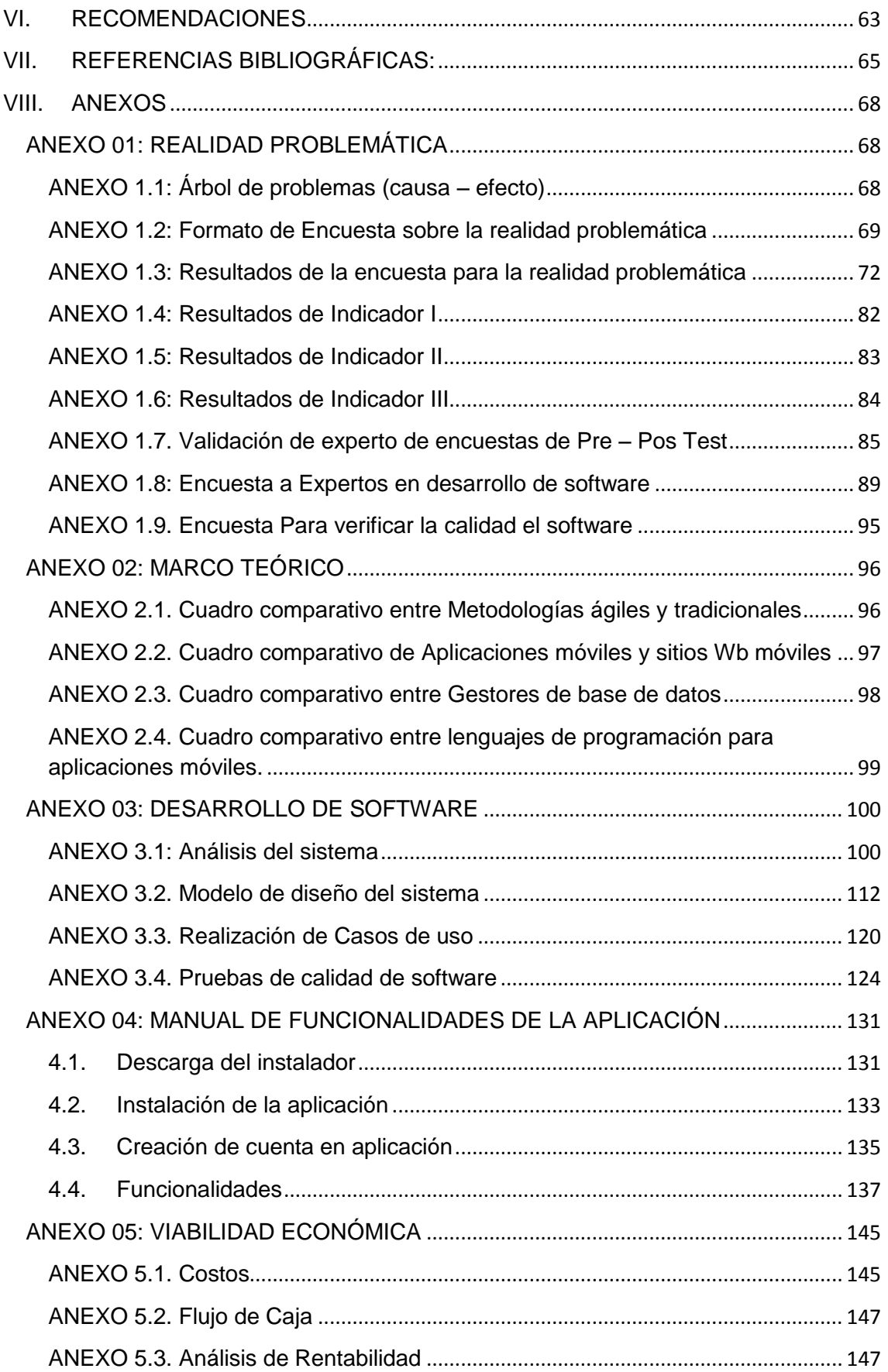

#### <span id="page-8-0"></span>**ÍNDICE DE TABLAS**

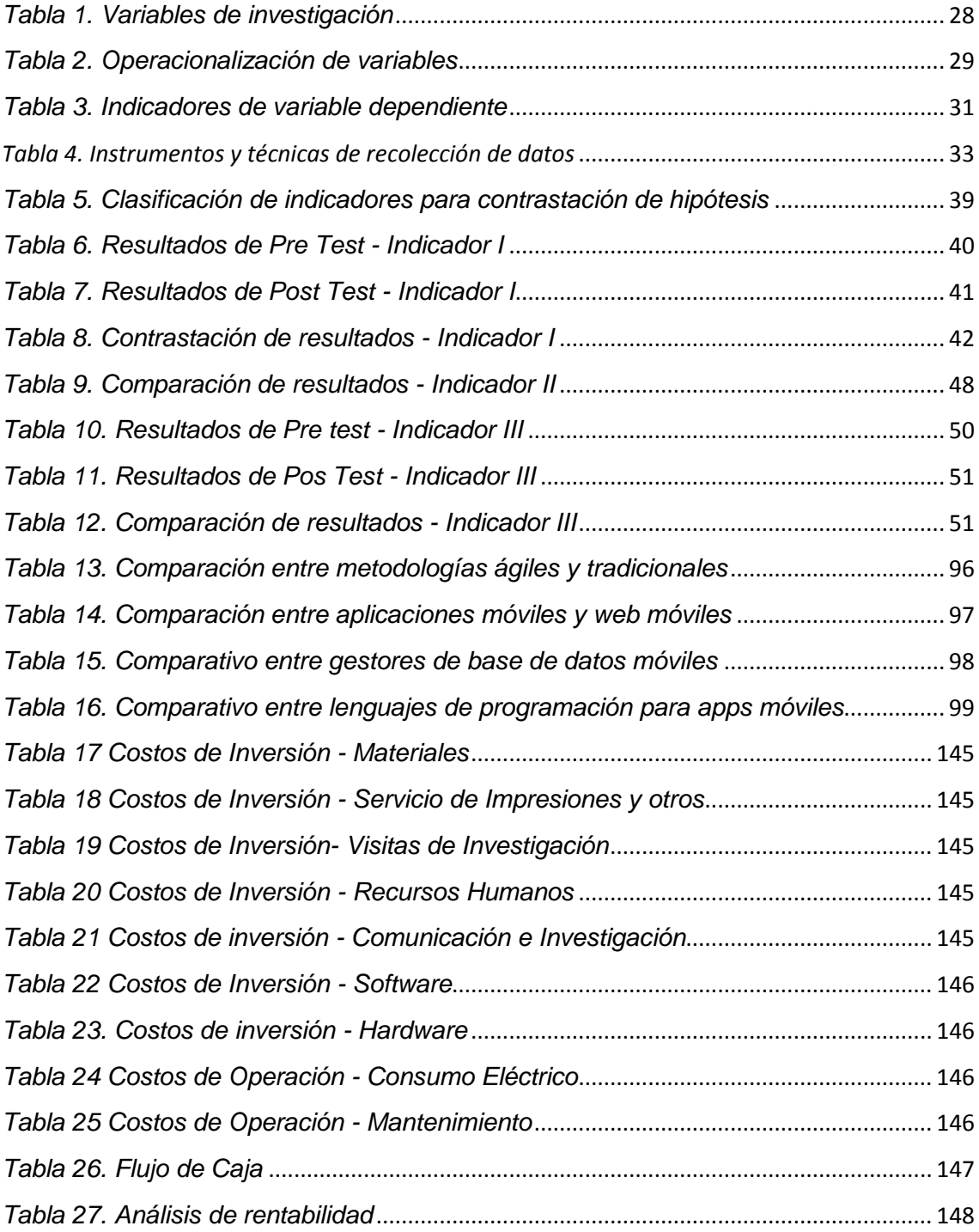

## <span id="page-9-0"></span>**ÍNDICE DE GRÁFICOS**

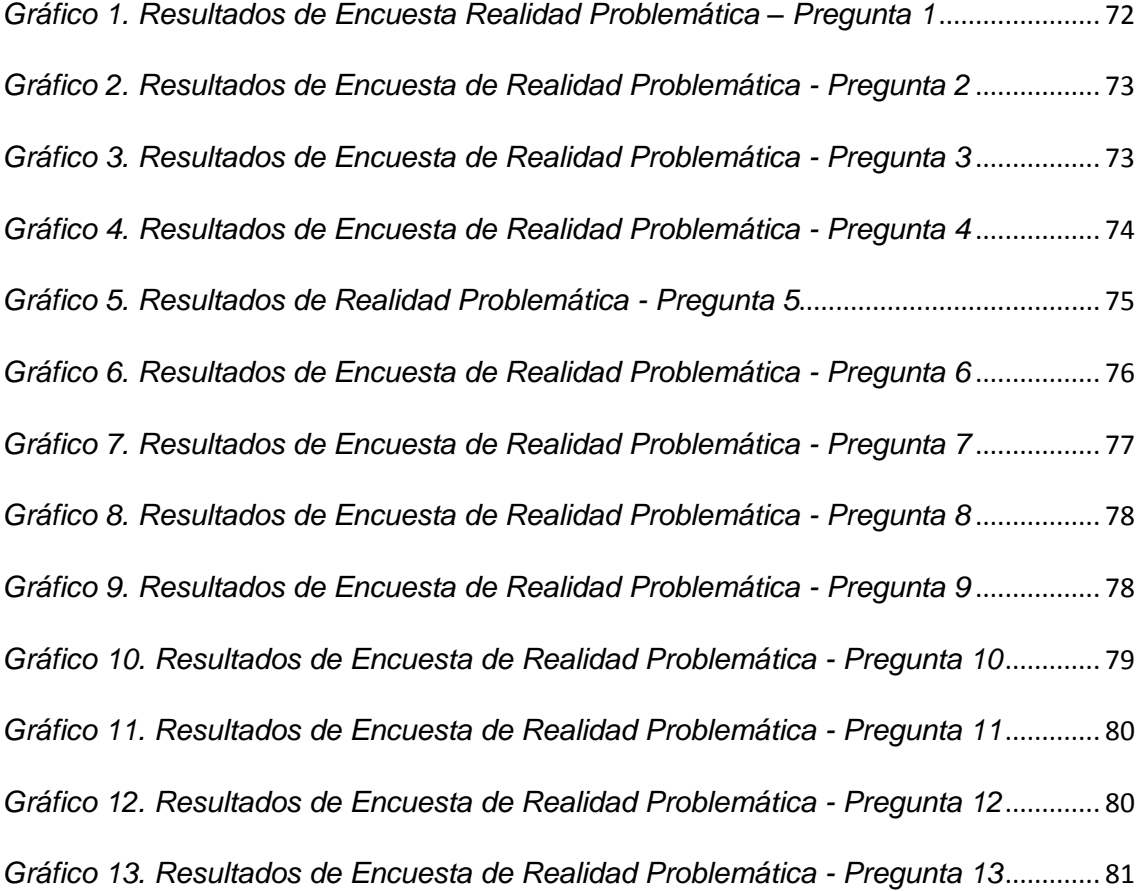

#### <span id="page-10-0"></span>**ÍNDICE DE FIGURAS**

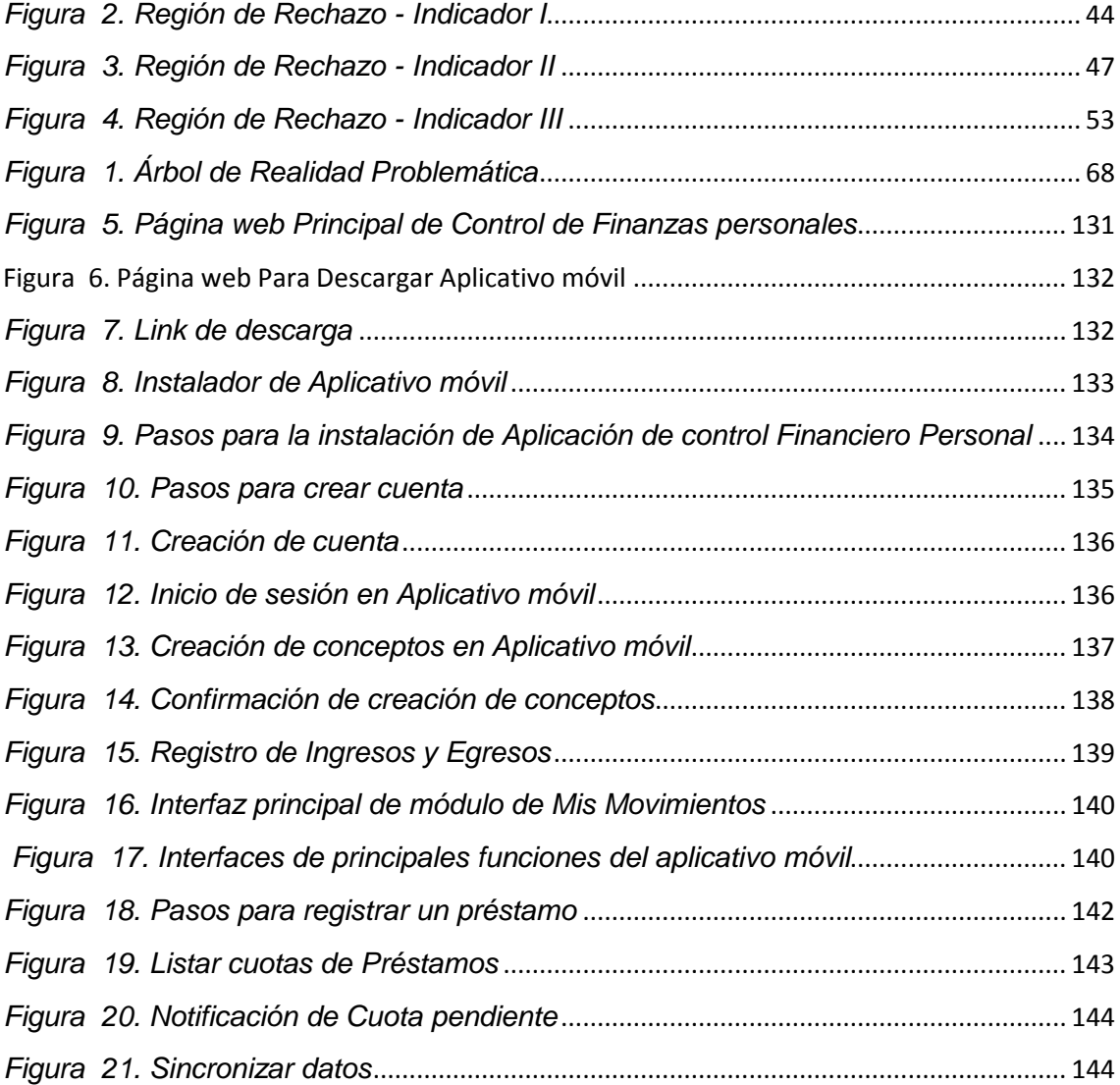

#### **RESUMEN**

<span id="page-11-0"></span>La presente investigación se desarrolló con el objetivo de mejorar el control en la distribución de los ingresos económicos mensuales de los trabajadores de la empresa Inversiones Lescano E.I.R.L. con la implementación de un aplicativo móvil desarrollado para la plataforma android. Toda la información se obtuvo mediante técnicas de extracción de datos como son las encuestas y las entrevistas realizadas a una población y muestra de 32 trabajadores de Inversiones Lescano sobre la distribución de sus gastos mensuales. Luego de esto se ha conseguido que el nivel de conocimiento sobre la gestión de préstamos de los colaboradores haya aumentado en un 50.88%. Por otra parte se logró disminuir el tiempo en la obtención de los estados financieros personales de cada trabajador en un 41.79% y también se logró aumentar el nivel de satisfacción de los trabajadores respecto a la distribución de sus gastos económicos de forma eficiente en un 38.19%. En esta investigación se utilizó un diseño de investigación Experimental del tipo Pre experimental, y se realizó con el método de sucesión o en línea (Pre prueba – Post prueba), para analizar los datos se empleó el método las pruebas T Student y Z para diferencia de medias. Finalmente se pudo concluir que el aplicativo móvil de control financiero personal logro mejorar la eficiencia en la distribución de los ingresos y gastos económicos mensuales de los trabajadores de Inversiones Lescano E.I.R.L., puesto que le permite tener registrado todas sus actividades económicas diarias, clasificarlas, tener recordatorios de pagos de cuotas de préstamos o del monto mínimo alcanzado, todas estas funcionalidades con el fin de una mejor toma de decisiones en la distribución de dinero de los trabajadores.

Palabras Clave: Control financiero personal, aplicación móvil, distribución de ingresos económicos.

xii xii

#### <span id="page-12-0"></span>**ABSTRACT**

The present investigation was developed with the objective of improving the control in the distribution of the monthly economic income of the workers of the company Inversiones Lescano E.I.R.L. with the implementation of a mobile application developed for the android platform. All the information was obtained through data extraction techniques such as surveys and interviews conducted with a population and sample of 32 employees of Lescano Investments on the distribution of their monthly expenses. After this, the level of knowledge about the management of loans of employees has increased by 50.88%. On the other hand, it was possible to reduce the time in obtaining the personal financial statements of each worker by 41.79% and it was also possible to increase the level of satisfaction of the workers with respect to the distribution of their economic expenses in an efficient manner by 38.19% . In this research an Experimental research design of the Pre experimental type was used, and was carried out with the succession or online method (Pre test - Post test), to analyze the data the Student and Z T test method was used to differentiate of stockings. Finally, it was concluded that the mobile personal financial control application managed to improve the efficiency in the distribution of the monthly income and economic expenses of the workers of Inversiones Lescano EIRL, since it allows them to have all their daily economic activities registered, classify them, have reminders of payments of loan installments or of the minimum amount reached, all these functionalities in order to better make decisions in the distribution of workers' money.

Keywords: Personal financial control, mobile application, distribution of economic income.

# **CAPÍTULO I: INTRODUCCIÓN**

#### <span id="page-14-0"></span>**I. INTRODUCCIÓN**

#### <span id="page-14-1"></span>**1.1. Realidad Problemática**

Dentro de los pilares informáticos en las que nuestro mundo actual radica, estamos cada día más acostumbrado a disponer de un software para realizar diversas gestiones que necesitemos. El hardware informático y demás dispositivos que usamos a diario se han convertido en meros complementos de nuestra vida diaria.

Dentro del incremento y difusión de las TIC's, los consumidores continuamos padeciendo muchas insuficiencias en la parte que contribuyen a la gestión orientada en la información en computadora, por ejemplo en beneficio de la economía personal. Llegando a esta idea, el cual es un punto donde los propios usuarios de los servicios bancarios y financieros pasamos por alto y no le prestamos la atención que deberíamos.

Podemos decir que la economía de un hogar es un universo distinto y para empezar debemos que preguntarnos ¿Qué necesitamos complementar en la cultura financiera de las personas? Nos encontramos por un lado, un escenario en la que necesitamos controlar de forma eficiente el dinero que se debe tener para los gastos del hogar, con los pocos recursos económicos que nos ingresa más los activos financieros; en comparación a un escenario complejo donde se requiera la gestión de patrimonio familiar con muchas inversiones en diversos productos financieros.

Tomando como iniciativa la hipótesis de que algunos programas de computadora nos van a facilitar de igual manera, primero se debe ver la necesidad específica de información sobre mi estado económico que requiero analizar y procesar.

En nuestro país el 90% de las MYPEs (pequeña y medianas empresas) son las fuentes de empleo; en consecuencia, muchos de aquellos colaboradores que reciben el salario mínimo son los que trabajan en las mencionadas, esto genera un posible incremento de la remuneración mínima solo beneficiará a un pequeño grupo de trabajo.

Dentro de algunos casos, unos trabajadores, excepto los que son foráneos, es decir de otras ciudades o pueblos y que deben costear alquiler de casa y sus gastos comunes, no se preocupan por tener unos registros de sus egresos fijos, teniendo en cuenta que son limitados sus ingresos, lo que trae como consecuencia complicaciones en la realización del cálculo de los gastos.

No obstante, se deben establecer parámetros como máximo de gastos y determinar necesidades básicas (transporte, alimentación, gastos escolares), comento Verónica Rodríguez, representante de la universidad Iberoamericana.

Dentro de lo planeado a gastar se debe incluir además la cultura del ahorro, lo cual te permite guardar un porcentaje de tu dinero. Si uno jamás se crea el hábito de guardar un poco de su dinero, es probable que nunca empiece a hacerlo.

Actualmente los ingresos económicos muestran un nivel que está sumergido en deudas con tendencia al crecimiento en las familias de nuestro país, por encima de las estadísticas en otras naciones, nos indica otras entidades del rubro de finanzas. "Las personas de nuestro país son optimistas pensando que este crecimiento económico le favorece, y está comprometiendo a que los ingresos, también se den adquiriendo préstamos. Esto se debe al firme crecimiento del crédito en los últimos años", señaló, David Díaz (Gerente de cobranzas - Financiera Uno 2015).

Según un estudio realizado por eMarketer, en nuestro país durante el año 2015 señaló: "...Entre los productos que adquieren los peruanos sin importar lo que afecte a su economía se encuentran los denominados smartphones, dichos aparatos tecnológicos en el Perú se dispararán en los próximos años…". Esto con lleva a aprovechar el uso de esta herramienta tecnológica para poder combatir la problemática del desbalance en los gastos que tienen todos los peruanos, aprovechando tanto el hardware de un Smartphone, como su software, es decir las aplicaciones. Se tiene conocimiento que las aplicaciones móviles son de muy bajo costo o en su mayoría gratuitas y cada vez adquieren más funcionalidades para ser

aprovechadas por los diversos usuarios. Debemos pensar en el rol principal que juegan las finanzas personales en nuestra vida actual, y ver como casi siempre dejamos de lado este punto, restándole y sufriendo las consecuencias de no tenerlas como prioridad. De esta manera no se busca fomentar el materialismo, en cambio si la responsabilidad y la administración eficiente de nuestros ingresos económicos.

Para conocer más a fondo la realidad problemática de la presente investigación se realizó una encuesta (Anexo 1.2) a los trabajadores de Inversiones Lescano E.I.R.L., empresa ubicada en el distrito de Trujillo, la cual arrojo los siguientes resultados y conclusiones:

- El 77% de los colaboradores de la empresa Inversiones Lescano en la ciudad de Trujillo cuenta con unos ingresos económicos estables cada mes, sin embargo los gastos varían. Algunos meses se gasta menos y al finalizar cada periodo queda un dinero para ahorrar. En cambios en otros meses los gastos se incrementan y se tiene que recurrir al dinero guardado de meses anteriores. Es así que se va variando mes a mes, sin llegar casi nunca a controlar la situación, lo que genera que cuando ya pasan varios meses continuos en los que los gastos superan los ingresos económicos, es entonces que se agotan los ahorros y no hay más opción que recurrir a realizar los prestamos financieros para cumplir con el presupuesto mensual. (Anexo 1.3 – Pregunta 1)
- El 23% de los trabajadores de inversiones Lescano de la ciudad de Trujillo manifiesta que no cuenta con una estrategia para administrar la distribución de sus ingresos económicos mensuales, esto debido a que no priorizan sus necesidades primarias (pago, comida, vestimenta, educación), debido a sus preferencias por lujos y vanidades (salidas al cine, compra de celulares, shopping y otros), por consecuencia terminan solicitando préstamos para poder cubrir los gastos de sus necesidades primarias. (Anexo 1.3 – Pregunta 6)
- Según la encuesta realizada a los trabajadores de Inversiones Lescano de la ciudad de Trujillo, el 57% no cuenta con un registro de todos sus gastos realizados durante el mes, lo que genera un

sobregiro en todos los gastos realizados en el mes frente a los ingresos que se tiene. (Anexo 1.3 – Pregunta 7).

- EL 77% de los trabadores de Inversiones Lescano E.I.R.L. de la ciudad de Trujillo refiere le gustaría recibir información sobre las tasas de intereses de las entidades financieras, esto debido que estas personas tienden a realizar prestamos, por lo que recurre a endeudarse con el uso de la tarjeta de crédito y luego, al momento de cancelar, paga el monto mínimo de las cuotas mensuales, lo que trae un problema: cuando pagas el mínimo vas a demorarte más en cancelar la deuda y esta seguirá generando intereses. Las tarjetas de crédito deben ser usadas para eventos temporales y excepcionales. (Anexo 1.3 – Pregunta 9).
- Del total de trabajadores encuestados, el 75% ha respondido que usa el Sistema operativo android, el 17% refiere que usa Windows Pone como sistema operativo móvil, el 5% manifiesta que usa IOS y el 3% afirma que usa otro sistema operativo. Lo cual confirma que Android es el sistema operativo móvil más usado.

#### <span id="page-17-0"></span>**1.2. Trabajos Previos**

Entre los antecedentes tenemos que (Hidalgo, 2014), desarrolló una "Aplicación móvil de control financiero y declaración de impuestos a la renta (SRI) para personas naturales". Este proyecto tiene como finalidad la elaboración de una aplicación móvil basándose en el marco de buenas prácticas de desarrollo SCRUM, mencionando lo siguiente:

El primer capítulo detalla el escenario de la situación en su declaración de gastos personales para personas naturales, así como, las dificultades que este proceso implica. También se realiza un análisis de las tecnología que se utilizaron como: IDE's de desarrollo, plataforma de desarrollo y metodología de desarrollo.

El segundo capítulo detalla lo que se necesita hacer, es decir, especificación de requerimientos, ejecución de los SPRINTS para el producto, implementación de la aplicación y los SPRINTREVIEW que se realizaron sobre cada SPRINT.

Finalmente el tercer capítulo hace referencia a los casos de prueba de la aplicación en casos de estudio, también un análisis de resultados sobre las opiniones obtenidas por diferentes usuarios. Finalmente en el último capítulo se obtiene conclusiones y recomendaciones sobre el análisis, diseño y ejecución a lo largo de todo el proyecto.

Al revisar este trabajo de investigación podemos considerar como aporte la técnica de selección del entorno desarrollo, específicamente la plataforma de desarrollo (IOS, Android y Blackberry) mediante un análisis comparativo de las características de las plataformas seleccionadas, dicha técnica puede ser empleada en el trabajo de investigación realizado.

En otro antecedente internacional cuyo autor es (Mendoza, 2014), planteó una "APLICACIÓN WEB Y MÓVIL DE CONSULTA DE PROYECTOS DEL SIRF (SISTEMA INSTITUCIONAL DE REGISTRO FINANCIERO) PARA EL IINGEN UNAM". Debido al auge que existe actualmente en el ámbito móvil, la presente tesis está enfocada en el desarrollo de una aplicación web y móvil, que acerque a los investigadores del Instituto de Ingeniería la información de sus proyectos a través de este tipo de dispositivos. Los objetivos que se cubrirán durante el desarrollo del presente trabajo son: Realizar una aplicación web que muestre la información referente a los proyectos de investigación del IINGEN en cualquier lugar donde se disponga de una computadora u otro tipo de dispositivo con acceso a internet, Realizar una aplicación móvil cuya finalidad sea que la información referente a los proyectos de investigación del IINGEN pueda ser visualizada en diferentes dispositivos móviles con conexión a internet, Facilitar la consulta de la información de los proyectos de investigación del IINGEN a los investigadores de la institución. Para satisfacer dichos objetivos, se ha contemplado la siguiente estructura, la cual permitirá abordar cada uno de ellos con la intención de tener una mejor comprensión de cada una de las partes que integran la aplicación o aplicaciones a desarrollar.

Se considera un aporte en cuanto al standard internacional ISO 9000-3, que es la norma que controla la gestión de calidad de los productos de software y servicios relacionados, derivada del estándar ISO 9001. Su objetivo es proveer las especificaciones de cómo aplicar el estándar ISO 9001 para el desarrollo, aplicación y mantenimiento del software.

Como antecedente local se toma el trabajo realizado por (Lecca, 2016), el cual lleva por título: "Sistema de gestión financiera para mejorar el control de las pequeñas y medianas empresas de calzado de APIAT". Esta tesis se enfoca en el registro de las actividades económicas diarias de los trabajadores de las Mypes, lo cual le beneficia en los reportes ya clasificados que brinda el sistema desarrollado e influye en una toma de decisiones para el control financiero.

El aporte a considerar del presente proyecto son las técnicas de medición de indicadores para poder medir los objetivos del presente trabajo de investigación.

#### <span id="page-19-0"></span>**1.3. Teorías relacionadas al tema**

Para realizar nuestra investigación es importante definir el termino finanzas, para ello utilizaremos el libro finanzas y financiamiento  $-1^a$ edición, en la cual se menciona lo siguiente: "Las Finanzas, se definen como un conjunto de actividades que contribuyen para el eficiente manejo del efectivo, a través del tiempo y en condiciones de riesgo, con la finalidad de producir valor para los accionistas". (Paul Lira Briceño, 2009).

Otro termino importante a definir para nuestra investigación es la importancia de la información financiera , para ello nos aclara un poco su importancia el libro finanzas y financiamiento — 1ª edición, en la cual nos dice lo siguiente: "Como un doctor usa un termómetro para medirle la temperatura a un paciente y saber si tiene alta temperatura, y después de diagnosticarle ese problema y recetarle medicamentos o, caso contrario, si ya no tiene fiebre, saber que el tratamiento que le dio a la enfermedad del paciente fue exitoso, una persona debe saber los Estados Financieros, para tener la visión adecuada de la salud económico-financiera de la empresa, ver lo que ha hecho bien, cambiar acciones adoptadas, u otras decisiones, como por ejemplo, el cerrar el trato o no del pedido al importador". (Paul Lira Briceño, 2009).

Ahora nos hacemos la interrogante: ¿Que es un sistema financiero?, para ello utilizaremos el libro Manual del sistema financiero español — 22ª edición actualizada, en la cual se menciona lo siguiente: "En una visión total, el sistema financiero (sistema de finanzas) de una nación la conforma el grupo de medios, mercados e instituciones, cuya finalidad principal es dirigir el ahorro que dan las unidades de gasto o conocidos como "prestamistas" o unidades de gasto con superávit, hacia las unidades de gasto o denominados prestatarios con déficit, y también beneficiar y entregar un entorno seguro al movimiento de efectivo y al sistema de pagos. El mencionado rol de intermediario es realizado por las entidades correspondientes al sistema financiero, y se prioriza como principal para poder desarrollar la conversión de los activos financieros, nombrados primarios, emitidos por las unidades inversoras (con la finalidad de generar fondos que sirvan para incrementar sus activos reales), en activos financieros indirectos, más cercanos con las prioridades de los ahorradores". (Antonio Calvo, José Parejo, Luis Rodríguez y Álvaro Cuervo, 2010).

Y ahora procedemos a definir el término de la variable dependiente, ingresos económicos, que según el libro Economía — 2ª edición, nos define el término de la siguiente manera: "La definición económica de ingresos, se refiere al total de las entradas de dinero que recibe un individuo, un grupo familiar, una organización con fines de lucro, un país u otros. La clase de ingreso que recibe un individuo, entidad con fines de lucro u organización de un estado varía de acuerdo al rubro de sus actividades (un empleo, una venta, un negocio, otros.). Todo ingreso se considera una remuneración, la cual se gana por hacer las actividades mencionadas". (McCONNELL, Campbell R. y BRUE, Stanley L., 1997).

Por otra parte, nosotros debemos tener claro el concepto de aplicación móvil y sus beneficios (Ver Anexo 2.2), para ello utilizaremos el libro Winning in the API Economy — 1era edición, "Una aplicación móvil, se utiliza para referenciar a los software desarrollados para ejecutarse en smartphones, Tablets y otros. Las app móviles por lo general ayudan a las personas que las usan a través la conexión a los servicios de Internet más frecuentes, a los que se accede en computadoras de escritorio o portátiles, o les ayudan al hacer más fácil el uso de Internet en sus dispositivos móviles. Una aplicación móvil puede ser de utilidad porque cuenta servicios como por ejemplo: sitio web de marcadores, un cliente de mensajería instantánea basado en móvil, google drive o gmail para equipos moviles, y muchas otras aplicaciones ". (Steven Willmott, Guillaume Balas, 3scale, 2014).

Respecto a las tecnologías que servirán de herramientas en el desarrollo de esta aplicación, podemos empezar por definir la plataforma sobre el cual funcionara este software: Android es realmente el sistema operativo desarrollado por Google, aunque realmente fue desarrollado en un inicio por Android Inc., sin embargo dicha empresa fue absorbida por Google en el año 2005. Este sistema operativo está basado en el kernel de Linux. Fue diseñado en un principio para Smartphones y tablets; así como para smartwatch, smartv y vehículos modernos. La presentación mundial de este sistema operativo fue en el año 2007 de la mano de la fundación "Open Handset Alliance" (Consorcio de compañías de software, hardware y telecomunicaciones) con la finalidad de establecer la normativa general para las tecnologías de dispositivos móviles.

El entorno de programación es Android Studio, el cual se define, valga la redundancia como un entorno integrado de desarrollo (IDE) para la plataforma Android, su lenguaje de programación están basado en java (Anexo 2.4), con ciertas modificaciones mínimas. Su presentación oficial la dio Ellie Powers en mayo de 2013. Android Studio puede ser usado por los programadores de forma gratuita. Basado en IntelliJ IDEA de JetBrains, su diseño es específico para programación de Android system operative.

Así mismo el emulador para las pruebas de la aplicación móvil se hará en el software Genymotion Versión 2.0, que es una herramienta que en cuestión de su tiempo de respuesta y rendimiento logra ser mejor que el emulador que brinda google por defecto para la creación de aplicaciones móviles en Android. Este emulador no necesita de mayores recursos de hardware, como el emulador incluido en Android Studio, por el contrario con ayuda de la nube aumenta increíblemente la facilidad y velocidad con las que se pueden crear máquinas virtuales móviles y se prueban diversas aplicaciones desarrolladas.

Y finalmente la herramienta usada como gestor de base de datos en el aplicativo móvil del proyecto es SQLite (Richard Hipp), la cual se define como una herramienta de software libre, la cual puede permitir el almacenamiento de información en dispositivos empotrados, de una manera fácil, rápida, eficaz y potente en dispositivos con capacidad limitada de hardware, como puede ser un Smartphone o una table. SQLite soporta desde las más básicas, has las sentencias de consultas más complejas del lenguaje SQL, tiene 100% compatibilidad entre las diversas plataformas disponibles. (Ver Anexo 2.3)

La metodología de desarrollo de software que se ha definido para este proyecto es el Proceso Unificado Ágil (Scott Ambler), puesto que no es una metodología con procesos o pasos definidos y estrictos a seguir, al contrario es un conjunto de metodologías que se adaptan a la necesidad y a la realidad de cada proyecto a desarrollar, además opera en conjunto con UML y es la metodología estándar y más usada para las fases de desarrollo de software. (Ver Anexo 2.1).

Existen algunos términos empleados para los objetivos fijados dentro de la presente investigación, los cuales definiremos a continuación:

Préstamo: Se define como la operación mediante el que una institución financiera dispone una cantidad definida de efectivo, con un contrato de por medio. De esta manera se adquiere el compromiso de entregar la deuda prestada en un plazo definido en cuotas a pagar, con intereses y comisiones que benefician al prestatario. El dinero se puede entregar en uno o muchos pagos, no obstante es habitual que la cantidad se debe entregar en cuotas cada mes que incluye las comisiones e intereses acordados.

- TEA: Denominada "Tasa Anual Equivalente". Sirve como apoyo al hacer la comparación de diversos préstamos, la TEA es un porcentaje que se puede calcular mediante una fórmula matemática, establecida por la normativa de la SBS. Esto nos permite tener el conocimiento de cual va ser el total efectivo o real de la operación durante un año.
- Amortización: La amortización de un préstamo es la cantidad pactada con la entidad financiera a pagar, la cantidad se llama cuota y esta puede ser de periodicidad anual, semestral, trimestral o la más común mensual. Si a la cuota le restamos los intereses que van incluidos en ella misma tendremos lo que amortizamos del capital principal.
- Anualidades: Una anualidad es una lista de pagos sucesivos que por lo general tienen igual monto y se realiza en intervalos de tiempo y con el interés establecido. Puede ser que los pagos sean iguales entre sí, por la misma cantidad, o que sea diferente.
- Estado financiero: Es la información de mayor importancia que recopilada sobre la salud económica de una empresa o persona, es dar una visión general de la misma.

#### <span id="page-23-0"></span>**1.4. Formulación del problema**

Ahora la pregunta que se planteado sobre la problemática de esta realidad estudiada es: ¿De qué manera la implantación de una Aplicación móvil de control financiero personal mejorará el proceso de distribución de los ingresos económicos mensuales de los trabajadores de la empresa Inversiones Lescano E.I.R.L. – Trujillo en el año 2017?

#### <span id="page-23-1"></span>**1.5. Justificación del estudio**

La presente investigación se eligió por considerar a la necesidad de mejorar la distribución de los ingresos económicos mensuales que tienen los trabajadores de la empresa inversiones Lescano E.I.R.L. de la ciudad de Trujillo, mediante este marco de trabajo se pretende mejorar el control eficiente y/o adecuado de los gastos, ahorros mensuales que tienen las personas en relación a los ingresos que generan, de esta manera se podrá beneficiar a las personas que usen este sistema mejorando su capacidad de ahorro y control de sus gastos, debido a que obtendrán un producto que mejore la distribución de sus ingresos mensuales.

En la justificación tecnológica sabemos que mediante el uso de esta solución, se está empleando el uso de distintas Tecnologías informáticas, tales como los sistemas web móvil, base de datos, envíos de correos electrónicos, entre otros.

El uso de la tecnología móvil es lo más actual en el mundo de la informática, por tal motivo se ha considerado razonable su uso para el desarrollo de esta solución tecnológica.

Para justificar la parte económica, sabemos que las personas tienen la necesidad de ayudarse con el uso de un sistema móvil que pueda administrar sus finanzas cuando cuentes con pocos recursos económicos. Gastos de alquiler de casa, pago de tarjetas y diversión se suman dejándote poco margen para el ahorro. El uso de este sistema permitiría a los usuarios disponer de la adecuada información que contribuya a tener mejoras en la toma de decisiones; por lo que es factible financiar la presente investigación debido a que la inversión del proyecto no es muy costosa y contribuirá a la necesidad de ahorro que tienen todos los estudiantes y/o personas que usen la aplicación en nuestra ciudad.

El siguiente trabajo tiene un impacto social positivo debido a que permitirá a las personas que cuentan con ingresos económicos mensuales con una información organizada y estructurada y con herramientas informáticas que les dé una ventaja administrativa y que les permita tomar decisiones adecuadas para la mejora de sus finanzas personales. Por lo cual el sistema móvil financiero va a contribuir con el desarrollo permitiendo brindar un mejor control de la distribución de los ingresos económicos mensuales que se tiene.

Mediante el soporte de un Sistema móvil de control financiero, se justifica la parte operativa del proceso de distribución de los ingresos económicos mensuales que tienen las personas de la ciudad de Trujillo tendrá un grado de automatización, de tal manera que ciertos procedimientos y actividades necesarias serán ejecutados automáticamente, facilitando la mejora de la información financiera.

El sistema móvil será desarrollado de manera que el mantenimiento y mejoramiento del sistema se realice de manera sencilla.

#### <span id="page-25-0"></span>**1.6. Hipótesis**

La implementación de la aplicación móvil de control financiero personal mejora significativamente el proceso de distribución de los ingresos económicos mensuales de los trabajadores de la empresa Inversiones Lescano E.I.R.L. - Trujillo.

#### <span id="page-25-2"></span><span id="page-25-1"></span>**1.7. Objetivos**

#### **1.7.1. Objetivo General**

 $\checkmark$  Mejorar la eficiencia de la distribución de los ingresos económicos mensuales de los trabajadores de la empresa Inversiones Lescano E.I.R.L. a través de un aplicativo móvil android de control financiero.

#### <span id="page-25-3"></span>**1.7.2. Objetivos Específicos**

- $\checkmark$  Aumentar la disponibilidad de información en relación a los préstamos financieros personales.
- $\checkmark$  Disminuir el tiempo de obtención del estado financiero de ingresos y egresos mensuales.
- $\checkmark$  Aumentar el nivel de satisfacción de los trabajadores de Inversiones Lescano E.I.R.L. con respecto a la distribución de sus gastos.

# **CAPÍTULO II: MÉTODO**

#### <span id="page-27-0"></span>**II. MÉTODO**

#### <span id="page-27-1"></span>**2.1. Diseño de la investigación**

La presente investigación utilizará un diseño Experimental, porque se ha experimentado un cambio en el valor de una variable (variable independiente) y ver el efecto en otra variable (variable dependiente). El tipo de investigación es Pre experimental con el diseño denominado: *diseño de grupo de control pre test – post test***,** el cual debe tener como mínimo dos grupos, uno recibe tratamiento y el otro no. Las personas que son asignadas de forma aleatoria a las condiciones de experimento y de control, ya sea por anticipado o luego de aplicar el pre test. Luego, la diferencia del mismo es la evaluación que se realiza antes y al final del tratamiento a los grupos experimental y control. Esto nos permite averiguar el efecto de la intervención, que viene dado por la cantidad de cambio que se ha producido desde la evaluación pre tratamiento a la post tratamiento.

**GE: O1 – X - O2**

Dónde:

GE: Grupo Experimental O1: Pre-Test. X: Implantación de la Solución Propuesta O2: Post-Test

#### <span id="page-27-2"></span>**2.2. Variables, Operacionalización**

#### **2.2.1. Variables**

Las variables de esta investigación son las siguientes:

<span id="page-27-3"></span>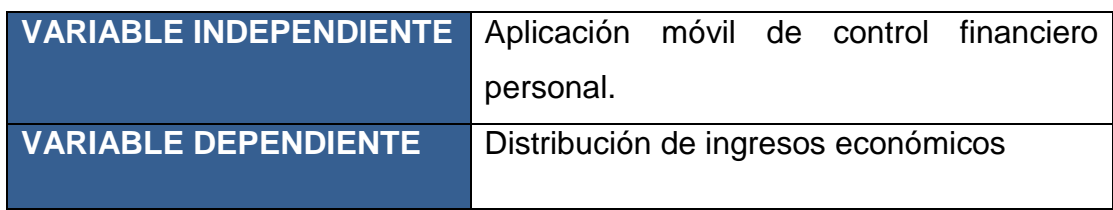

*Tabla 1. Variables de investigación*

#### **2.2.2. Operacionalización de variables:**

<span id="page-28-0"></span>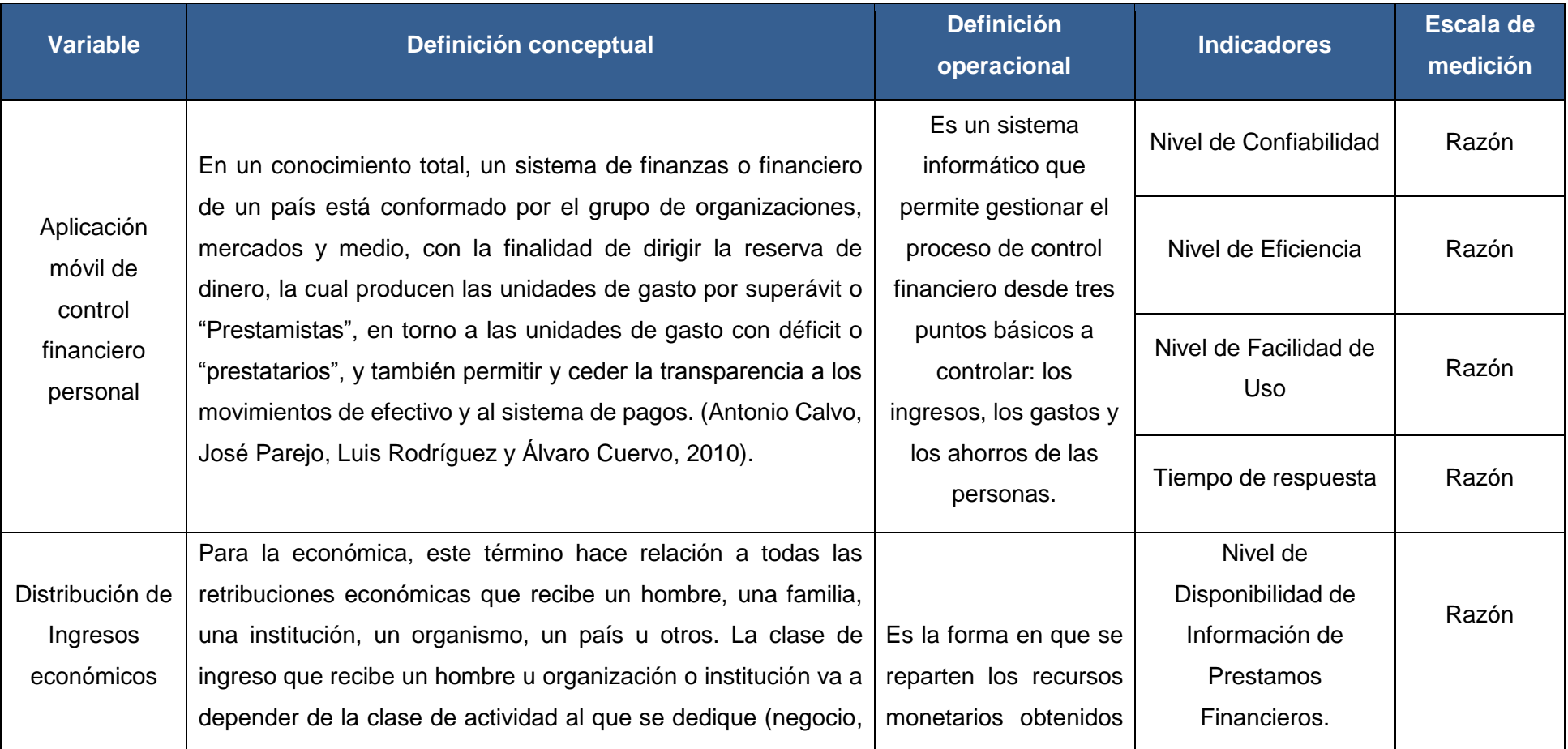

#### *Tabla 2. Operacionalización de variables*

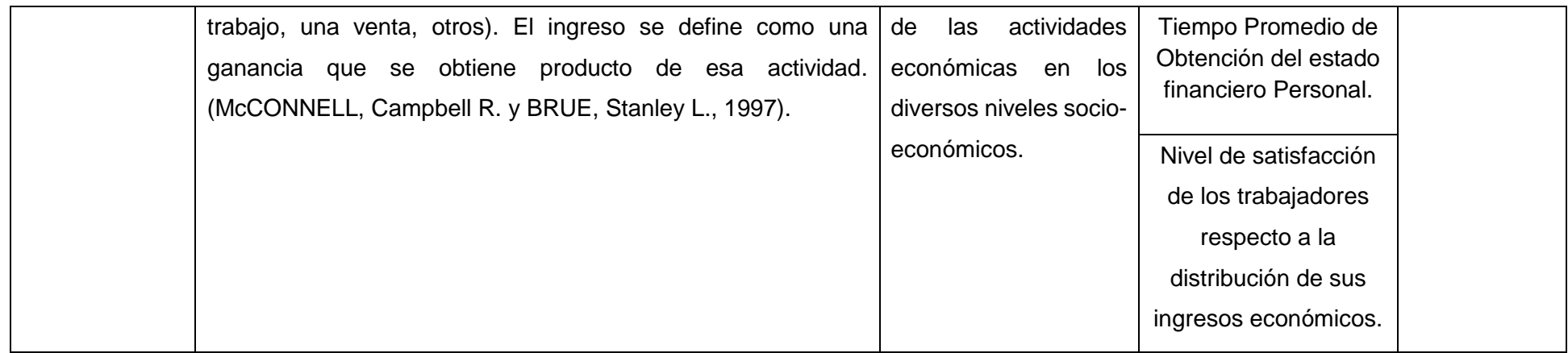

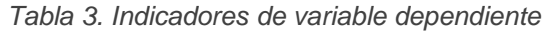

<span id="page-30-0"></span>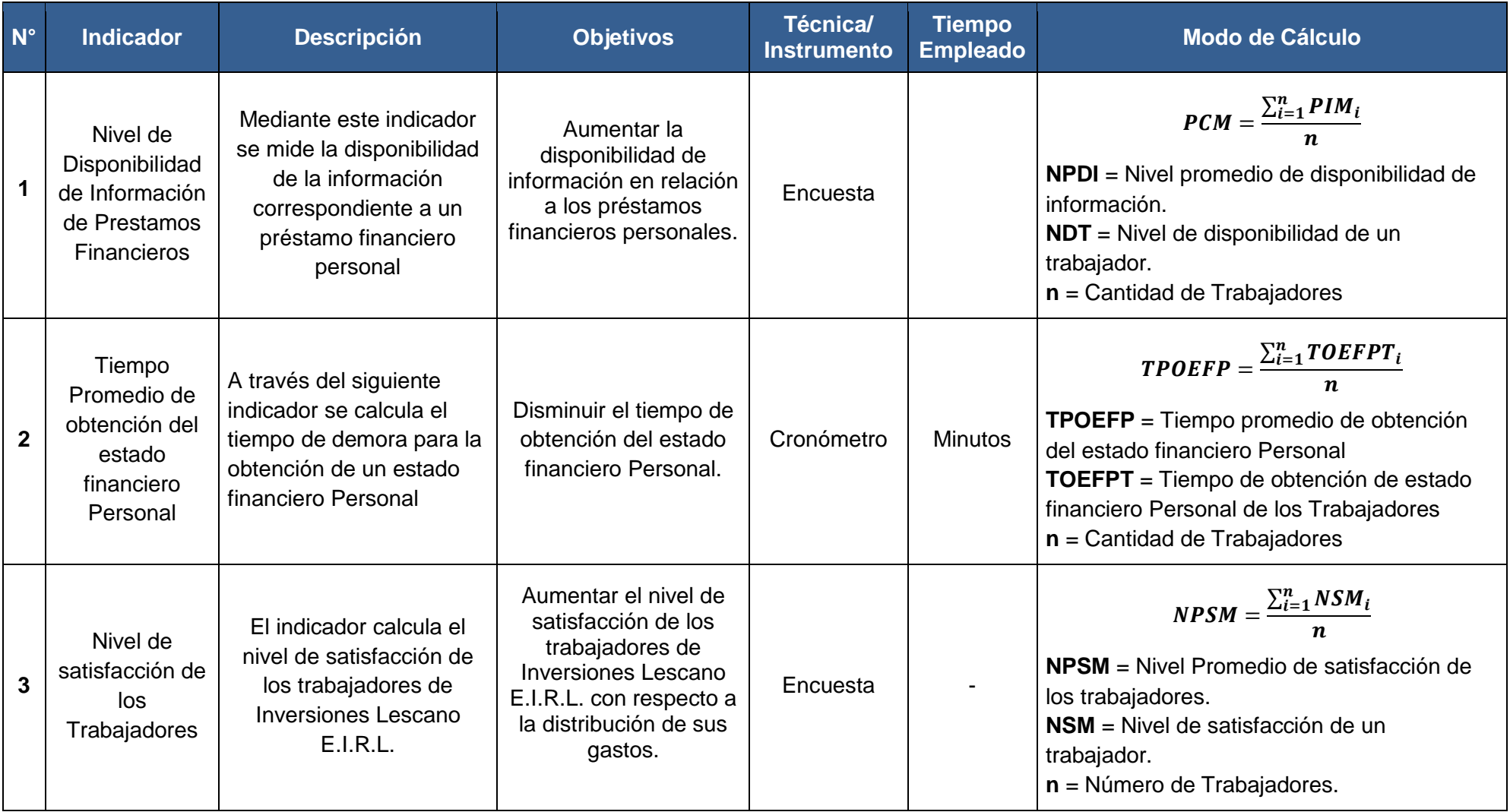

#### <span id="page-31-0"></span>**2.3. Población y muestra**

#### **a. Población**

Para el presente proyecto la población a tomar es de 35 trabajadores de la empresa Inversiones Lescano E.I.R.L. de la ciudad de Trujillo.

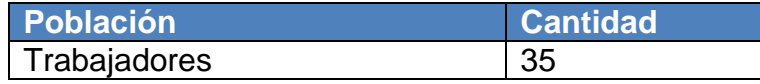

Se tomará como muestra el total de trabajadores para realizar la investigación.

#### <span id="page-31-1"></span>**2.4. Técnicas e instrumentos Confiabilidad, validez y recolección de datos**

#### **a. Técnicas e instrumentos de recolección de datos**

Los instrumentos y técnicas empleados para la recolección de datos en el presente proyecto, son las siguientes:

<span id="page-32-0"></span>

| <b>Variable</b> | <b>Indicador</b>                                         | <b>Técnica</b>            | <b>Instrumento</b> | <b>Informante</b>                       | Forma de recolección                                |
|-----------------|----------------------------------------------------------|---------------------------|--------------------|-----------------------------------------|-----------------------------------------------------|
| Dependiente     | Nivel de Disponibilidad de                               |                           | Cuestionario       | Trabajadores de                         | Se presentara una lista de preguntas                |
|                 | Información de Prestamos   Encuesta                      |                           |                    | Inversiones                             | (Anexo 2.1) al conjunto de trabajadores en          |
|                 | Financieros                                              |                           |                    | Lescano.                                | el PRE y POST TEST                                  |
|                 | Tiempo de obtención del<br>estado financiero<br>Personal | Observación<br>Individual | Hoja de Trabajo    | Registro de                             |                                                     |
|                 |                                                          |                           |                    | actividades                             |                                                     |
|                 |                                                          |                           |                    | Económicas                              | La información se registrara en un formato          |
|                 |                                                          |                           |                    | realizadas por los                      | de Trabajo(Anexo 2.2) al conjunto de                |
|                 |                                                          |                           |                    | trabajadores de                         | trabajadores en el PRE y POST TEST                  |
|                 |                                                          |                           |                    | <b>Inversiones</b>                      |                                                     |
|                 |                                                          |                           |                    | Lescano.                                |                                                     |
|                 | Nivel de satisfacción de                                 | Encuesta                  | Cuestionario       | Trabajadores de                         | Se dará la misma lista de preguntas                 |
|                 | los trabajadores de                                      |                           |                    | <i><u><b>Inversiones</b></u></i>        | (Anexo 2.3) al conjunto de trabajadores en          |
|                 | Inversiones Lescano.                                     |                           |                    | Lescano E.I.R.L.                        | el PRE y POST TEST                                  |
| Independiente   | Nivel de funcionalidad del                               | Encuesta                  | Cuestionario       | Experto en<br>Desarrollo de<br>Software |                                                     |
|                 | producto software,                                       |                           |                    |                                         | Se pondrá en consulta mediante un                   |
|                 | Cumplimiento de Métricas                                 |                           |                    |                                         | (Anexo 2.6)<br>cuestionario<br>expertos<br>a        |
|                 | y Arquitectónicos de                                     |                           |                    |                                         | desarrolladores de que han revisado el<br>Software. |
|                 | Software                                                 |                           |                    |                                         |                                                     |

*Tabla 4. Instrumentos y técnicas de recolección de datos*

*Tabla 4. Instrumentos y técnicas de recolección de datos*

#### <span id="page-33-0"></span>**2.4.1. Validación y confiabilidad del instrumento**

En la validación de nuestro instrumento de medición se tomó el criterio de jueces, por lo que se recurrió a expertos, los cuales brindaron la aprobación del instrumento, y posteriormente se aplicó a la muestra seleccionada. (Anexo 1.7. Validación de experto de encuestas de pre y post test)

Para la confiablidad del instrumento, se utilizó alfa de Cron Bach, la cual permite estimar la fiabilidad de un instrumento de medida mediante un grupo de ítems que se desea midan el mismo constructo o dimensión teórica. (Anexo 1.7. Análisis de fiabilidad en SPSS Statistics)

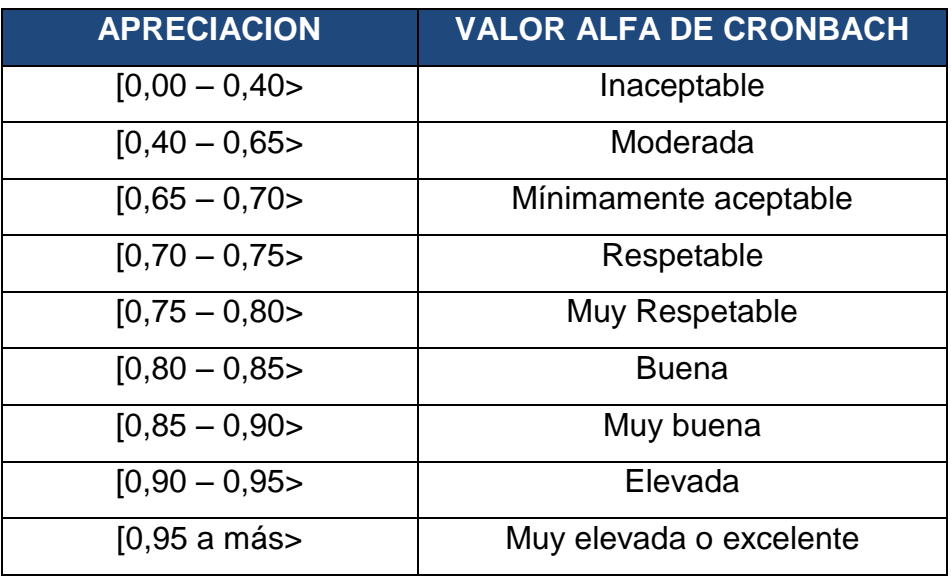

#### **CUADRO DE VALORACIÓN**

Por lo tanto la fiabilidad de nuestro instrumento de evaluación es bueno, ya que se obtuvo un valor aproximado de Alfa de Cronbach de 0.811, que se encuentra dentro del intervalo **[0.80 – 0.85 >.** 

#### <span id="page-33-1"></span>**2.5. Métodos de análisis de datos**

Para hacer el contraste de la hipótesis y definir si es rechazada o aceptada, se analizará el antes y el después de las variables luego de haber sido expuestas al estímulo; para ello se efectuará los dos tipos de prueba: **prueba de distribución Z y prueba de T student**.

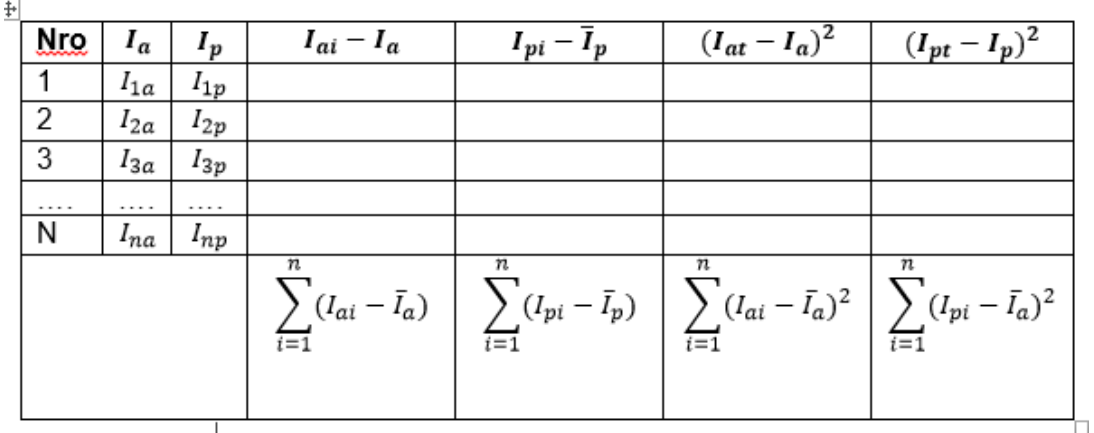

#### **A. Prueba Z para diferencias de medias (n >=30)**

#### **Procedimiento:**

#### **Definir variables**

**Ia=** Indicador del sistema actual.

**Ip=** Indicador del sistema propuesto

#### **Hipótesis Estadística**

#### **Hipótesis H0:**

$$
H_0 = I_a - I_p \ll = 0
$$

El indicador del Sistema actual es superior que el indicador del sistema propuesto.

#### **Hipótesis Ha:**

 $H_a = I_a - I_p > 0$ 

El indicador del Sistema propuesto es mejor que el indicador del Sistema actual.

#### **Nivel de Significancia**

 $X = 5\%$  (ERROR)

Nivel de confiabilidad ((1-X)=0.95)

#### **Estadística de Prueba**

$$
Zc = \frac{(\overline{Xa} - \overline{Xp})}{\sqrt{\frac{\sigma a^2}{n a} + \frac{\sigma p^2}{n p}}}
$$

#### **Región de Rechazo**

La región de rechazo es **Z = Zx**, donde **Zx** es tal que:

P  $[Z > Zx] = 0.05$ , donde  $Zx =$  Valor Tabular

Luego Región de rechazo:

 $Z > Zx$ 

#### **Promedio**

$$
\overline{x} = \frac{\sum_{i=1}^{n}Xi}{n}
$$

#### **Desviación Estándar**

$$
S^{2} = \frac{\sum_{i=1}^{n} (Xi - \bar{x})^{2}}{n-1}
$$

#### **B. Prueba de T Student (n<30)**

Esta prueba determina las diferencias de dos medias muestrales y construye el intervalo de nivel de confianza para que resuelvas la diferencia de 2 medias muestrales.

$$
\bar{x}_n = (x_1 + \dots + x_n)/n
$$

Donde:

$$
x_1, x_2, x_3 \dots x_n
$$

Son Variables aleatorias con una media µ y una varianza o<sup>2</sup>

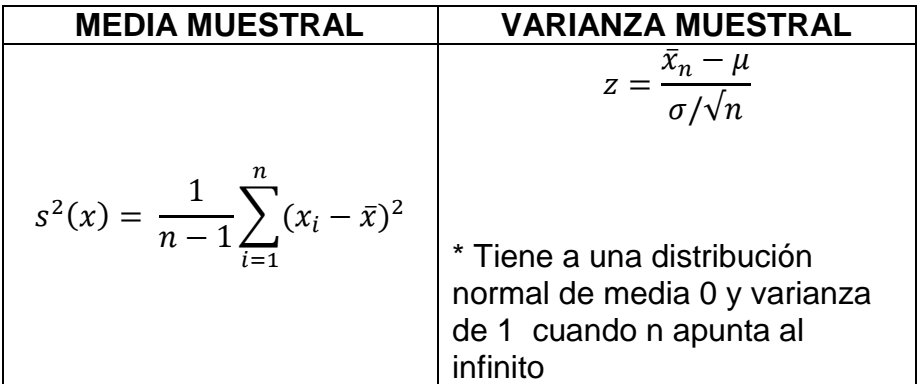
### **2.6. Aspectos Éticos**

Dentro de los aspectos éticos a considerar dentro del presente estudio, se tomara como medidas pertinentes los siguientes puntos:

- Confidencialidad: Toda la información obtenida mediante las técnicas de obtención de información no será revelada ni divulgada para cualquier otra finalidad.
- $\checkmark$  Participación libre: La participación de los trabajadores de inversiones Lescano E.I.R.L. sin presión alguna, pero con motivación dada por la importancia de la investigación.
- $\checkmark$  Consentimiento informado: Es la solicitud de autorización enviada al representante de la empresa Inversiones Lescano E.I.R.L. para dar por consentida la investigación.

# **CAPÍTULO III: RESULTADOS**

#### **III. RESULTADOS**

#### **3.1. Contrastación**

La contrastación de hipótesis se ha elaborado de acuerdo al método propuesto: Pre Test – Pos Test, para poder aceptar o rechazar la hipótesis. Así mismo, para la realización de este diseño se identificación los indicadores cualitativos y cuantitativos, los cuales se muestran en la siguiente tabla:

| $N^{\circ}$    | <b>Variable</b> | <b>Indicador</b>                  | <b>Tipo</b>  |
|----------------|-----------------|-----------------------------------|--------------|
| 1              |                 | Nivel de Conocimiento de su       | Cualitativo  |
|                |                 | gestión de préstamos de los       |              |
|                |                 | trabajadores de Inversiones       |              |
|                | Dependiente     | Lescano                           |              |
| $\overline{2}$ |                 | Tiempo Promedio de obtención      | Cuantitativo |
|                |                 | del estado financiero de ingresos |              |
|                |                 | y gastos Personales               |              |
| 3              |                 | Nivel de satisfacción de los      | Cualitativo  |
|                |                 | trabajadores de Inversiones       |              |
|                |                 | Lescano.                          |              |
| 1              |                 | Nivel de funcionalidad del        |              |
|                | Independiente   | software, Cumplimiento de         | Cualitativo  |
|                |                 | Métricas y Arquitectónicos de     |              |
|                |                 | Software                          |              |

*Tabla 5. Clasificación de indicadores para contrastación de hipótesis*

#### **3.1.1. Prueba de Hipótesis de Indicadores Dependientes**

- **A. Indicador I: Nivel de Conocimiento de su gestión de préstamos (Cuantitativo)**
	- **Nivel de conocimiento de su gestión financiera de los trabajadores de Inversiones Lescano E.I.R.L. en la actualidad**

Para contrastar la hipótesis se realizó una encuesta a los trabajadores de Inversiones Lescano E.I.R.L. (Anexo 1.4). Han sido tabuladas, de manera que el cálculo de los resultados obtenidos se encuentre de acuerdo a los rangos que se presentan en el siguiente cuadro.

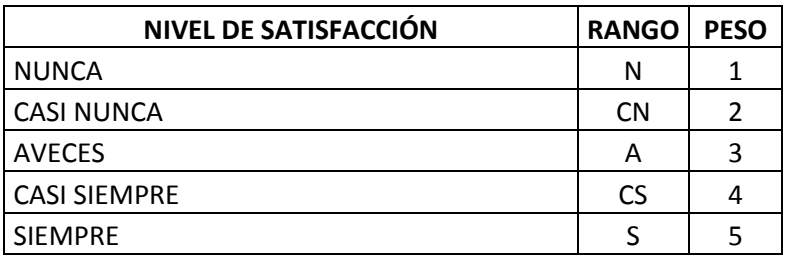

Realizando la ponderación correspondiente de las interrogantes aplicadas en las encuestas se tomó como base la escala de Likert (rango de ponderación: [1-5]). Por consiguiente, se muestran los resultados: En cada pregunta se calculó la frecuencia de ocurrencia para cada una de las posibles tipos de respuestas (05) por cada entrevistado (35), luego se calculó el puntaje total y puntaje promedio, como se detalla:

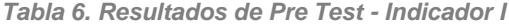

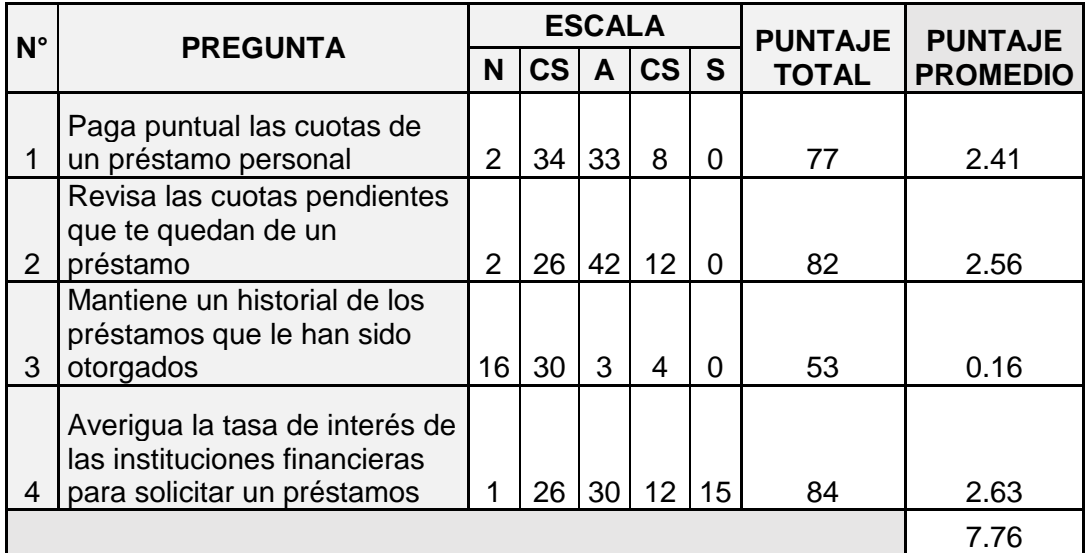

#### **Se tiene que:**

$$
PT_i = \sum_{j=1}^{5} (F_{ij} * P_j)
$$

#### **Dónde:**

 $PT_i =$  Puntaje Total de la pregunta i – esima

 $\mathbf{F}_{ii}$  = Frecuencia j − esima de la pregunta i − esima

 $P_i$  = Peso j – esimo

El cálculo del promedio ponderado por cada pregunta

sería:

$$
\overline{\text{PP}}_i = \frac{\text{PT}_i}{\text{ne}}
$$

**Dónde:**

 $\overline{\text{PP}}_{\text{i}} =$  Promedio de puntaje total de la pregunta i  $-$  esima  $n = 35$  trabajadores

$$
NCGF = \frac{\sum \overline{PP}i}{n}
$$

 $NCGF_a =$  Nivel de conocimiento de su gestión financiera de los trabajadores  $n2$  = número de preguntas

# **Nivel de conocimiento de la Gestión Financiera de los trabajadores de Inversiones Lescano E.I.R.L. con el sistema propuesto.**

Las encuestas mostradas en el Anexo 1.4 que fueron aplicadas a los trabajadores de Inversiones Lescano E.I.R.L. de forma aleatoria, han sido tabuladas de manera que se calculen los resultados obtenidos, cada tipo de respuesta de las encuestas aplicadas tiene un peso. Posteriormente se procede a hallar el puntaje promedio de cada criterio usado por cada indicador. Para finalmente hallar el puntaje total por cada indicador con las formuladas empleadas anteriormente

| $N^{\circ}$  | <b>PREGUNTA</b>                                                                                   |          |           | <b>ESCALA</b> |           |    | <b>PUNTAJE</b> | <b>PUNTAJE</b>  |  |
|--------------|---------------------------------------------------------------------------------------------------|----------|-----------|---------------|-----------|----|----------------|-----------------|--|
|              |                                                                                                   | N        | <b>CS</b> | A             | <b>CS</b> | S  | <b>TOTAL</b>   | <b>PROMEDIO</b> |  |
| $\mathbf{1}$ | Paga puntual las cuotas de<br>un préstamo personal                                                | $\Omega$ | 0         | 9             | 92        | 30 | 131            | 4.09            |  |
| 2            | Revisa las cuotas pendientes<br>que te quedan de un<br>préstamo                                   | $\Omega$ | 0         | 24            | 72        | 30 | 126            | 3.94            |  |
| 3            | Mantiene un historial de los<br>préstamos que le han sido<br>otorgados                            | $\Omega$ | 0         | 27            | 76        | 20 | 123            | 3.84            |  |
| 4            | Averigua la tasa de interés<br>de las instituciones<br>financieras para solicitar un<br>préstamos | $\Omega$ | 0         | 21            | 80        | 25 | 126            | 3.94            |  |
|              |                                                                                                   |          |           |               |           |    |                | 15.81           |  |

*Tabla 7. Resultados de Post Test - Indicador I*

#### **Comparación de resultados**

La contrastación de los resultados de las pruebas realizadas Pre y Post Test.

| <b>PREGUNTA</b>  | <b>PRE-TEST</b> | <b>POST-TEST</b> | D1      | $D^2$ |
|------------------|-----------------|------------------|---------|-------|
|                  | 2.41            | 4.09             | $-1.69$ | 2.85  |
|                  | 2.56            | 3.94             | $-1.38$ | 1.89  |
| З                | 0.16            | 3.84             | $-3.68$ | 13.54 |
|                  | 2.63            | 3.94             | $-1.31$ | 1.72  |
| <b>SUMATORIA</b> | 7.76            | 15.81            | $-8.05$ | 20.00 |
| <b>PROMEDIO</b>  | 1.94            | 3.95             | $-2.01$ |       |

*Tabla 8. Contrastación de resultados - Indicador I*

Calculamos nivel de satisfacción de los trabajadores de INVERSIONES LESCANO E.I.R.L. tanto para la actualidad como para el sistema propuesto.

$$
NCGF_a = \frac{\sum_{i=1}^{n} PP_i}{n2} = \frac{7.76}{4} = 1.94
$$

$$
NCGF_s = \frac{\sum_{i=1}^{n} PP_i}{n2} = \frac{15.81}{64} = 3.95
$$

#### **Definición de Variables.**

NCGF<sub>a</sub>: Nivel de conocimiento de su Gestión Financiera de los trabajadores de Inversiones Lescano E.I.R.L. en la actualidad.

NCGF<sub>s</sub>: Nivel de conocimiento de su Gestión Financiera de los trabajadores de Inversiones Lescano E.I.R.L. con el sistema propuesto.

#### **Hipótesis Estadísticas.**

**Hipótesis H0:** Nivel de conocimiento de su Gestión Financiera de los trabajadores de Inversiones Lescano E.I.R.L. en la actualidad es mayor o igual que el nivel de conocimiento de su Gestión Financiera de los trabajadores de Inversiones Lescano E.I.R.L. con el sistema propuesto

#### **H0:**  $NCGF_a - NCGF_s \ge 0$

**Hipótesis Ha:** Nivel de conocimiento de su Gestión Financiera de los trabajadores de Inversiones Lescano E.I.R.L. en la actualidad es menor que el nivel de conocimiento de su Gestión Financiera de los trabajadores de Inversiones Lescano E.I.R.L. con el sistema propuesto

$$
\text{Ha: NCGF}_a - \text{NCGF}_s < 0
$$

#### **Nivel de significancia**

El nivel de significancia (α) escogido para la prueba de la hipótesis es del 5%. Siendo  $\alpha$  = 0.05 (nivel de significancia) y n -1= 3 grados de libertad, se tiene el valor crítico de T de Student. **Valor Crítico:**

$$
t_{\alpha=0.05}=-2,353
$$

Como α = 0.05 (nivel de significancia) y n -1=3 grados de libertad, la región de rechazo consiste en aquellos valores de t menores que **–**  $t0.05 = -2,353$ 

**Resultados de la Hipótesis Estadística** 

**Diferencia Promedio**

$$
\overline{D} = \frac{\sum_{i=1}^{n} D_i}{n}
$$

$$
\overline{D} = \frac{\sum_{i=1}^{n} D_i}{4} = \frac{-8.05}{4}
$$

$$
\overline{D} = -2.01
$$

**Desviación Estándar**

$$
{S_D}^2=\frac{{n\sum_{i=1}^{n}D_i}^2-(n\sum_{i=1}^{n}D_i)^2}{n(n-1)}
$$

$$
S_D^2 = \frac{6(23.91) - -8.05}{4(4-1)}
$$
  
 $S_D^2 = 7.34$ 

**Cálculo de T**

$$
\mathbf{t} = \frac{\overline{\mathbf{b}}\sqrt{\mathbf{n}}}{\sqrt{\mathbf{s}_{\mathbf{D}}}}
$$

$$
\mathbf{t} = \frac{(-8.05)\sqrt{4}}{\sqrt{7.34}}
$$

$$
\mathbf{t} = -5.95
$$

#### **Región de rechazo**

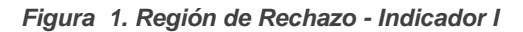

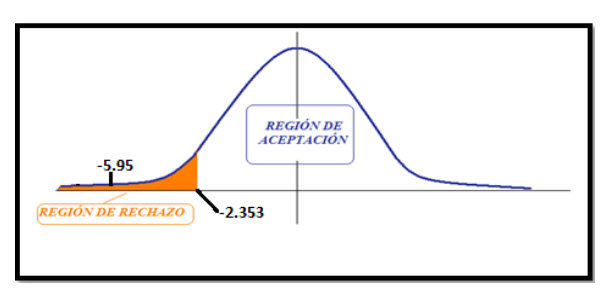

#### **Conclusión**

Puesto que: tc = -5.95 (tcalculado) <  $\tan$  = -2.353(tabular), estando este valor dentro de la región de rechazo, se concluye que Va – Vp < 0, se rechaza H0 y Ha es aceptada, por lo tanto se prueba la validez de la hipótesis con un nivel de error de 5% (= 0.05), siendo la implementación del sistema propuesto mejoraría el nivel de conocimiento de su Gestión Financiera de los trabajadores de Inversiones Lescano E.I.R.L. con el sistema propuesto.

*Tabla 9. Comparación de resultados - Indicador I*

| <b>NCGPA</b>                       | <b>NCGPS</b> | <b>DECREMENTO</b>             |                   |
|------------------------------------|--------------|-------------------------------|-------------------|
| <b>Promedio</b><br><b>Promedio</b> |              | <b>Incremento</b><br>Promedio | Porcentaje<br>(%) |
| 1.94                               | 3.95         | 2.01                          | 50.88%            |

En donde:

- **NCGPA:** Nivel de conocimiento en gestión de préstamos actual.
- **NCGPS:** Nivel de conocimiento en gestión de préstamos con el sistema propuesto

## **B. Indicador II: Tiempo Promedio de obtención del estado financiero de ingresos y egresos económicos (Cuantitativo)**

#### **Variables**

 $TPOEF<sub>a</sub>$  = Tiempo promedio de obtención del estado financiero actualmente.

 $TPOEF<sub>s</sub>$  Tiempo promedio de obtención del estado financiero con el Sistema Propuesto

#### **Hipótesis Estadística**

**Hipótesis Ho=** El tiempo promedio de obtención del estado financiero Personal actualmente es menor o igual que el tiempo promedio de obtención del estado financiero Personal con el Sistema Propuesto.

$$
H_0 = TPOEF_a - TPOEF_s \le 0
$$

**Hipótesis Ha=** El tiempo promedio de obtención del estado financiero Personal actualmente es mayor que el tiempo promedio de obtención del estado financiero Personal con el Sistema Propuesto.

$$
H_0 = TPOEF_a - TPOEF_s > 0
$$

#### **Nivel de Significancia**

Se define el margen de error, confiabilidad 95%.Usando un nivel de significancia (Margen de error= 0.05) del 5%. Por lo tanto el nivel de confianza (1 - =  $0.95$ ) será del 95%.

#### **Estadígrafo de Contraste**

Puesto que n=35 es mayor que 30, usaremos la distribución normal (Z)

$$
\overline{X} = \frac{\sum_{i=1}^{n} X_i}{n}
$$

$$
\sigma^2 = \frac{\sum_{i=1}^n X_i - \overline{X}}{n}
$$

$$
Z_c = \frac{\overline{X_A} - \overline{X_D} + X_A - X_D}{\sqrt{\left(\frac{\sigma_A^2}{n_A} + \frac{\sigma_D^2}{n_D}\right)}}
$$

# **Resultados:** Para realizar el cálculo del promedio de indicadores de control de costos se ha estimado un total de 35 trabajadores

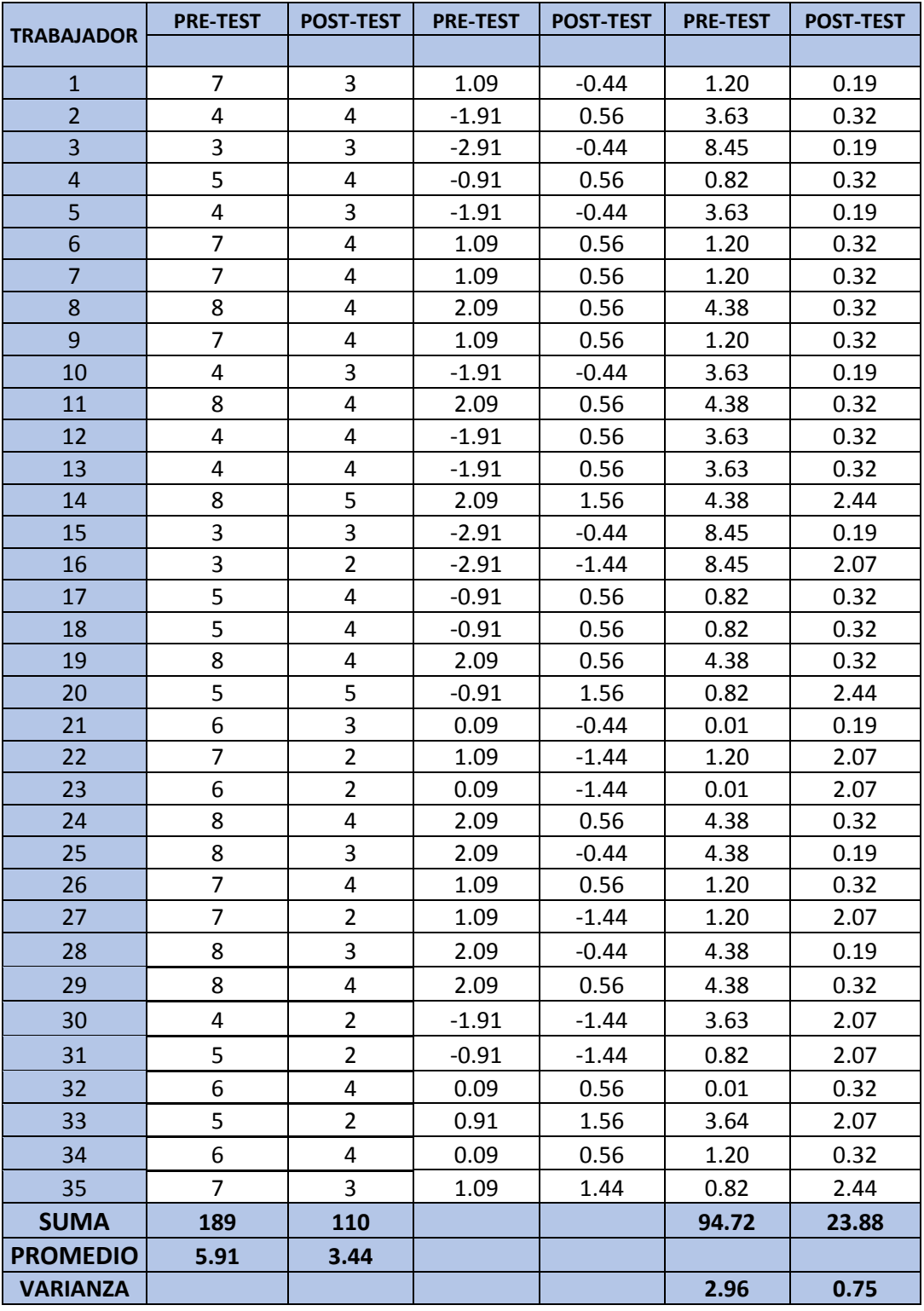

*Resultados de medición de tiempo Pre y Pos - Indicador II*

**Promedio:**

$$
TP = \frac{\sum_{i=1}^{n} t_i}{n}
$$
  
\n
$$
\overline{TP_a} = \frac{\sum_{i=1}^{n} TP_{ai}}{n_a} = \frac{189}{32} = 5.91
$$
  
\n
$$
\overline{TP_s} = \frac{\sum_{i=1}^{n} TP_{si}}{n_s} = \frac{110}{32} = 3.44
$$

**Varianza:**

$$
\sigma_a^2 = \frac{\sum_{i=1}^n (TP_{si} - \overline{TP_s})^2}{n_a} = \frac{94.72}{32} = 2.96
$$

$$
\sigma_s^2 = \frac{\sum_{i=1}^n (TP_{si} - \overline{TP_s})^2}{n_s} = \frac{23.88}{32} = 0.75
$$

**Cálculo de Z:**

$$
Z_c = \frac{\overline{TP_a} - \overline{TP_s}}{\sqrt{\left(\frac{{\sigma_a}^2}{n_a} + \frac{{\sigma_s}^2}{n_s}\right)}}
$$

$$
Z_c = \frac{(5.91 - 3.44)}{0.34} = 7.25
$$

 **Región de rechazo** Para **α =0.05** (Anexo-) encontramos Zα = 1.64 Entonces la región critica de la prueba es **Ztab = < 1.64 >.**

*Figura 2. Región de Rechazo - Indicador II*

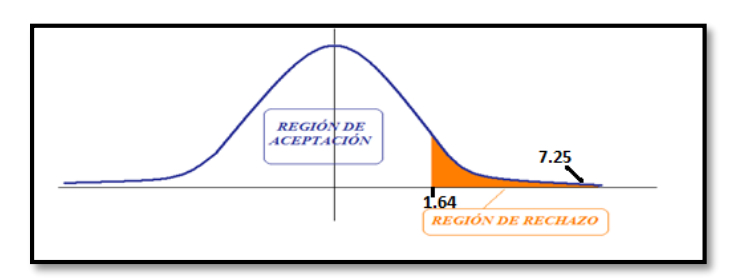

#### **Conclusión**

Puesto que **Zc** = 7.25 calculado, es mayor que **Zα = 1.64** y estando este valor dentro de la región de rechazo **1.64 >**, entonces se rechaza H0 y por consiguiente se acepta Ha. Se concluye El tiempo promedio de obtención del estado financiero Personal actualmente es mayor que el tiempo promedio de obtención del estado financiero Personal con el Sistema Propuesto con un nivel de error del **5%** y un nivel de confianza del **95%**.

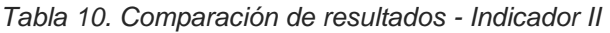

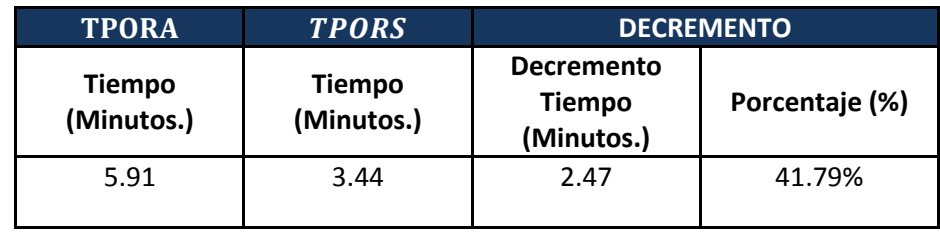

En donde:

- **TPORA:** Tiempo promedio en la obtención de resultados de los estados financieros actual.
- **TPORS:** Tiempo promedio en la obtención de resultados de los estados financieros con el sistema propuesto.

#### **C. Indicador III: Nivel de satisfacción de los trabajadores (Cualitativo)**

**Nivel de satisfacción de los trabajadores de Inversiones Lescano E.I.R.L respecto al control financiero de sus ingresos y egresos económicos.**

Para contrastar la hipótesis se aplicó una encuesta a los trabajadores de Inversiones Lescano E.I.R.L. (Anexo 1.6). Han sido tabuladas, de manera que se calculen los resultados obtenidos de acuerdo a los rangos que se presentan a continuación.

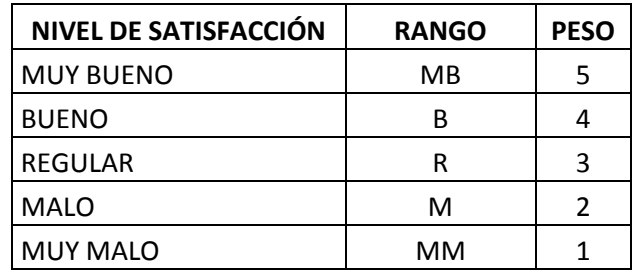

Realizamos la ponderación correspondiente de las preguntas aplicadas en las encuestas tomando como base la escala de Likert (rango de ponderación: [1-5]). A continuación, se muestran los resultados: Para cada pregunta se contabilizo la frecuencia de ocurrencia para cada una de las posibles tipos de respuestas (05) por cada entrevistado (35), luego se calculó el puntaje total y puntaje promedio, como se detalla:

**Se tiene que:**

$$
PT_i = \sum_{j=1}^{5} (F_{ij} * P_j)
$$

**Dónde:**

 $PT_i =$  Puntaje Total de la pregunta i – esima  $\mathbf{F}_{ii}$  = Frecuencia j − esima de la pregunta i − esima  $P_i$  = Peso j – esimo

El cálculo del promedio ponderado por cada pregunta sería:

$$
\overline{PP}_i = \frac{PT_i}{ne}
$$

**Dónde:**

 $\overline{\text{PP}}_i$  = Promedio de puntaje total de la pregunta i – esima  $n = 35$  trabajadores

Nivel de satisfacción de los trabajadores de Inversiones Lescano E.I.R.L.:

$$
NSC = \frac{\sum \overline{PP}i}{n}
$$

 $NST_a$  = nivel de satifacción de microempresarios de calzado

 $n2$  = número de preguntas

En la siguiente tabla podemos ver la ponderación de los criterios de evaluación del indicador cualitativo

| $N^{\circ}$    | <b>PREGUNTA</b>                                             |                |    | <b>ESCALA</b>           |   |           | <b>PUNTAJE</b> | <b>PUNTAJE</b>  |
|----------------|-------------------------------------------------------------|----------------|----|-------------------------|---|-----------|----------------|-----------------|
|                | <b>MM</b>                                                   |                | M  | $\overline{\mathsf{R}}$ | B | <b>MB</b> | <b>TOTAL</b>   | <b>PROMEDIO</b> |
|                | ¿Cómo consideraría la forma en la                           |                |    |                         |   |           |                |                 |
|                | que lleva el registro de ingresos                           |                |    |                         |   |           |                | 2.41            |
| $\mathbf{1}$   | diarios?                                                    | 1              | 36 | 36                      | 4 | $\Omega$  | 77             |                 |
|                | ¿Cómo consideraría la forma en la                           |                |    |                         |   |           |                |                 |
|                | que lleva el registro de egresos                            |                |    |                         |   |           |                | 2.63            |
| $\overline{2}$ | diarios?                                                    | $\overline{2}$ | 20 | 54                      | 8 | $\Omega$  | 84             |                 |
|                | ¿Cómo calificaría la forma como                             |                |    |                         |   |           |                | 2.53            |
| 3              | clasifica sus egresos diarios?                              | $\overline{2}$ | 26 | 45                      | 8 | $\Omega$  | 81             |                 |
|                | ¿Cómo calificaría la forma en la                            |                |    |                         |   |           |                |                 |
|                | registra los préstamos que se le han                        |                |    |                         |   |           |                | 2.50            |
| 4              | otorgado?                                                   | $\overline{2}$ | 28 | 42                      | 8 | $\Omega$  | 80             |                 |
|                | ¿Cómo calificaría la forma de obtener                       |                |    |                         |   |           |                |                 |
|                | información sobre tasas de intereses                        |                |    |                         |   |           |                | 2.22            |
| 5              | de préstamos financieros?                                   | 3              | 42 | 18                      | 8 | $\Omega$  | 71             |                 |
|                |                                                             |                |    |                         |   |           |                |                 |
|                | ¿Cómo calificaría el control que lleva                      |                |    |                         |   |           |                |                 |
| 6              | respecto a los pagos de cuotas en<br>entidades financieras? | $\mathbf{1}$   | 32 | 39                      | 8 | 0         | 80             | 2.50            |
|                |                                                             |                |    |                         |   |           |                |                 |
|                |                                                             |                |    |                         |   |           |                | 14.78           |
|                |                                                             |                |    |                         |   |           |                |                 |

*Tabla 11. Resultados de Pre test - Indicador III*

## **Nivel de satisfacción de los trabajadores de inversiones Lescano E.I.R.L. con el sistema propuesto.**

Las encuestas mostradas en el Anexo: que fueron aplicadas a los trabajadores de Inversiones Lescano E.I.R.L. al azar, han sido tabuladas de manera que se calculen los resultados obtenidos, cada tipo de respuesta de las encuestas aplicadas tiene un peso. Luego se procede a hallar el puntaje promedio de cada criterio usado por cada indicador. Para finalmente hallar el puntaje total por cada indicador con las formuladas empleadas anteriormente.

A continuación, se muestra los resultados de la encuesta aplicada para conocer el nivel de satisfacción de los trabajadores de la empresa. Calculamos nivel de satisfacción de los trabajadores de inversiones Lescano E.I.R.L. tanto para la actualidad como para el sistema propuesto.

|              | $N^{\circ}$<br><b>PREGUNTA</b><br><b>MM</b>                                                                |              |    | <b>ESCALA</b> |    |           | <b>PUNTAJE</b> | PUNTAJE         |
|--------------|----------------------------------------------------------------------------------------------------|--------------|----|---------------|----|-----------|----------------|-----------------|
|              |                                                                                                    |              | M  | R.            | B. | <b>MB</b> | <b>TOTAL</b>   | <b>PROMEDIO</b> |
|              | ¿Cómo consideraría la forma en la<br>que lleva el registro de ingresos                                     |              |    |               |    |           |                | 3.75            |
| $\mathbf{1}$ | diarios?                                                                                                   | $\Omega$     | 10 | 12            | 68 | 30        | 120            |                 |
|              | ¿Cómo consideraría la forma en la<br>que lleva el registro de egresos                                      |              |    |               |    |           |                | 3.84            |
| 2            | diarios?                                                                                                   | 1            | 0  | 24            | 68 | 30        | 123            |                 |
| 3            | ¿Cómo calificaría la forma como<br>clasifica sus egresos diarios?                                          | <sup>0</sup> | 0  | 51            | 88 | 20        | 159            | 4.97            |
|              | ¿Cómo calificaría la forma en la<br>registra los préstamos que se le han                                   |              |    |               |    |           |                | 3.34            |
| 4            | otorgado?                                                                                                  | 0            | 0  | 18            | 64 | 25        | 107            |                 |
| 5            | ¿Cómo calificaría la forma de obtener<br>información sobre tasas de intereses<br>de préstamos financieros? | 2            | 6  | 18            | 68 | 20        | 114            | 3.56            |
| 6            | ¿Cómo calificaría el control que lleva<br>respecto a los pagos de cuotas en<br>entidades financieras?      | 0            | 6  | 33            | 88 | 15        | 142            | 4.44            |
|              |                                                                                                    |              |    |               |    | 23.91     |                |                 |

*Tabla 12. Resultados de Pos Test - Indicador III*

*Tabla 13. Comparación de resultados - Indicador III*

| <b>PREGUNTA</b>  | <b>PRE-TEST</b> | <b>POST-TEST</b> | <b>D1</b> | $D^2$ |
|------------------|-----------------|------------------|-----------|-------|
| $\mathbf{1}$     | 2.41            | 3.75             | $-1.34$   | 1.81  |
| $\overline{2}$   | 2.63            | 3.84             | $-1.22$   | 1.49  |
| 3                | 2.53            | 4.97             | $-2.44$   | 5.94  |
| 4                | 2.50            | 3.34             | $-0.84$   | 0.71  |
| 5                | 2.22            | 3.56             | $-1.34$   | 1.81  |
| 6                | 2.50            | 4.44             | $-1.94$   | 3.75  |
| <b>SUMATORIA</b> | 14.78           | 23.91            | $-9.13$   | 15.50 |
| <b>PROMEDIO</b>  | 2.46            | 3.98             | $-1.52$   |       |

$$
NST_a = \frac{\sum_{i=1}^{n} PP_i}{n2} = \frac{14.78}{6} = 2.46
$$

$$
NST_s = \frac{\sum_{i=1}^{n} PP_i}{n2} = \frac{23.91}{6} = 3.98
$$

#### **Definición de Variables.**

NST<sub>a</sub>: Nivel de satisfacción de los trabajadores de Inversiones Lescano E.I.R.L. en la actualidad.

 $\mathbf{NST_s}:$  Nivel de satisfacción de los trabajadores de Inversiones Lescano E.I.R.L. con el sistema propuesto.

#### **Hipótesis Estadísticas.**

**Hipótesis H0:** Nivel de satisfacción de los trabajadores de Inversiones Lescano E.I.R.L. en la actualidad es mayor o igual que el nivel de satisfacción de los trabajadores de Inversiones Lescano E.I.R.L. con el sistema propuesto.

$$
HO: \, \text{NST}_{a} - \text{NST}_{s} \geq 0
$$

**Hipótesis Ha:** Nivel de satisfacción de los trabajadores de Inversiones Lescano E.I.R.L. en la actualidad es menor que el nivel de satisfacción de los trabajadores con el sistema propuesto.

#### Ha:  $NST_a - NST_s < 0$

#### **Nivel de significancia**

El nivel de significancia (α) escogido para la prueba de la hipótesis es del 5%. Siendo  $\alpha$  = 0.05 (nivel de significancia) y n -1= 5 grados de libertad, se tiene el valor crítico de T de Student.

**Valor Crítico:**

$$
t_{\alpha=0.05}=-\ 2,015
$$

Como  $\alpha$  = 0.05 (nivel de significancia) y n -1=4 grados de libertad, la región de rechazo consiste en aquellos valores de t menores que **–**  $t0.05 = -2,015$ 

### **Resultados de la Hipótesis Estadística**

#### **Diferencia Promedio**

$$
\overline{D} = \frac{\sum_{i=1}^{n} D_i}{n}
$$

$$
\overline{D} = \frac{\sum_{i=1}^{n} D_i}{6} = \frac{-9.13}{6}
$$

$$
\overline{D} = -1.52
$$

#### **Desviación Estándar**

$$
S_D^2 = \frac{n \sum_{i=1}^{n} D_i^2 - (n \sum_{i=1}^{n} D_i)^2}{n(n-1)}
$$

$$
S_D^2 = \frac{6(23.91) - -9.13}{6(6-1)}
$$

$$
S_D^2 = 3.40
$$

**Cálculo de T**

$$
t = \frac{\overline{D}\sqrt{n}}{\sqrt{s_D}}
$$

$$
t = \frac{(-9.13)\sqrt{6}}{\sqrt{4.01}}
$$

$$
t = -12.11
$$

**Región de rechazo**

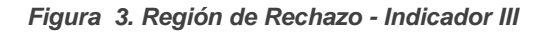

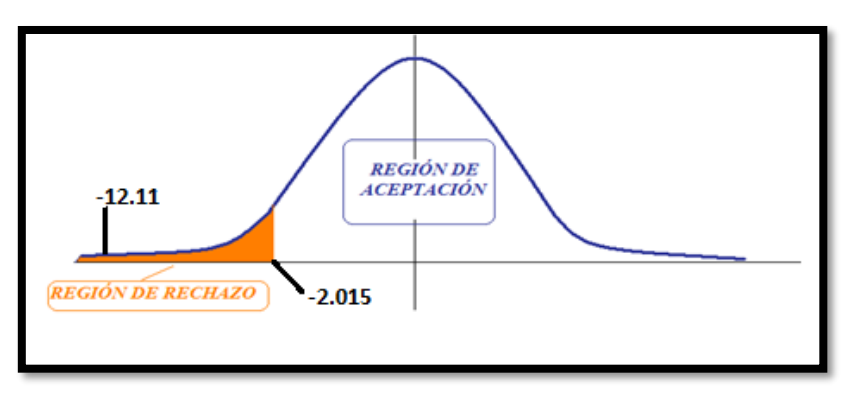

#### **Conclusión**

Puesto que: tc = -12.11 (tcalculado) <  $\tan$  = -2.015 (tabular), estando este valor dentro de la región de rechazo, se concluye que Va – Vp < 0, se rechaza H0 y Ha es aceptada, por lo tanto se prueba la validez de la hipótesis con un nivel de error de 5% (= 0.05), siendo la implementación del sistema propuesto mejoraría el nivel de satisfacción de los trabajadores de Inversiones Lescano E.I.R.L.

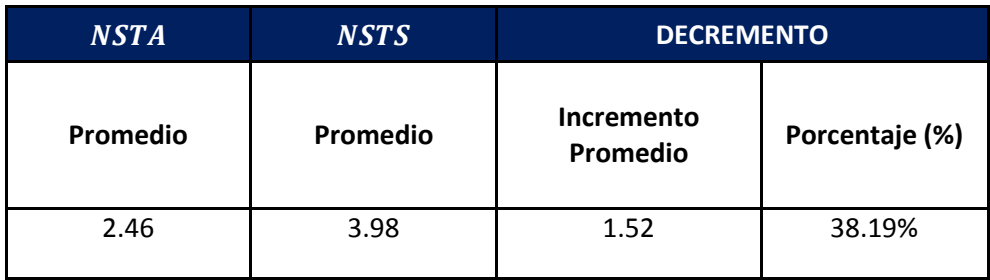

#### **En donde:**

- **NSTA:** Nivel de satisfacción de los trabajadores actual.
- **NSTS:** Nivel de satisfacción de los trabajadores con el sistema propuesto.

# **CAPÍTULO IV: DISCUSIÓN**

#### **IV. DISCUSIÓN**

En nuestro moderno mundo tecnológico, son las tecnologías de información las que nos brindan una mayor facilidad para dar solución a los problemas que se presentan en las actividades diarias que realizamos. Es la facilidad para portar un Smartphone, una herramienta tecnológica potente, un dispositivo que podemos llevar a todos lados, la cual nos impulsó a realizar un aplicativo móvil como solución tecnológica a nuestra problemática en el control de gastos que presentan las personas en general. Como se sabe hoy en día, es necesario llevar un control de gastos realizados durante el mes, para de esta manera poder distribuir de manera eficiente los ingresos económicos que recibimos por las labores realizadas de cada trabajador.

Dentro del desarrollo del aplicativo móvil se utilizó la metodología de desarrollo de software AUP (Proceso Unificado Ágil) de Scott Ambler, que fue elegida por considerarse una versión simplificada del Proceso Unificado de Rational (RUP), motivo por el cual se facilita emplear en cierta parte el enfoque de la metodología XP (Programación extrema) y otros procesos agiles, pero reteniendo la formalidad para la documentación de la metodología RUP. A continuación, se especifica el detalle de las fases y su impacto en la realidad.

Iniciación: En esta fase se ha logrado definir los alcances y limitaciones de la aplicación móvil, se estableció el desarrollo en el entorno de Android por ser en el que la mayoría de dispositivos móviles trabajan. Para tomar esta decisión tuvimos como guía el aporte de la técnica de selección de entorno de desarrollo (metodología, lenguaje, motor de base de datos y lenguaje de programación) de (HIDALGO 2014), mediante cuadros comparativos elaborados para facilitar la elección (Ver ANEXO 2).

Se orientó su arquitectura al patrón modelo vista controlador, por ser un software que podrá ser actualizado, y desarrollado bajo este patrón su reutilización de código, mantenimiento y separación de conceptos no perjudicaría la creación de versiones posteriores.

En el análisis se ha determinado los diagramas de casos de uso que se emplearan en la aplicación móvil, tales como Registrar ingreso y/o egreso, gestionar movimiento, gestionar préstamo, generar grafica de ingresos y egresos, pagar cuota, sincronizar datos y crear cuenta. (ver ANEXO 3.1). También se elaboró el cuadro de priorización de casos de uso para el sistema.

Elaboración: En esta fase orientada más al diseño del sistema, se ha elaborado las especificaciones de cada caso de uso del sistema de complejidad alta como gestionar movimiento, gestionar préstamo y complejidad media como pagar cuota de préstamo y generar grafica de ingreso y egreso (Ver ANEXO 3.1 – Especificaciones de casos de uso).

Construcción: En esta fase de la metodología de desarrollo se busca elaborar los artefactos necesarios para tener las funcionalidades de cada iteración en la documentación adecuada del aplicativo móvil ,sé elaboró el modelo de arquitectura del sistema bajo el patrón modelo vista controlador, patrón DAO (Ver ANEXO 3.2), el modelo de implementación del sistema, diagrama de base de datos, modelo de dominio y los diagramas de secuencia de cada caso de uso del sistema: Gestionar movimiento, gestionar préstamo, registrar ingresos y egresos y pagar cuota(Ver ANEXO 3.3)

Transición: En esta última fase de la metodología se procedió verificar el correcto funcionamiento de la aplicación, mediante las pruebas de calidad de software, se utilizó las pruebas de caja negra verificar errores en el código de los casos de uso Calcular saldo neto y generar cuota (Ver ANEXO 3.4) y caja blanca para el caso de uso gestionar préstamo.

Así mismo se elaboró un manual de funcionalidades de la aplicación a nivel usuario (Ver ANEXO 4), donde se detalla los pasos a seguir para descargar e instalar la aplicación y el manejo de todas las funcionalidades implementadas.

Se tomó en cuenta para el desarrollo de software, el estándar internacional ISO 9000-3, que es la normal que regula la gestión de calidad de los productos software que también aplicó (MENDOZA, 2014) en su proyecto. Por esta razón se dio énfasis en seleccionar patrones de desarrollo (MVC, DAO) que faciliten cumplir con las especificaciones del estándar mencionado.

El presente trabajo de investigación se realizó en la empresa Inversiones Lescano E.I.R.L. de la ciudad de Trujillo, la cual cuenta con 35 trabajadores, los cuales realizan secuencias similares en los procesos de registro de datos de cada una de sus actividades financieras.

Luego de haber efectuado un análisis de los resultados del indicador I: Nivel de Conocimiento de su gestión de préstamos actual es de 1.94, mientras que el promedio respecto al nivel de conocimiento de su gestión de préstamos de los trabajadores con ayuda del sistema es de 3.95, generando un aumento en 2.01 en el promedio, es decir un aumento en porcentaje del 50.88%. Se debe precisar este aumento en el conocimiento de la gestión de préstamos de cada trabajador porque el sistema propuesto permite tener información de las tasas de intereses de algunas entidades financieras, calcular el monto de la cuota de pago, mensajes de recordatorio de pago de cuotas de préstamos y otras información que permite gestionar los préstamos con mayor eficiencia.

Por otra parte, respecto al análisis de resultados del Indicador II: El tiempo promedio de obtención del estado financiero de ingresos y gastos económicos de los trabajadores de Inversiones Lescano en la actualidad es de 5.91 minutos en la actualidad y 3.44 minutos con el sistema propuesto generando un disminución de 2.47 minutos, es decir el 41.79%, logrando que toda la información se registre y se almacene de forma ordenada, para disminuir el tiempo cuando se solicite la obtención del estado financiero de ingresos y gastos personales de cada trabajador.

Al realizar la comparación de resultados con la tesis propuesta por el autor (Lecca Caballero, 2015), se obtiene que nuestros resultados son ligeramente mayores, debido a que la información a registrar de la muestra de trabajadores de la presente investigación se está midiendo el tiempo para recolectar información en periodos mensuales, lo cual toma un poco más de tiempo en registrar, en cambio en la investigación de Lecca Caballero se está midiendo el tiempo para la recolección de información de periodos diarios en su muestra de trabajadores.

Por otra parte, en el indicador III: Nivel de satisfacción de los trabajadores de inversiones Lescano E.I.R.L. respecto al control financiero de ingresos y gastos personales, se obtuvo los resultados siguientes: El promedio respecto al nivel de satisfacción actual es de 2.46, mientras que el promedio respecto al nivel de satisfacción con el sistema propuesto es de 3.98, habiendo una diferencia del 1.52, es decir hay un aumento en el nivel de satisfacción del 38.19%, lo cual se debe a que todos los trabajadores que han interactuado con el sistema de finanzas personales han notado la eficiencia en el registro de información, el orden y la rapidez de los reportes y al tiempo requerido para la toma de decisiones.

# **CAPÍTULO V: CONCLUSIONES**

#### **V. CONCLUSIONES**

- Se logró aumentar el nivel de conocimiento de su gestión financiera por parte de los trabajadores de Inversiones Lescano en un 50.88%. Esto debido a que el valor tc es igual -5.95, ubicándose esta cifra en la región de rechazo (es un valor mayor al valor critico tc = -2.353).
- Se logró disminuir el tiempo promedio en la obtención del estado financiero de ingresos y gastos mensuales por parte de los trabajadores en un 50.88%, equivalente a una disminución de 2.47 minutos. Esto debido a que el valor Zc es igual a 7,25 ubicándose esta cifra en la región de rechazo (es un valor mayor al valor critico Zc= 1.64).
- Se logró aumentar el nivel de satisfacción de los trabajadores de Inversiones Lescano respecto al control financiero de sus ingresos y egresos económicos en un 38.19%. Esto debido a que el valor tc es igual a -12.11, ubicándose esta cifra en la región de rechazo(es un valor menor al valor critico tc =  $-2.015$ ).
- En el cálculo del valor actual neto VAN(2084.59), la tasa interna de retorno TIR(31%) y la relación costo/beneficio(1.44) del presente proyecto se obtienen resultados mayores a cero, por cual se concluye que el proyecto es viable para obtener resultados económicos favorables en su ejecución.

# **CAPÍTULO VI: RECOMENDACIONES**

#### **VI. RECOMENDACIONES**

Dentro de las recomendaciones para un trabajo futuro en este proyecto pueden destacarse lo siguiente:

- Se recomienda que todos los usuarios finales del sistema móvil de finanzas personales desarrollada, deben leer el **"manual de usuario"** antes de iniciar el manejo de la misma. Con el fin de evitar un comportamiento erróneo por parte del usuario cuando tenga que explorar las funcionalidades del sistema móvil mencionado.
- Existen funcionalidades por implementar dentro del sistema móvil desarrollado que se pueden mostrar en versiones posteriores. Se recomienda trabajar en la búsqueda por filtros como: Tipo de movimiento, búsqueda por descripción. También se podría implementar la funcionalidad de reportes en PDF o Excel.
- Teniendo en cuenta que Android es un sistema operativo que se actualiza continuamente, se debería programar una tarea de mantenimiento para estudiar nuevas versiones y adaptar el proyecto, evitando de este modo comportamientos erróneos de las aplicaciones en futuras versiones del sistema operativo Android.
- Es necesario el poder actualizar los datos de los datos de las tasas de intereses de las entidades bancarias por parte de alguien no especializado en desarrollo Android, por lo que una actualización de los recursos de la aplicación vía web resulta interesante.

# **CAPÍTULO VII: REFERENCIAS BIBLIOGRÁFICAS**

#### **VII. REFERENCIAS BIBLIOGRÁFICAS:**

- LECCA CABALLERO Vieler. "Sistema de gestión financiera para mejorar el control de costos en mypes de calzado de APIAT – 2016". Director: Ing. Francisco Pacheco Torres. Universidad César Vallejo, 2016.
- BALAREZO REQUENA Gaby, VIGO CABANILLAS Carlos. "Implementación de un sistema web para mejorar el proceso de comercialización para la empresa constructora representaciones del norte E.I.R.L de la ciudad de Guadalupe.". Director: Juan Santos Fernández. Universidad Nacional de Trujillo, 2012.
- HIDALGO TUPIZA, Klever. "Desarrollo de una aplicación móvil de control financiero y declaración de impuestos a la renta (SRI) para personas naturales.". Director: Carlos Montenegro Armas. Escuela Politécnica Nacional, Quito, 2014.
- MENDOZA ZAMORES, Leticia. "Aplicación web y móvil de consulta de proyectos del SIRF (Sistema institucional de registros financieros) para el IINGEN UNAM". Director: Julio Alfonso de León Razo. Universidad Autónoma de México, 2014.
- LIRA BRICEÑO, Paul. Finanzas y Financiamiento: Las herramientas de gestión que toda pequeña empresa debe conocer. Weisenfeld, Paul (Prol). Lastra Eduardo, Arce Alejandro (Edic) 1era edición Perú: editorial, 2009. 146 Pag.
- AQUINO, Lusleth, 1999. Informática V ICONIX: Metodología ICONIX. In:[online]. 1999. [Citado 25 Abril 2014]. Available from: [http://informatica-viconix.blogspot.com/2011/08/normal-0-21-false](http://informatica-viconix.blogspot.com/2011/08/normal-0-21-false-false-false-es-x-none.html)[false-false-es-x-none.html.](http://informatica-viconix.blogspot.com/2011/08/normal-0-21-false-false-false-es-x-none.html)
- DAVALOS, David, 2012. Metodología de Desarrollo de Software ICONIX. In:[online]. 2012. [Accessed 25 June 2012]. Available

from:http://es.scribd.com/doc/56044312/Metodologia-de-Desarrollode-SoftwareICONIX.

- MOLINA, Jhonatan, 2012. Metodologías Pesadas. In: [online]. 2012. Available from:http://ima.udg.edu/~sellares/EINFES2/Present1011/MetodoPes adesTranspes.pdf.CABRERA, Armando A., 2012. METODOLOGÍAS TRADICIONALES VS. METODOLOGÍAS ÁGILES. In: [online]. 2012. [Accessed 25 June 2012].Available from:http://www.google.com.pe/url?sa=t&rct=j&q=&esrc=s&source=w eb&cd=6&ved=0CF4QFjAF&url=http%3A%2F%2Fadonisnet.files.wo rdpress.com%2F2008%2F06%2Farticulometodologiadeswformato.d oc&ei=C3\_oT4GHGOWZ6QHDnsngDg&usg=AFQjCNH6CIwoJOFA 1MLY\_6yuYhpBZUKGFQ&sig2=kdkE\_74a6lxqNkU85hWziA.
- MOSQUERA, Deisy, 2012. Implementación de una metodología y herramientas de pruebas para el grupo de desarrollo de software. In: 2012.

# **CAPÍTULO VIII: ANEXOS**

#### **ANEXO 01: REALIDAD PROBLEMÁTICA**

#### **ANEXO 1.1: Árbol de problemas (causa – efecto)**

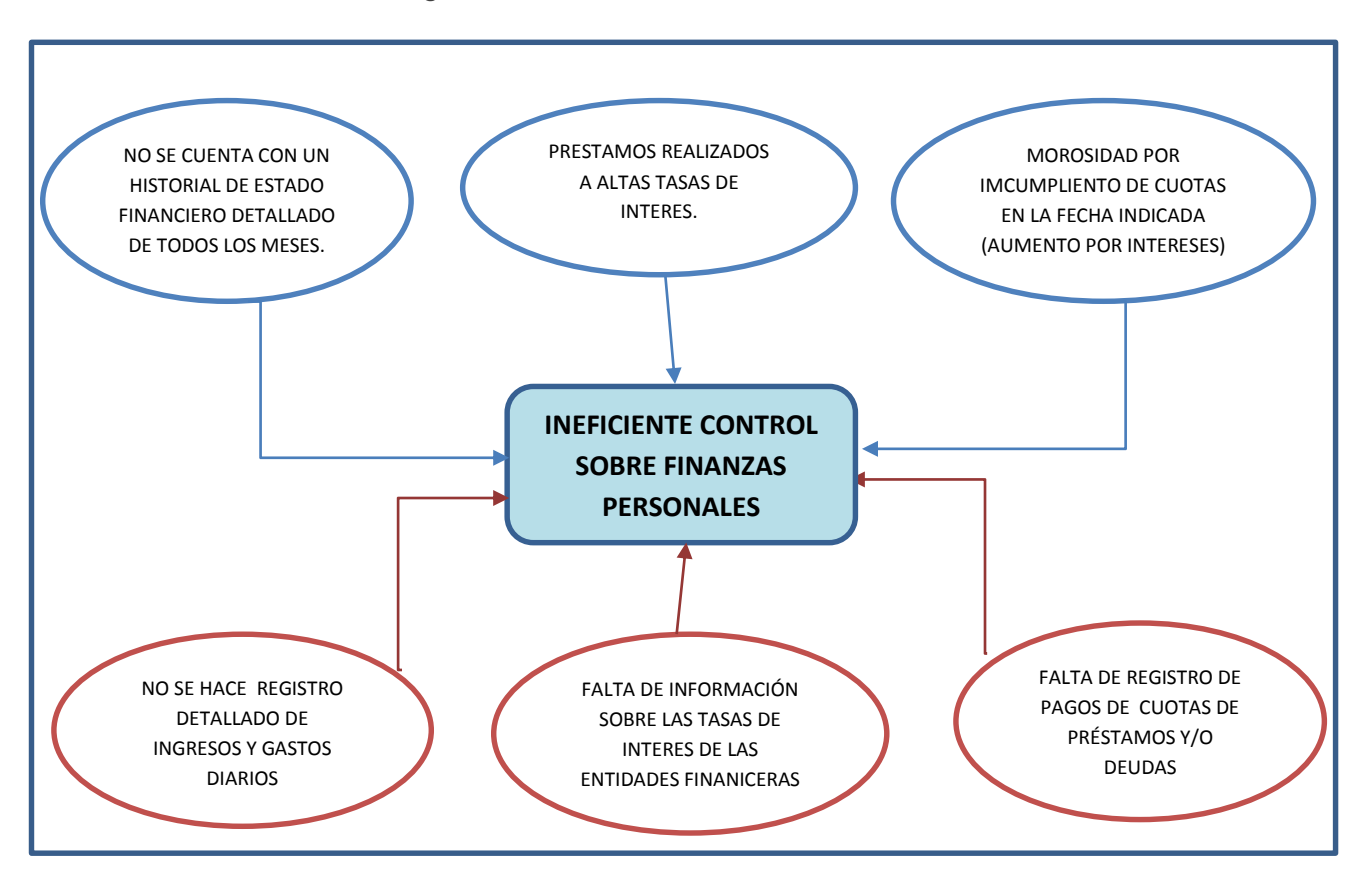

*Figura 4. Árbol de Realidad Problemática*

### **ENCUESTA PARA LA REALIDAD PROBLEMÁTICA ORIENTADA A LOS TRABAJADORES**

Estamos realizando una investigación sobre la distribución de los ingresos económicos mensuales de los trabajadores de la empresa Inversiones Lescano E.I.R.L. y el uso de aplicaciones móviles para su mejora. Nos gustaría recolectar información en base a sus respuestas en las siguientes interrogantes. La encuesta solo le tomará cinco minutos y sus respuestas son totalmente anónimas. Le agradecemos su apoyo.

- **1. ¿Tiene Ud. una cantidad fija mensual como ingreso económico?**
	- a. Si b. No
- **2. ¿Cuenta con un registro sobre los gastos realizados durante el mes?**
	- a. Si b. No
- **3. ¿Tiene Ud. Algún monto mínimo mensual destinado a sus ahorros?**
	- a. Si b. No
- **4. Seleccione el rango en soles entre los que varía sus ahorros mensuales:**
	- a.  $0$  soles 150 soles
	- b. 151 soles 300 soles
	- c. 301 soles 450 soles.
	- d. 451 soles a más.

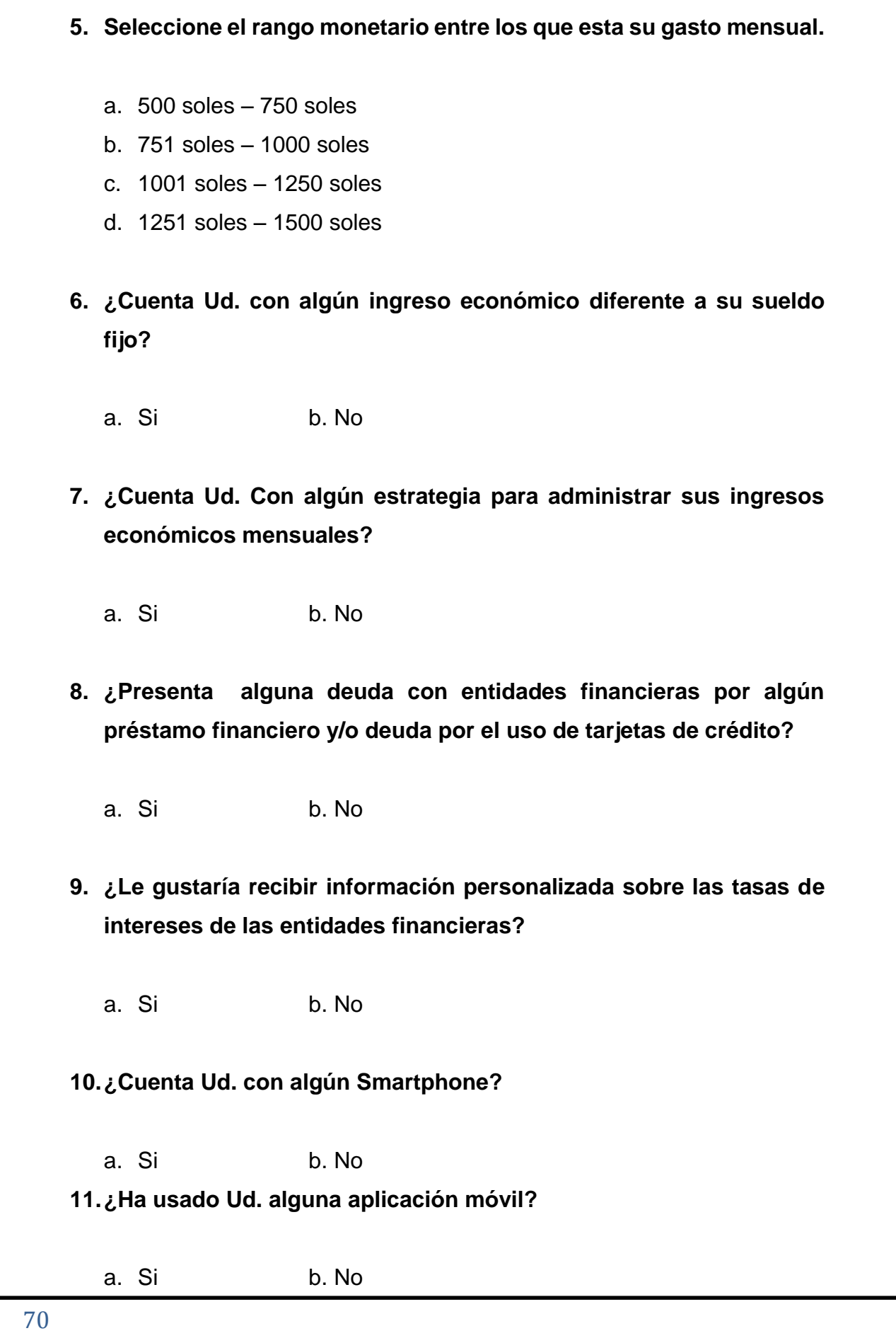

### **12.¿Qué sistema operativo usa su dispositivo móvil?**

- a. Android.
- b. Windows Phone.
- c. IOS Apple.
- d. Otros

**13.¿Le gustaría contar con una aplicación que le ayude a distribuir mejor sus ingresos económicos mensuales?**

a. Si b. No

**ANEXO 1.3: Resultados de la encuesta para la realidad problemática**

 **Pregunta 1: ¿Tiene Ud. una cantidad fija mensual como ingreso económico?**

| <b>Alternativa</b> | <b>Cantidad</b> | Porcentaje |
|--------------------|-----------------|------------|
| S <sub>l</sub>     | 27              | 77%        |
| <b>NO</b>          |                 | 23%        |
| Total              | 35              | 100.00%    |

*Gráfico 1. Resultados de Encuesta Realidad Problemática – Pregunta 1*

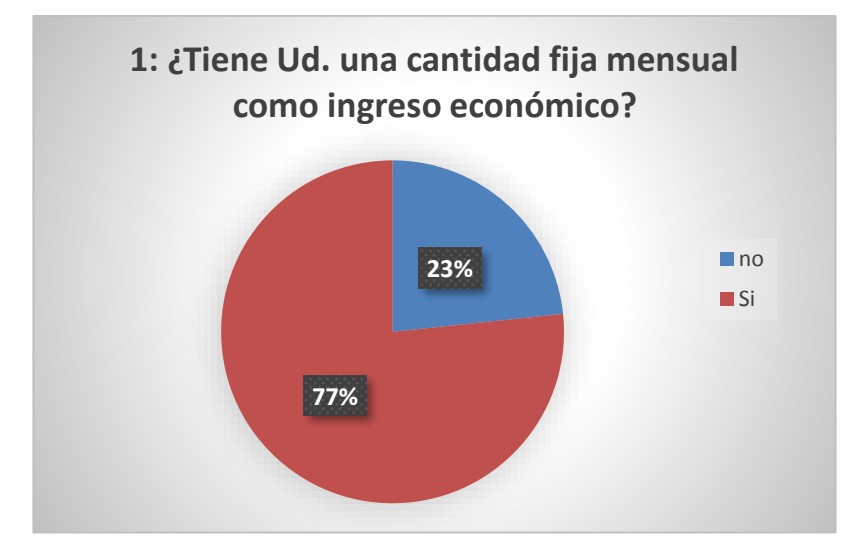

**Interpretación:** De un total de 35 trabajadores de la empresa Inversiones Lescano E.I.R.L. en la ciudad de Trujillo, el 77% respondido que si cuenta con una cantidad fija mensual como ingreso económico, mientras que el 23% ha manifiesta que no cuenta con una cantidad fija mensual como ingreso económico.

# **Pregunta 2: ¿Cuenta con un registro sobre los gastos realizados durante el mes?**

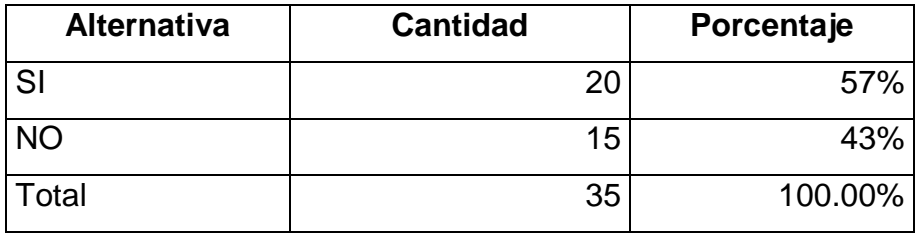
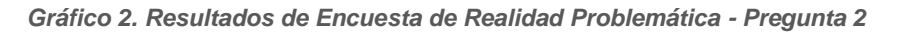

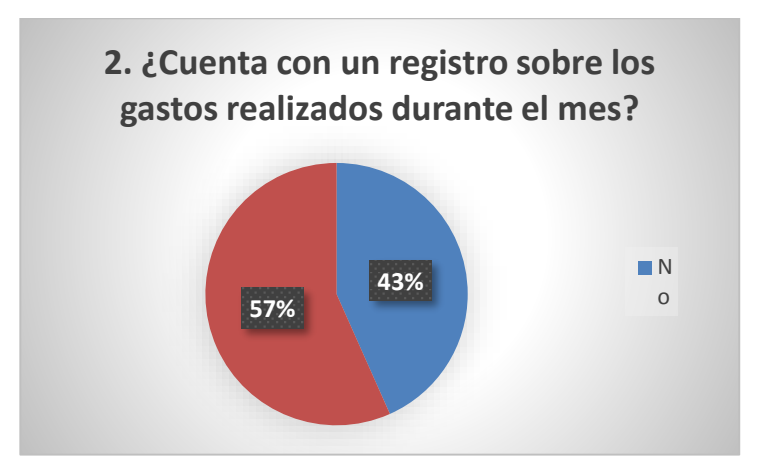

**Interpretación:** De un total de 35 trabajadores de la empresa Inversiones Lescano E.I.R.L. encuestados en la ciudad de Trujillo, el 57% ha respondido que si cuenta con un registro mensual sobre sus gastos realizados, mientras que el 43% ha manifestado que no cuenta con un registro mensual sobre sus gastos realizados.

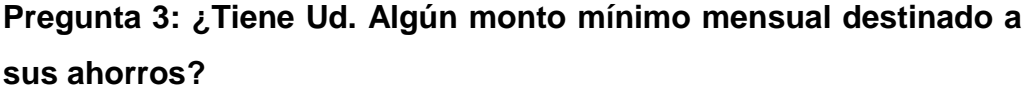

| <b>Alternativa</b> | <b>Cantidad</b> | Porcentaje |
|--------------------|-----------------|------------|
| SI                 | 20              | 57%        |
| <b>NO</b>          | 15              | 43%        |
| Total              | 35              | 100.00%    |

*Gráfico 3. Resultados de Encuesta de Realidad Problemática - Pregunta 3*

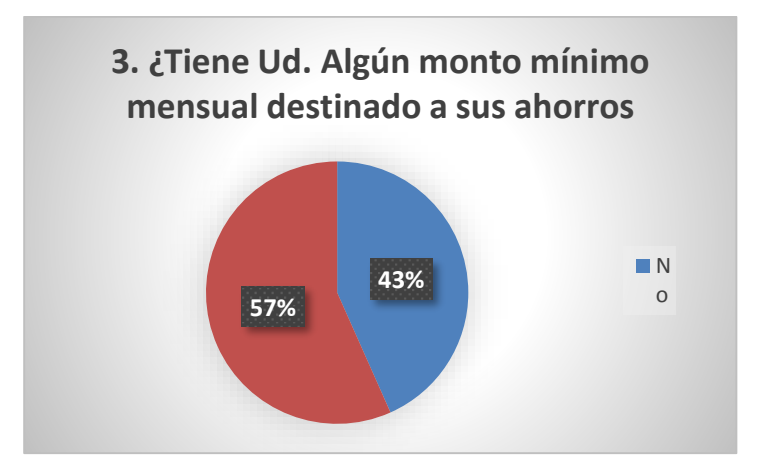

**Interpretación:** De un total de 35 trabajadores de la empresa Inversiones Lescano E.I.R.L. encuestados en la ciudad de Trujillo, el 57% ha respondido que si destina un monto mínimo a sus ahorros mensuales, mientras que el 43% ha manifestado que no destina un monto mínimo a sus ahorros mensuales.

**Pregunta 4: Seleccione el rango en soles entre los que varía sus ahorros mensuales:**

| <b>Alternativa</b>        | <b>Cantidad</b> | Porcentaje |
|---------------------------|-----------------|------------|
| $0$ soles $-150$ soles    | 5               | 13%        |
| 151 soles $-300$ soles    | 19              | 54%        |
| $301$ soles $-450$ soles. | 10              | 30%        |
| 451 soles a más.          |                 | 3%         |
| Total                     | 35              | 100.00%    |

 *Gráfico 4. Resultados de Encuesta de Realidad Problemática - Pregunta 4*

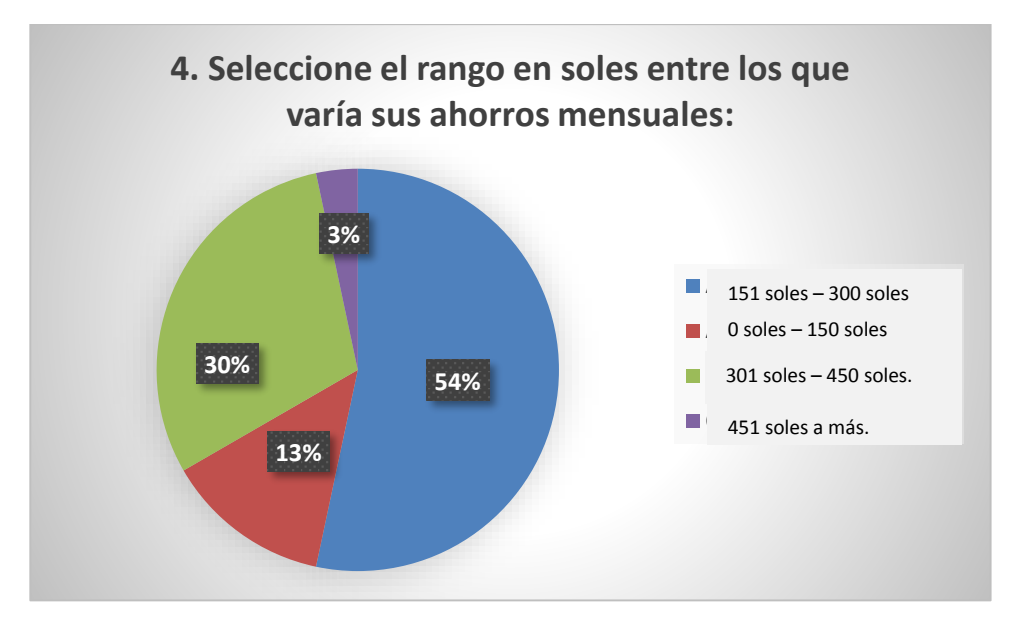

**Interpretación:** De un total de 35 trabajadores de empresa Inversiones Lescano E.I.R.L. encuestados en la ciudad de Trujillo, el 54% ha respondido que cuenta con unos ahorros entre los 151 soles – 300 soles, el 30% ha manifestado que cuenta con unos ahorros entre los

301 soles – 450 soles, el 13% ha respondido que cuenta con unos ahorros entre los 0 soles – 150 soles y el 3% respondió que cuenta con unos ahorros entre los 451 soles a más.

**Pregunta 5: Seleccione el rango monetario entre los que esta su gasto mensual.**

| <b>Alternativa</b>         | <b>Cantidad</b> | Porcentaje |
|----------------------------|-----------------|------------|
| $500$ soles $-750$ soles   | 16              | 45%        |
| $751$ soles $-1000$ soles  | 11              | 30%        |
| 1001 soles $-$ 1250 soles  | 6               | 17%        |
| $1251$ soles $-1500$ soles | 2               | 7%         |
| Total                      | 35              | 100.00%    |

 *Gráfico 5. Resultados de Realidad Problemática - Pregunta 5*

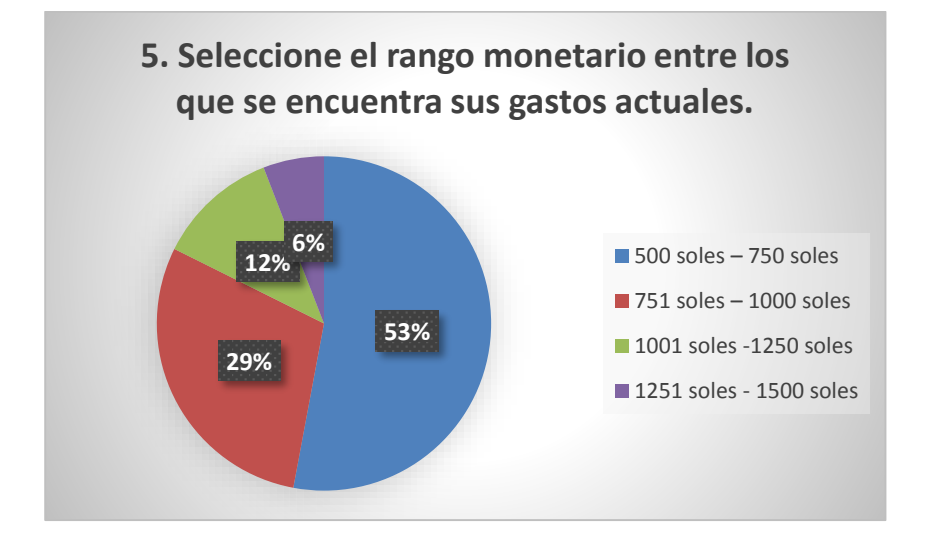

**Interpretación:** De un total de 35 trabajadores de la empresa Inversiones Lescano S.R.L. encuestados en la ciudad de Trujillo, el 53% ha respondido que el rango monetario entre los que se encuentra sus gastos actuales son entre 500 – 750 soles, el 29% manifiesta que su rango monetario de sus gastos mensuales esta entre los 751 – 1000 soles, el 12% manifiesta que su rango monetario de sus gastos

mensuales esta entre 1001 – 1250 soles y el 6% ha respondido que su rango monetario de gastos mensual esta entre los 1251 – 1500 soles.

# **Pregunta 6: ¿Cuenta Ud. con algún ingreso económico diferente a su sueldo fijo?**

| <b>Alternativa</b> | <b>Cantidad</b> | Porcentaje |
|--------------------|-----------------|------------|
| S                  | 9               | 27%        |
| <b>NO</b>          | 26              | 73%        |
| Total              | 35              | 100.00%    |

*Gráfico 6. Resultados de Encuesta de Realidad Problemática - Pregunta 6*

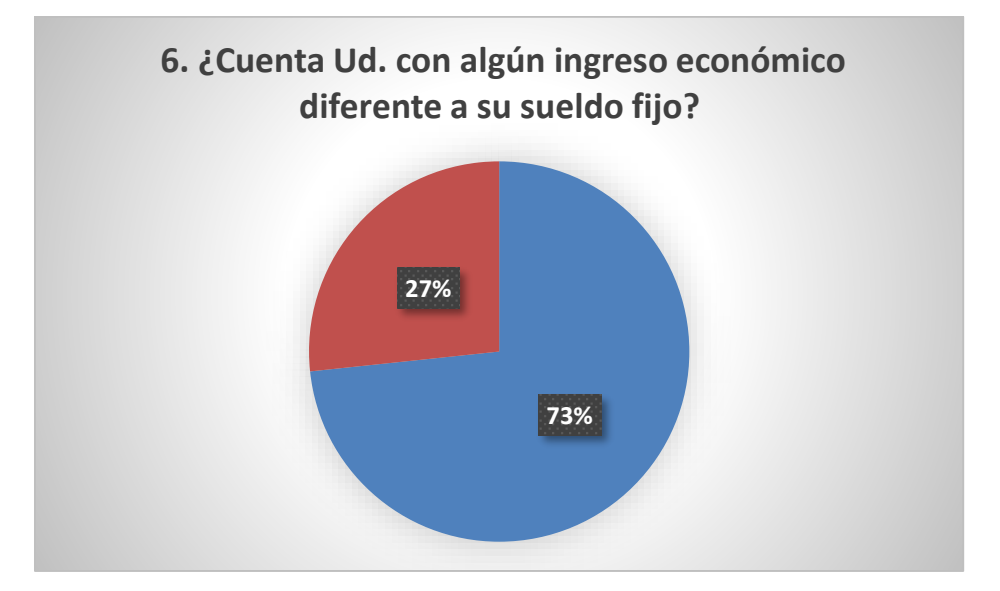

**Interpretación:** De un total de 35 trabajadores de la empresa Inversiones Lescano E.I.R.L. encuestados en la ciudad de Trujillo, el 73% ha respondido que no cuenta con algún ingreso económico diferente a su sueldo fijo, mientras que el 27% ha manifestado que si cuenta con algún ingreso económico diferente a su sueldo fijo.

| <b>Alternativa</b> | <b>Cantidad</b> | Porcentaje |
|--------------------|-----------------|------------|
| SI                 |                 | 23%        |
| <b>NO</b>          | 27              | 77%        |
| Total              | 35              | 100.00%    |

**Pregunta 7: ¿Cuenta Ud. Con algún estrategia para administrar sus ingresos económicos mensuales?**

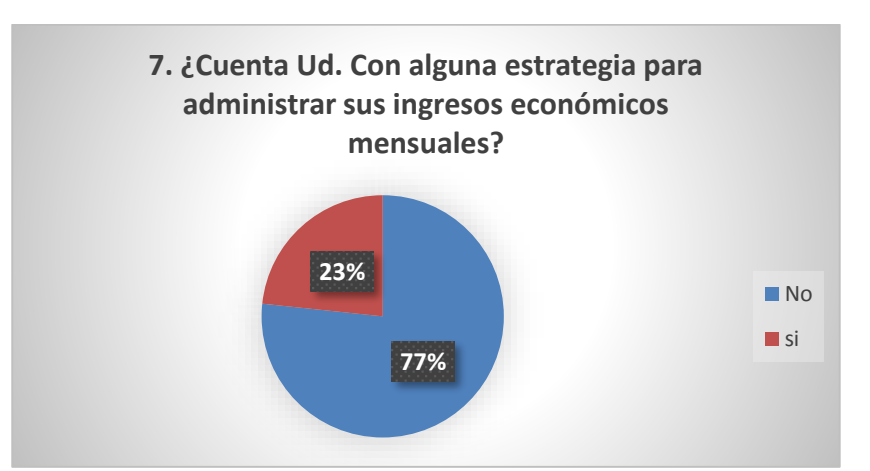

 *Gráfico 7. Resultados de Encuesta de Realidad Problemática - Pregunta 7*

**Interpretación:** De un total de 35 trabajadores de la empresa Inversiones Lescano E.I.R.L. encuestados en la ciudad de Trujillo, el 77% ha respondido que no cuenta con alguna estrategia para administrar sus ingresos económicos mensuales, mientras que el 23% ha manifestado que si cuenta con una estrategia para administrar sus ingresos económicos mensuales.

 **Pregunta 8: ¿Presenta alguna deuda con entidades financieras por algún préstamo financiero y/o deuda por el uso de tarjetas de crédito?**

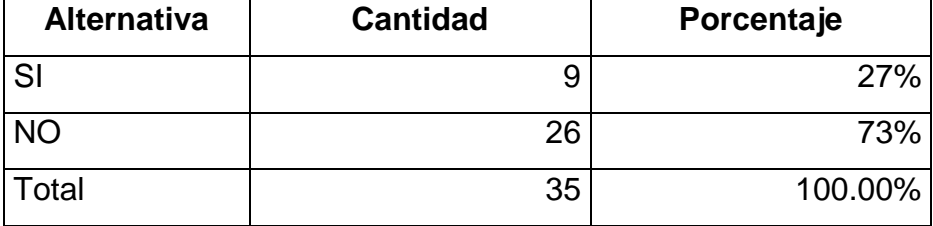

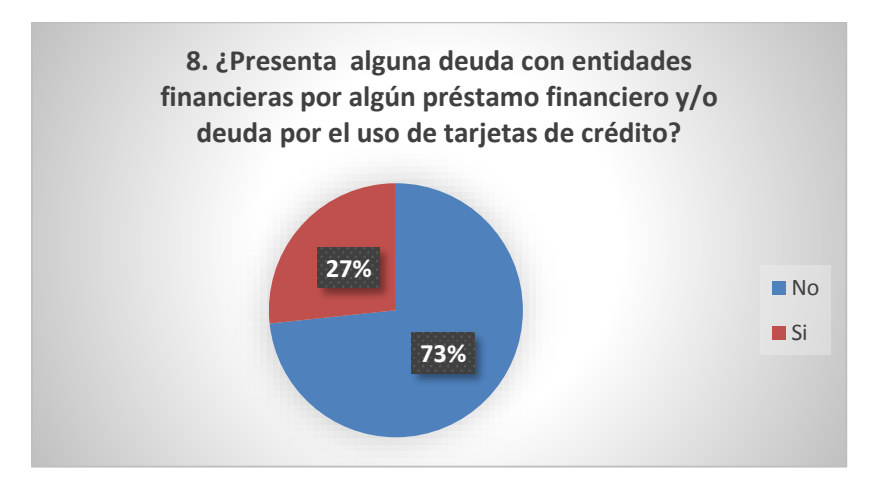

 *Gráfico 8. Resultados de Encuesta de Realidad Problemática - Pregunta 8*

**Interpretación:** De un total de 35 trabajadores de la empresa Inversiones Lescano E.I.R.L. encuestados en la ciudad de Trujillo, el 27% ha respondido que si cuenta con alguna deuda por algún préstamo y/o uso de tarjetas de crédito en entidades financieras, mientras que el 73% ha manifestado que no cuenta con alguna deuda por algún préstamo y/o uso de tarjetas de crédito en entidades financieras.

 **Pregunta 9: ¿Le gustaría recibir información personalizada sobre las tasas de intereses de las entidades financieras?**

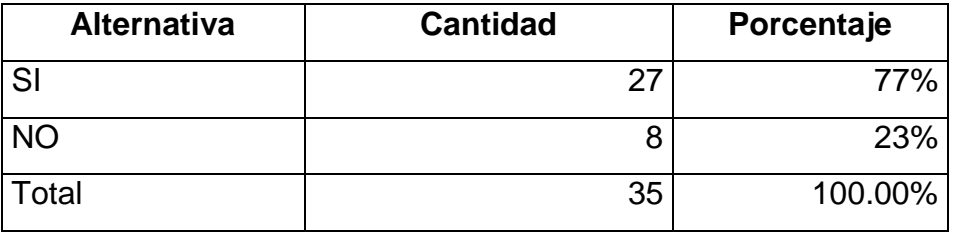

 *Gráfico 9. Resultados de Encuesta de Realidad Problemática - Pregunta 9*

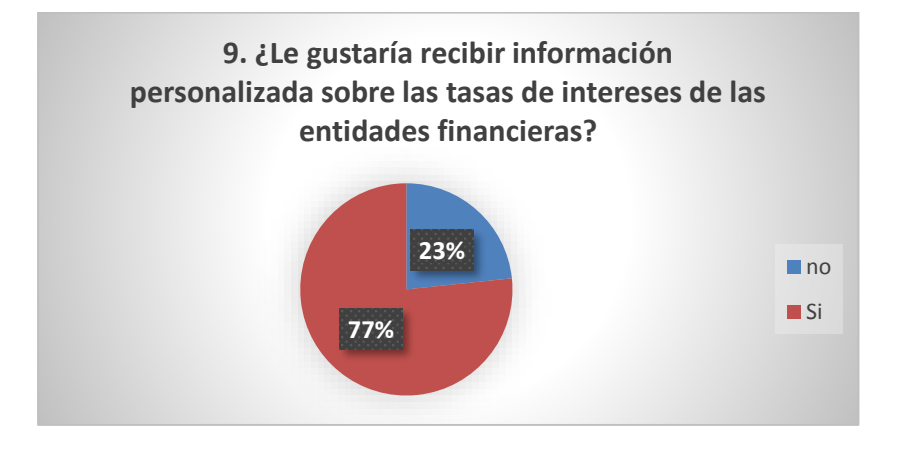

**Interpretación:** De un total de 35 trabajadores de la empresa Inversiones Lescano E.I.R.L. encuestados en la ciudad de Trujillo, el 77% ha respondido que le gustaría recibir información personalizada sobre las tasas de intereses de entidades financieras, mientras que el 23 % de personas encuestadas ha manifestado que no le gustaría recibir información personalizada sobre las tasas de intereses de entidades financieras.

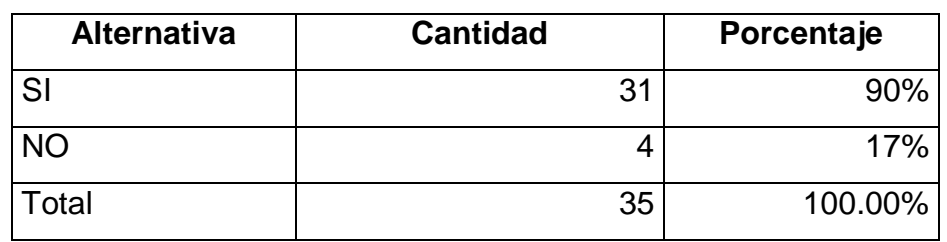

#### **Pregunta 10: ¿Cuenta Ud. con algún Smartphone?**

 *Gráfico 10. Resultados de Encuesta de Realidad Problemática - Pregunta 10*

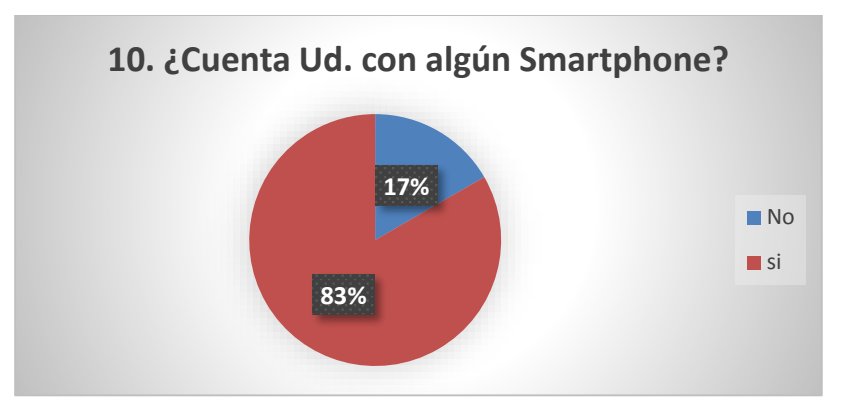

**Interpretación:** De un total de 35 trabajadores de empresa Inversiones Lescano E.I.R.L. encuestados en la ciudad de Trujillo, el 90% ha respondido que si cuenta con un Smartphone, mientras que el 10% ha respondido que no cuenta con un Smartphone.

#### **Pregunta 11: ¿Ha usado Ud. alguna aplicación móvil?**

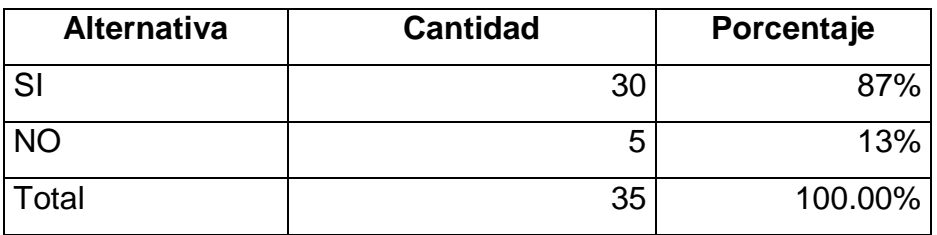

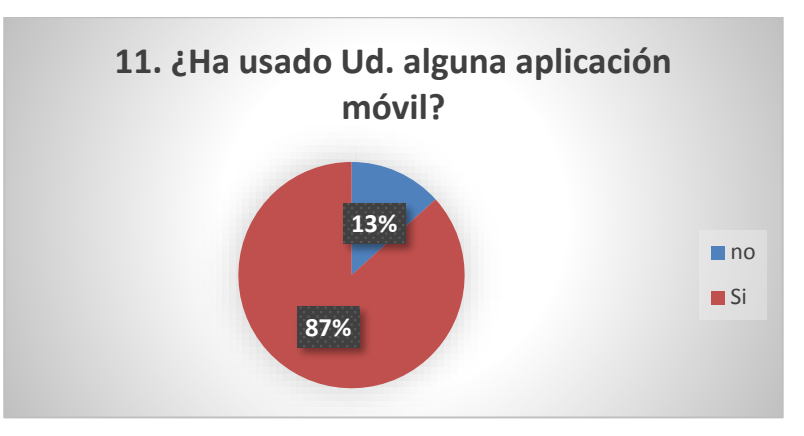

 *Gráfico 11. Resultados de Encuesta de Realidad Problemática - Pregunta 11*

**Interpretación:** De un total de 35 trabajadores de la empresa Inversiones Lescano E.I.R.L. encuestados en la ciudad de Trujillo, el 87% ha respondido que si ha usado alguna aplicación móvil, mientras que el 13% manifiesta que no ha usado alguna aplicación móvil.

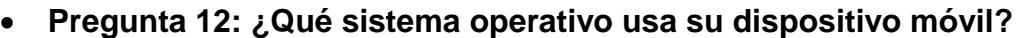

| <b>Alternativa</b>             | <b>Cantidad</b> | Porcentaje |
|--------------------------------|-----------------|------------|
| Android Mobile                 | 26              | 75%        |
| <b>IOS - APPLE</b>             | 2               | 5%         |
| Windows Phone                  | 6               | 17%        |
| Otros (Blackberry, Firefox OS) |                 | 3%         |
| Total                          | 35              | 100.00%    |

*Gráfico 12. Resultados de Encuesta de Realidad Problemática - Pregunta 12*

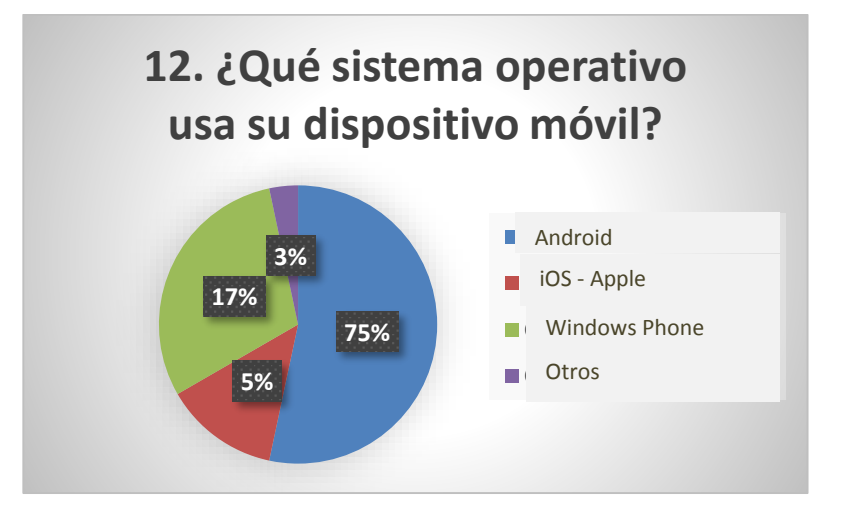

**Interpretación:** De un total de 35 trabajadores de la empresa Inversiones Lescano E.I.R.L. encuestados en la ciudad de Trujillo, el 75% ha respondido que usa el Sistema operativo android, el 17% refiere que usa Windows Pone como sistema operativo móvil, el 5% manifiesta que usa IOS y el 3% afirma que usa otro sistema operativo.

 **Pregunta 13: ¿Le gustaría contar con una aplicación que le ayude a distribuir mejor sus ingresos económicos mensuales?**

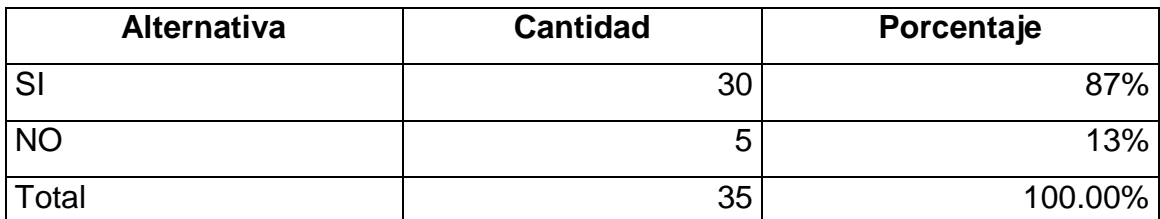

**13% 87% 13. ¿Le gustaría contar con una aplicación que le ayude a distribuir mejor sus ingresos económicos mensuales?** no **Si** 

*Gráfico 13. Resultados de Encuesta de Realidad Problemática - Pregunta 13*

**Interpretación:** De un total de 35 trabajadores de la empresa Inversiones Lescano E.I.R.L. encuestados en la ciudad de Trujillo, el 87% ha respondido que si le gustaría contar con una aplicación que le ayude a distribuir mejor sus ingresos mensuales, mientras que el 13% ha respondido que no le gustaría contar con una aplicación que le ayude a distribuir mejor sus ingresos mensuales.

#### **ANEXO 1.4: Resultados de Indicador I**

## **A. Formato de encuesta**

#### **ENCUESTA PARA CONOCER LA GESTIÓN DE PRESTAMOS DE LOS TRABAJADORES DE INVERSIONES LESCANO E.I.R.L.**

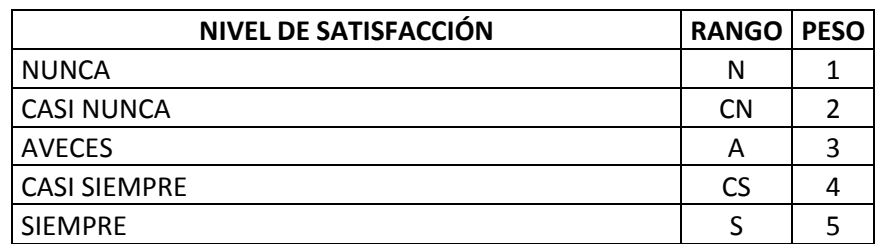

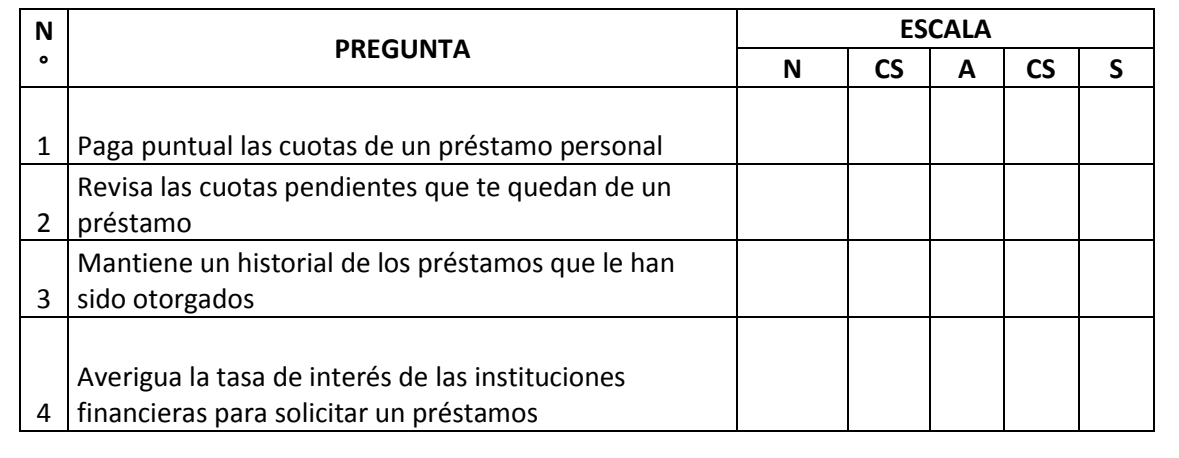

#### **ANEXO 1.5: Resultados de Indicador II**

## **A. Formato de Hoja de trabajo – cálculo de tiempo**

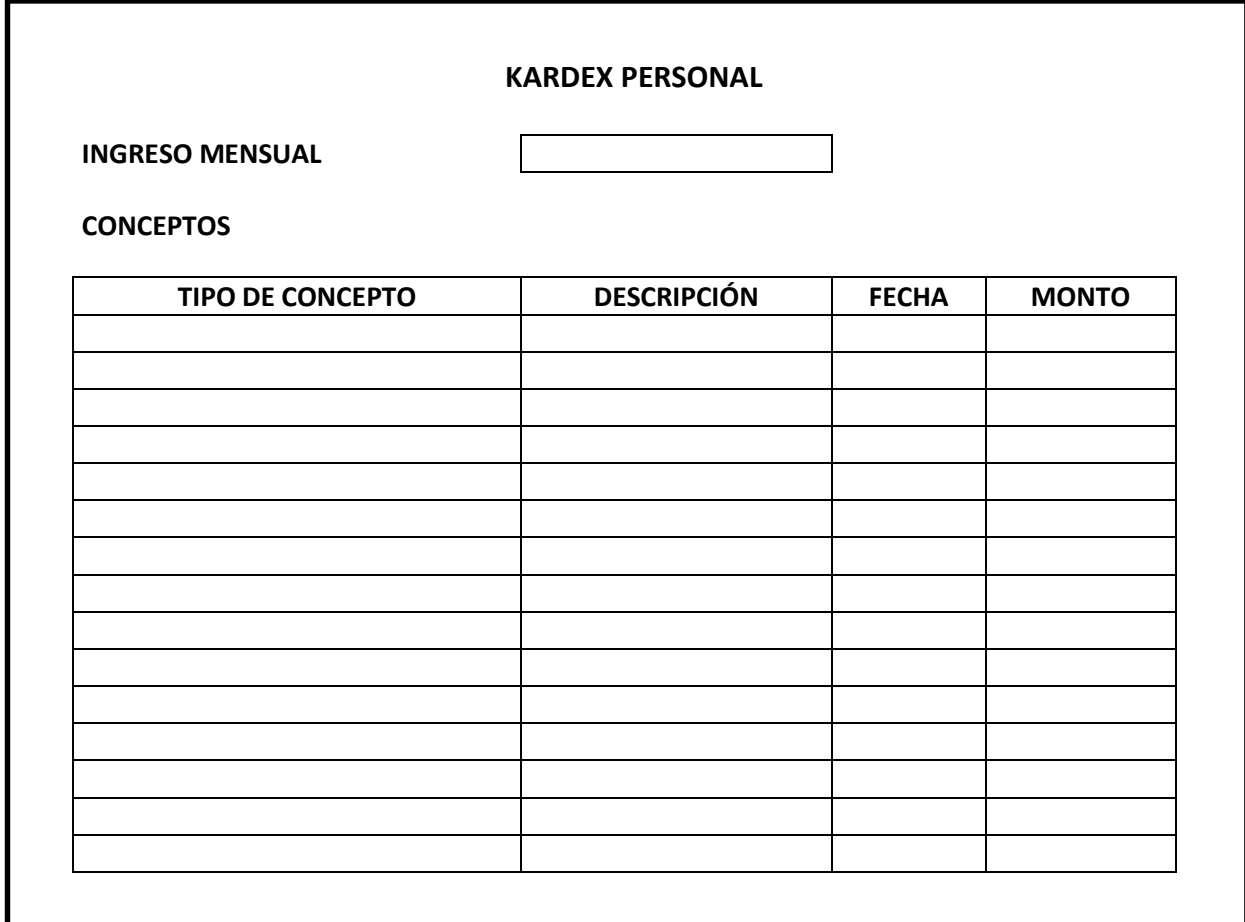

#### **ANEXO 1.6: Resultados de Indicador III**

## **A. Formato de encuestas**

#### **ENCUESTA PARA MEDIR EL NIVEL DE SATISFACCIÓN DE LOS TRABAJADORES DE INVERSIONES LESCANO S.R.L.**

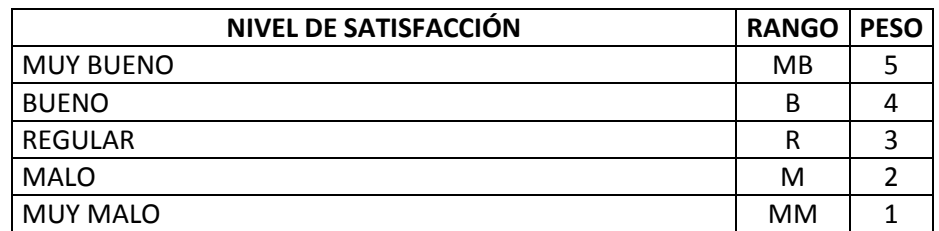

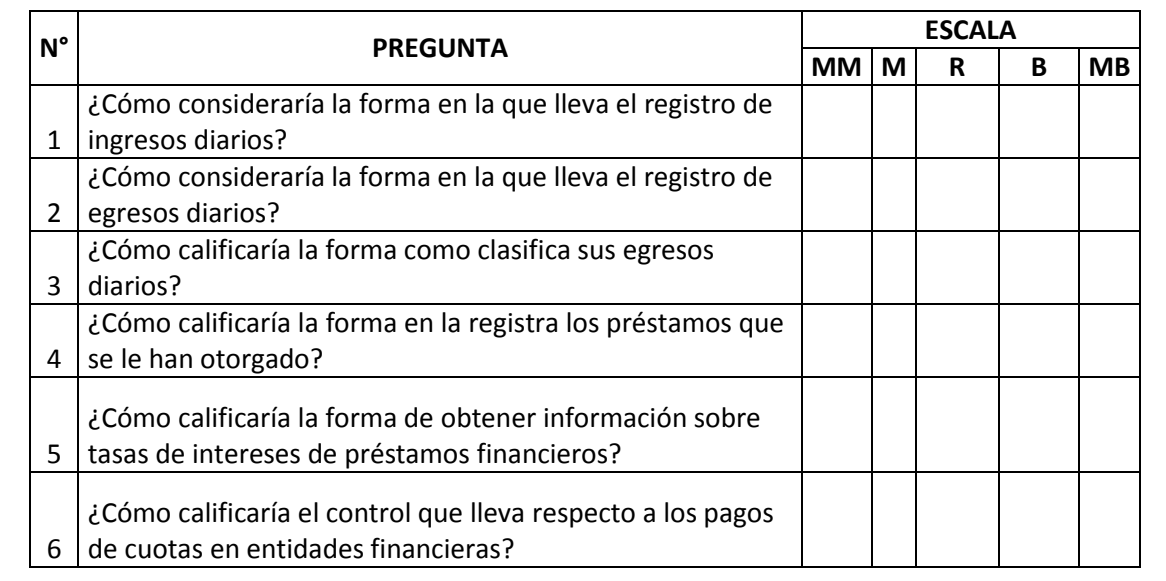

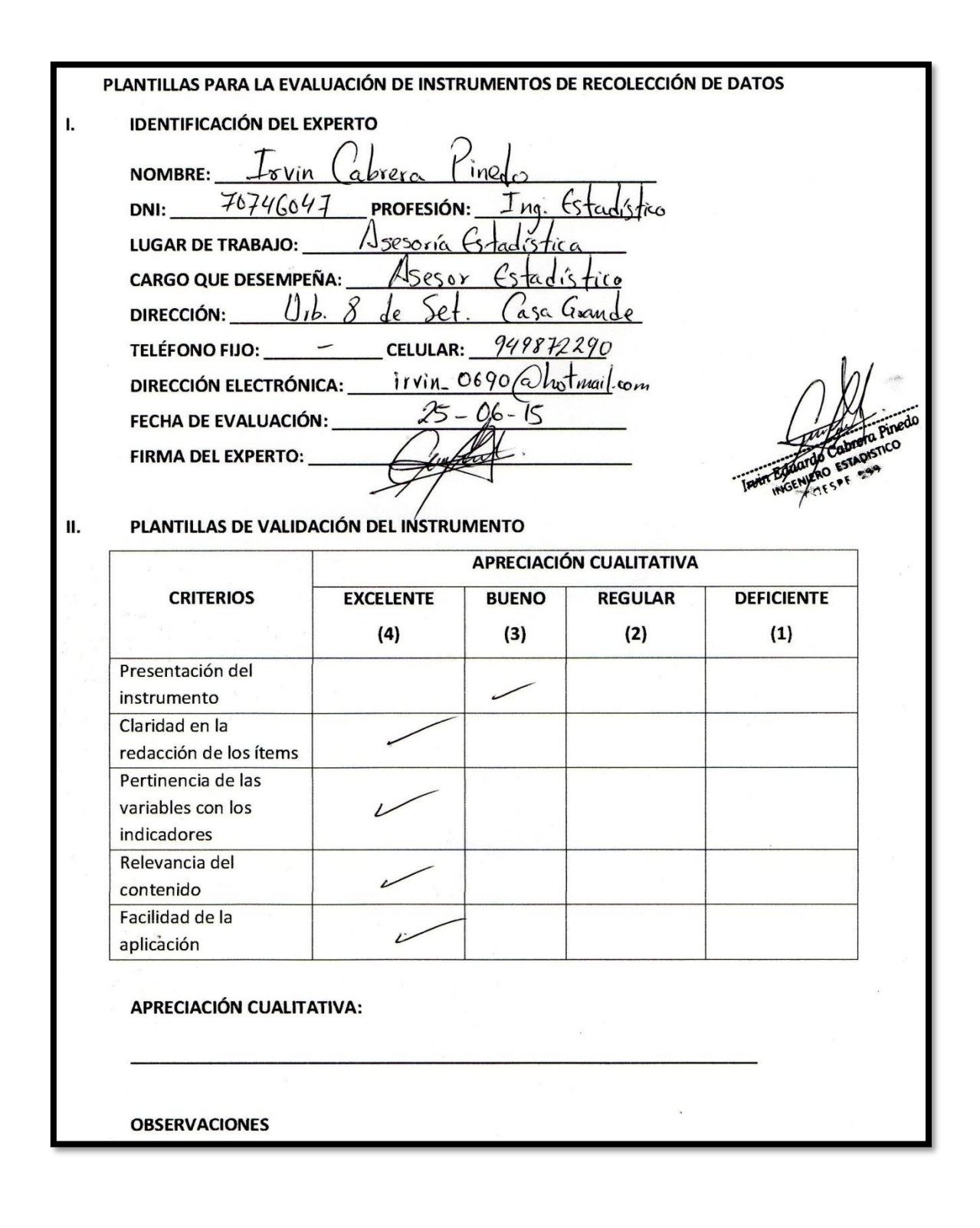

#### **ANEXO 1.7. Validación de experto de encuestas de Pre – Pos Test**

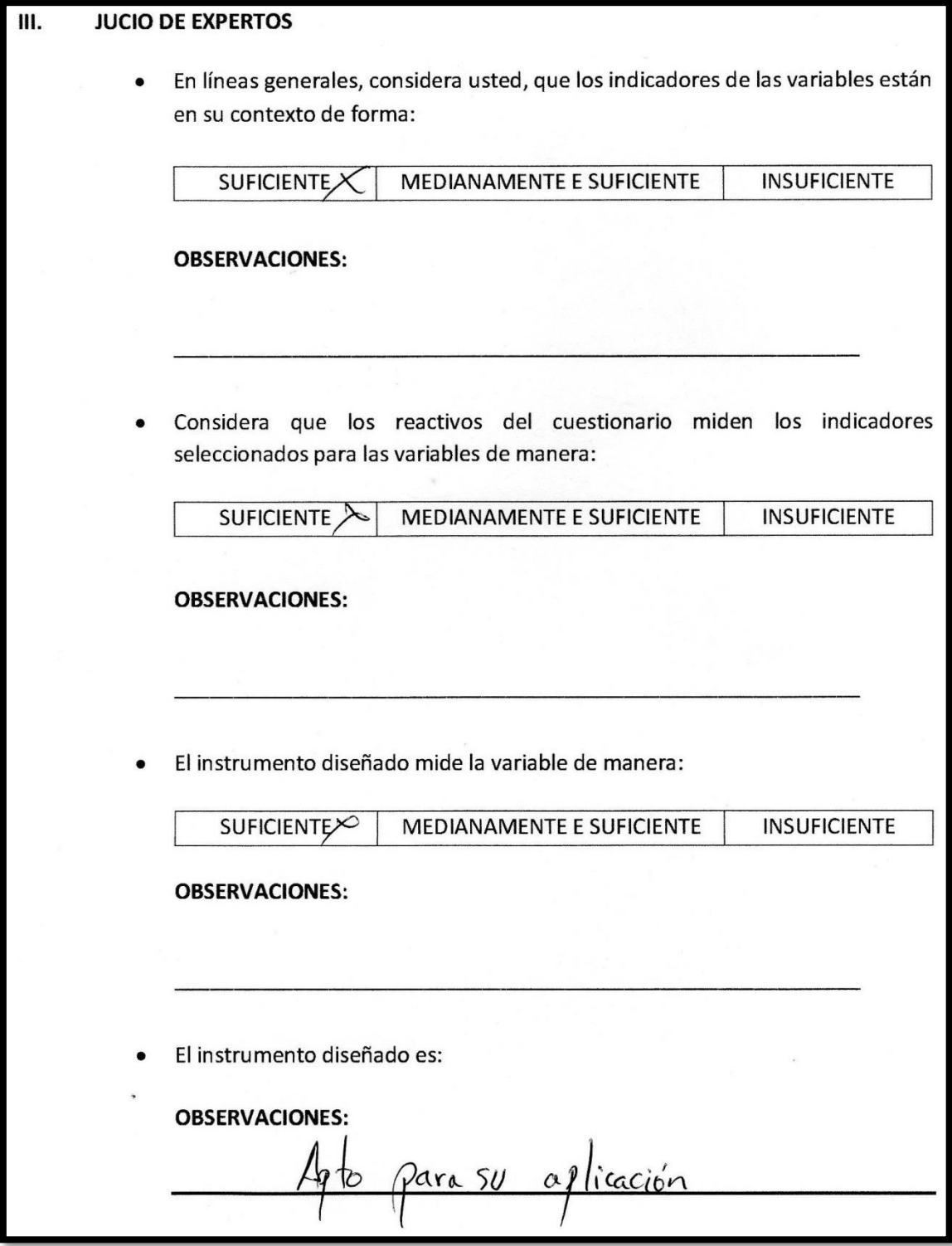

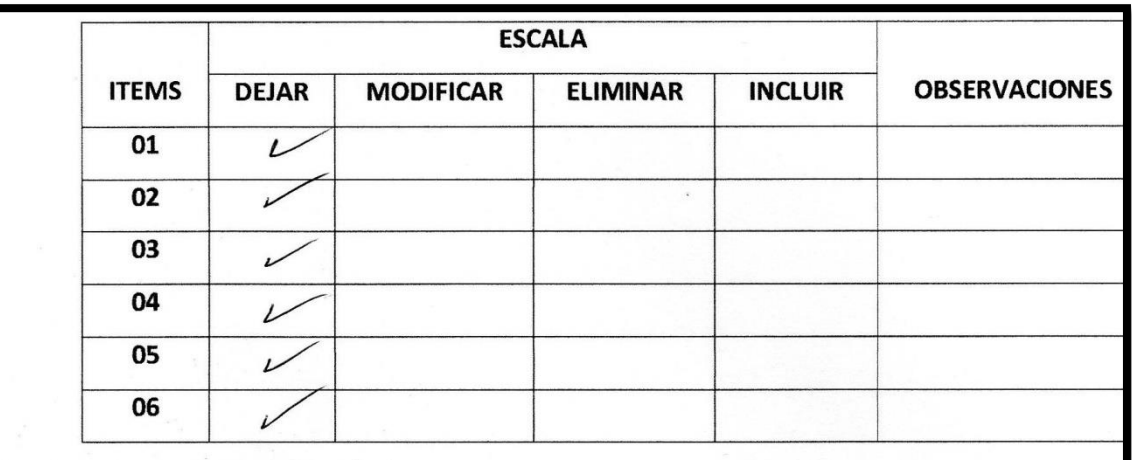

#### IV. VALIDACIÓN DEL INSTRUMENTO

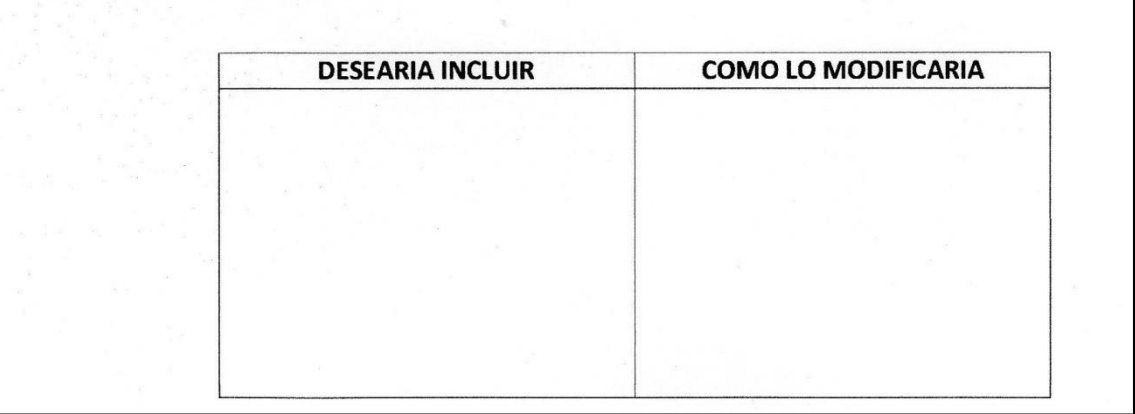

#### **A. Análisis de Fiabilidad en Software SPSS Statistics**

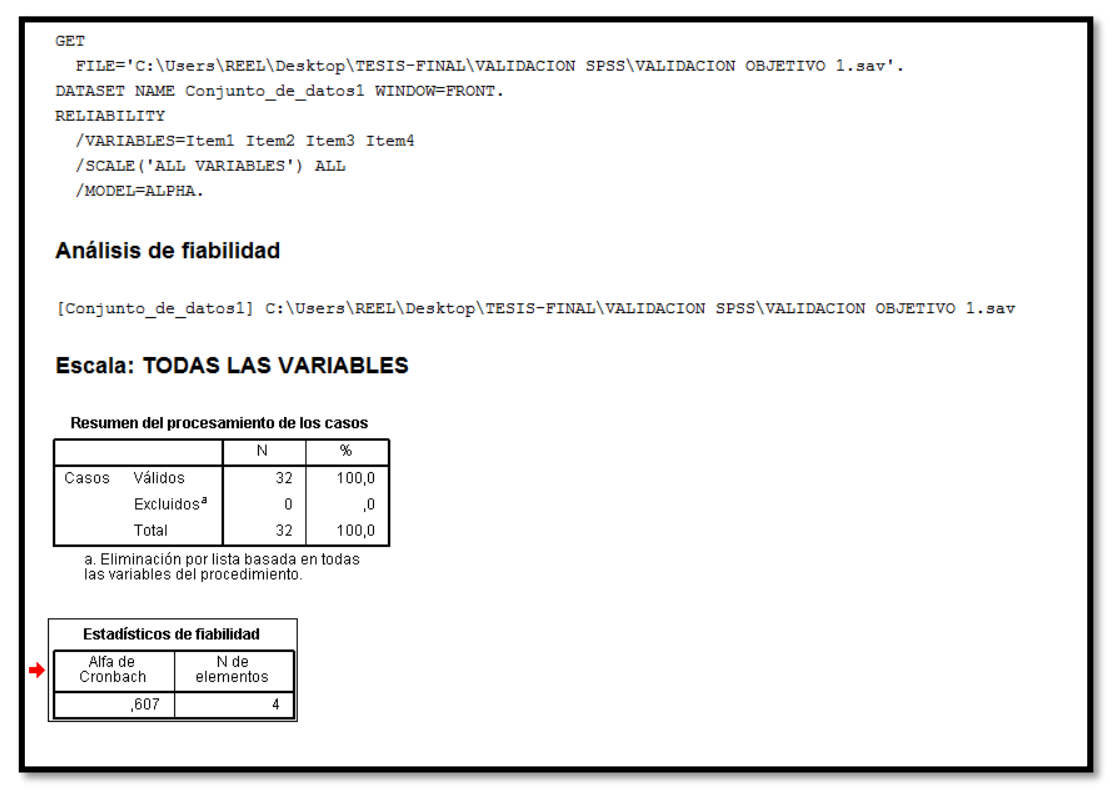

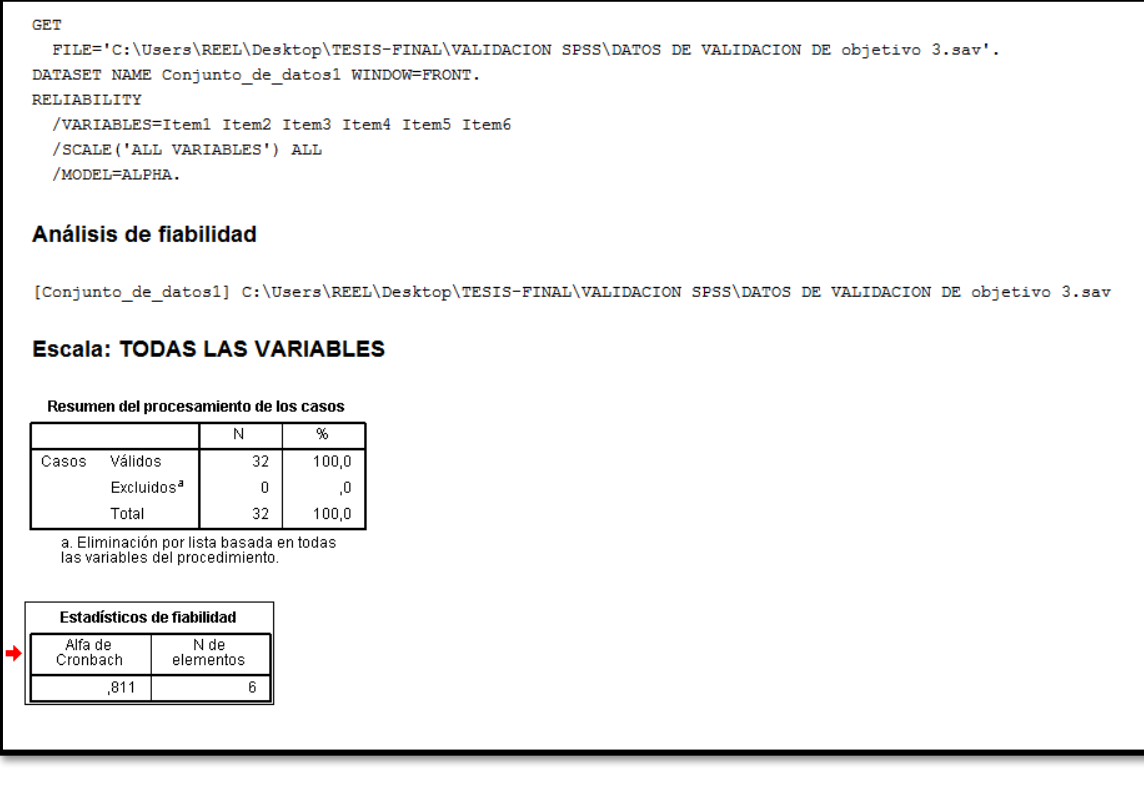

#### **ANEXO 1.8: Encuesta a Expertos en desarrollo de software**

#### **Encuesta a Expertos para la Selección de Metodología**

**Objetivo:** Reunir información esencial para la selección de la metodología a aplicar en el desarrollo de la tesis.

**Dirigido a:** Profesionales con experiencia en metodologías de desarrollo para la elaboración de la tesis.

- 1. Nombres y Apellidos:
- 2. Generalidades:
	- 2.1. Profesión:
		- Ingeniero Sistemas ( ) Ingeniero Informático ( ) Ingeniero de Software ( ) Ctro ( )
	- 2.2. Elección de la Metodología:

1-5años ( ) 5-10años ( ) 10 a más años ( )

2.3. Elección de la Metodología :

Para la elección de la Metodología se aplicarán los siguientes criterios:

- **Flexibilidad:** Se refiere a la adaptación de la metodología frente a la multiplicidad de acontecimientos que tienen lugar en el proceso de desarrollo de software.
- **Información:** se refiere a si existe información (bibliográfica, antecedentes, etc.) de la metodología.
- **Compatibilidad**: Si es o no compatible para el desarrollo web.
- **Costo de Desarrollo:** Se refiere a que tanto cuesta el desarrollo de software como consecuencia de usar la metodología.
- **Tiempo de Desarrollo:** Si la metodología ayuda a extender un poco el tiempo de desarrollo del proyecto, sin perjudicarlo.
- **Herramientas a medida:** Se refiere a que si hay una herramienta de modelamiento exclusiva para esta metodología.
- **Participación del Cliente:** Se refiere a la participación que tiene cliente en el proceso de desarrollo del software.

 Para la adición de la puntuación seseguira la siguiente escala de Valorización:

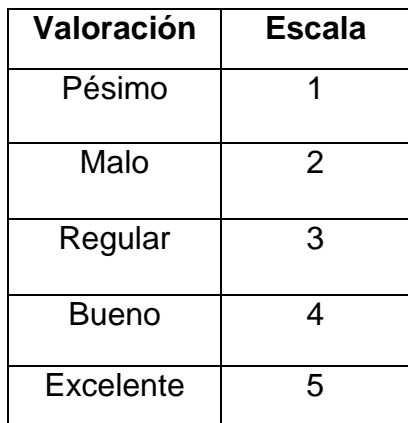

 Clasificación de la Metodología de acuerdo a Criterios y Escala de Valorización:

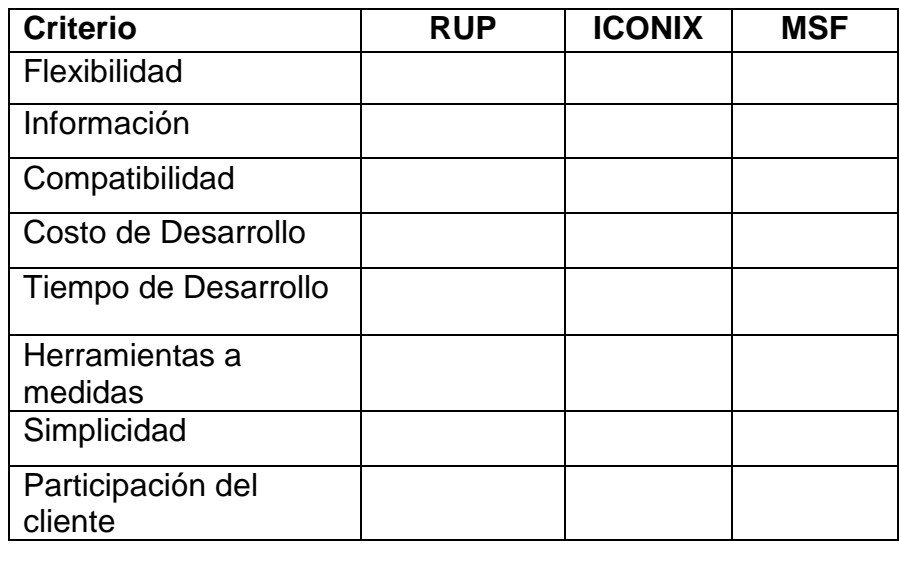

# **Resultados de Encuesta a Expertos para selección de metodología**

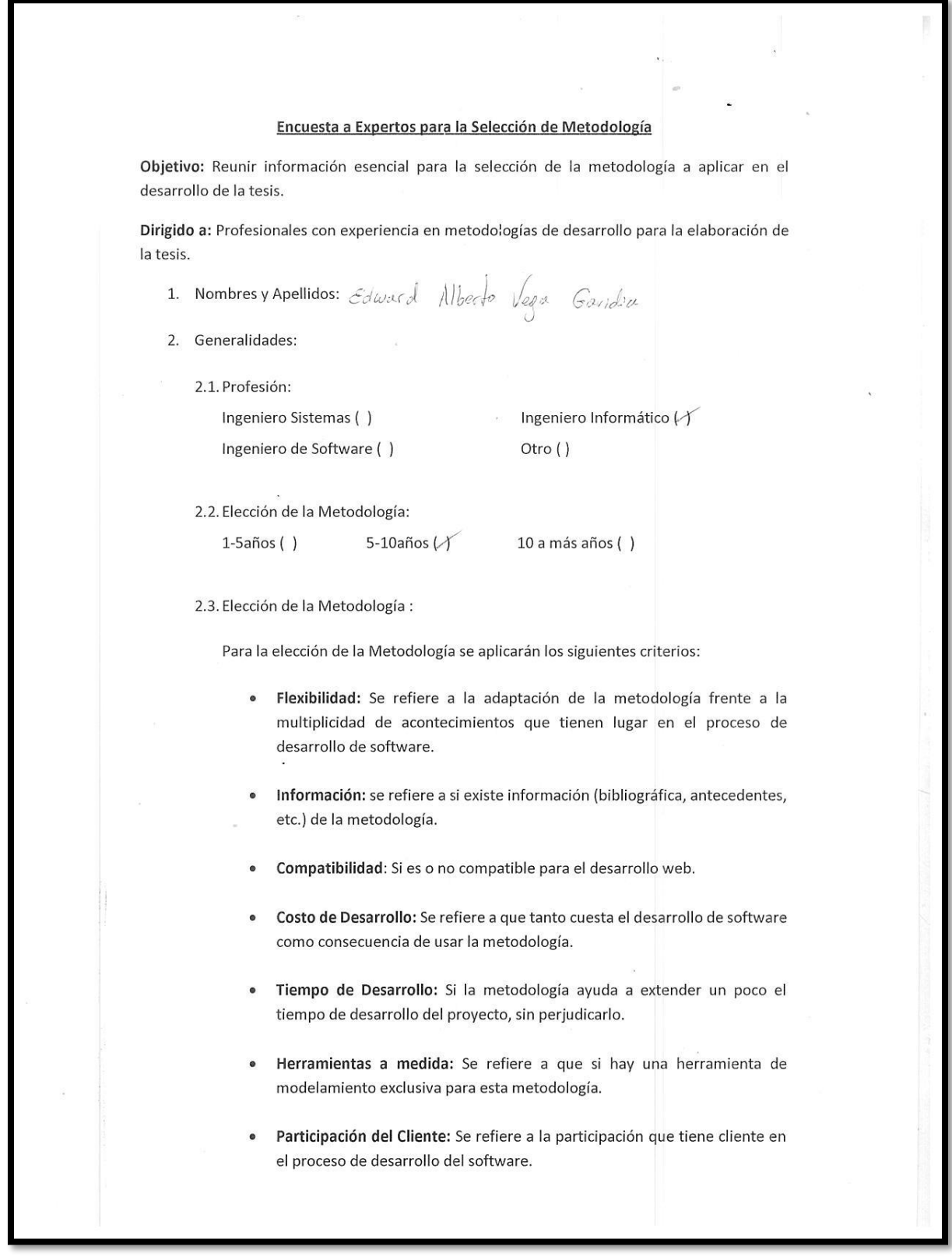

L

Para la adición de la puntuación seseguira la siguiente escala de Valorización:

J.  $\overline{a}$ 

 $\mathbf{k}_0$ 

 $\ddot{\phantom{a}}$ 

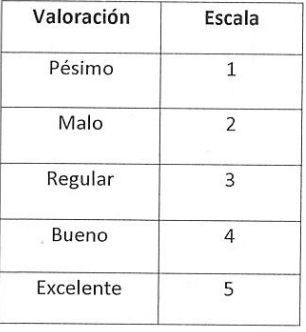

Clasificación de la Metodología de acuerdo a Criterios y Escala de Valorización:

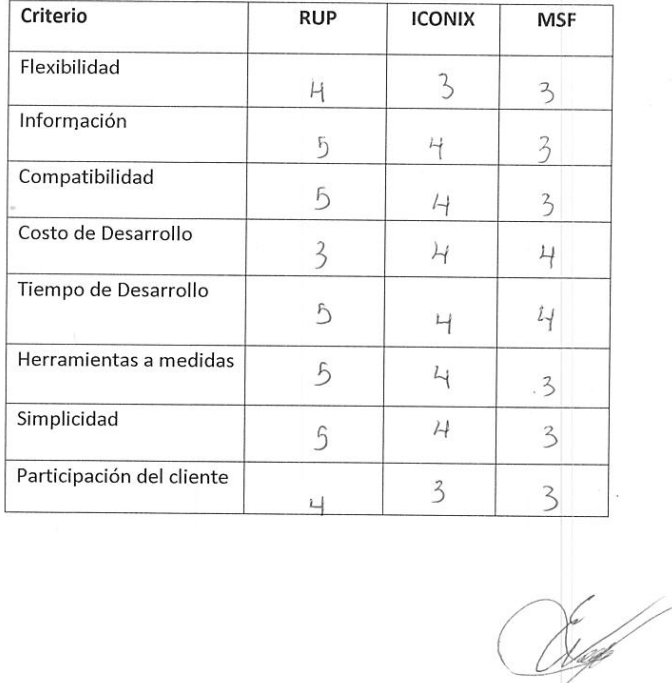

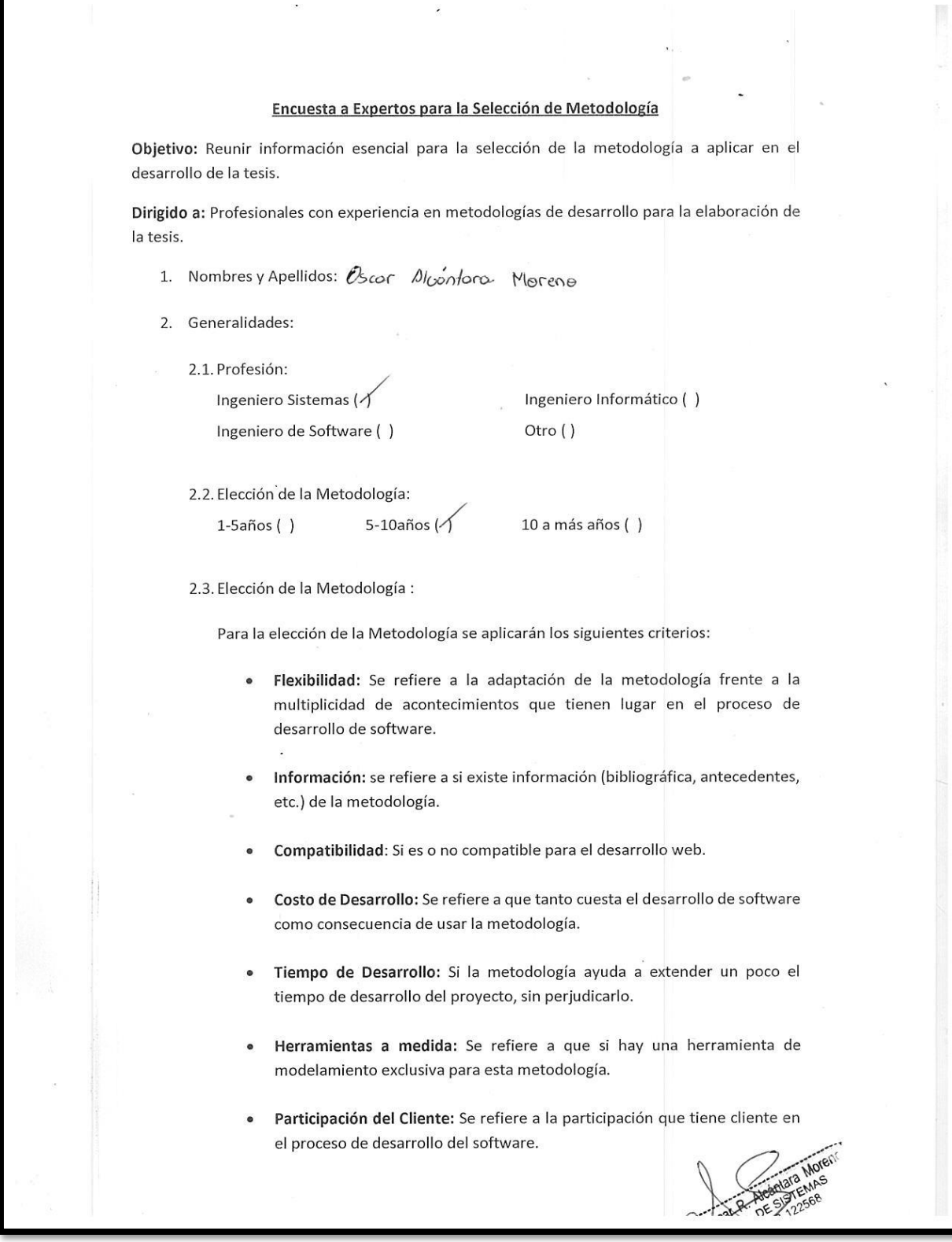

 $\mathbf{L}$ 

Para la adición de la puntuación seseguira la siguiente escala de Valorización:

j.

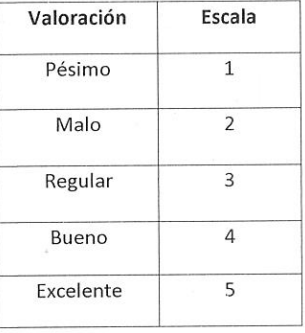

Clasificación de la Metodología de acuerdo a Criterios y Escala de Valorización:

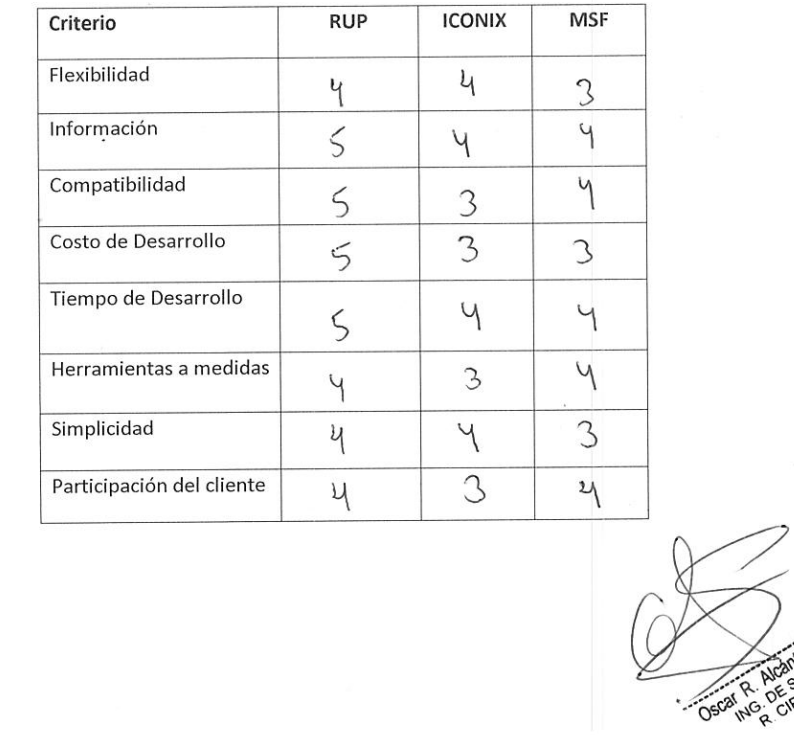

94

#### **ANEXO 1.9. Encuesta Para verificar la calidad el software**

# **ENCUESTA PARA VERIFICAR LA CALIDAD DE LA APLICACIÓN MOVIL DE CONTROL FINANCIERO PERSONAL PARA LOS TRABAJADORES DE INVERSONES LESCANO**

De acuerdo a la siguiente valoración:

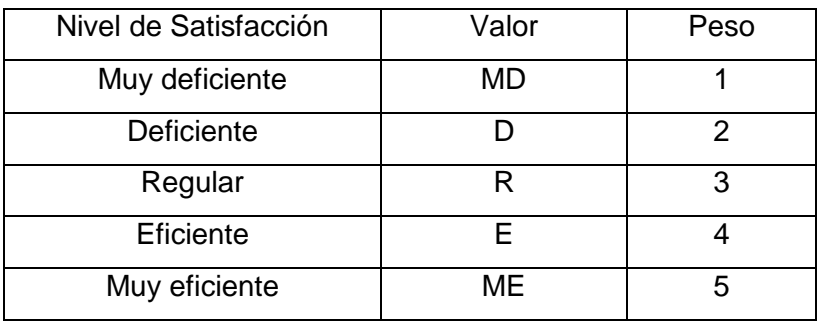

Marcar con una Aspa (X) la casilla según su juicio crítico:

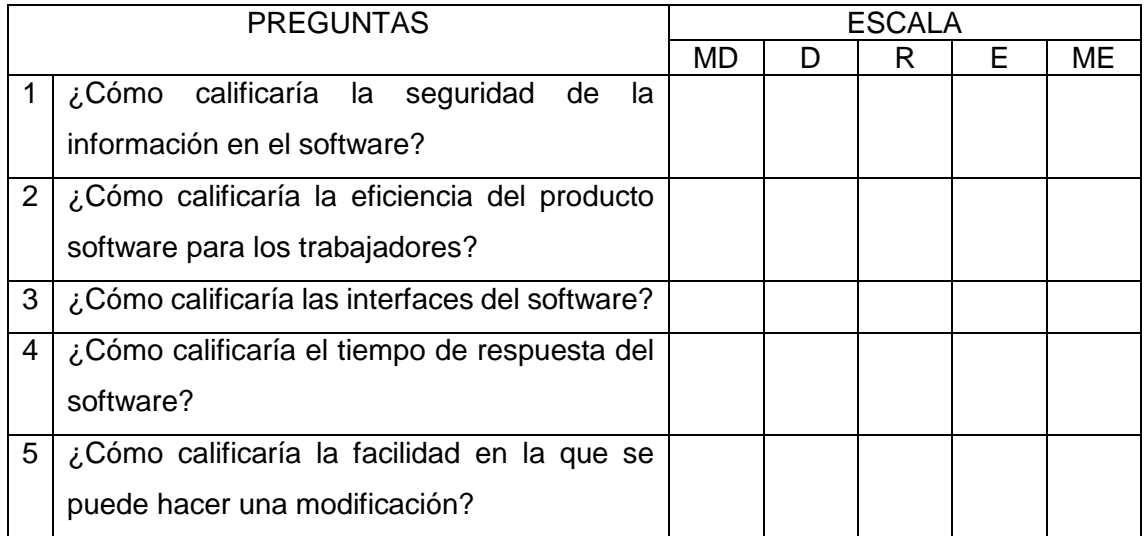

## **ANEXO 02: MARCO TEÓRICO**

#### **ANEXO 2.1. Cuadro comparativo entre Metodologías ágiles y tradicionales**

Vamos a enumerar las principales diferencias de una metodología Ágil respecto de las metodologías tradicionales. La siguiente tabla recoge estas diferencias que no se refieren solo al proceso en sí, sino también al contexto de equipo y organización que es más favorable a cada una de estas filosofías de proceso de desarrollo de software.

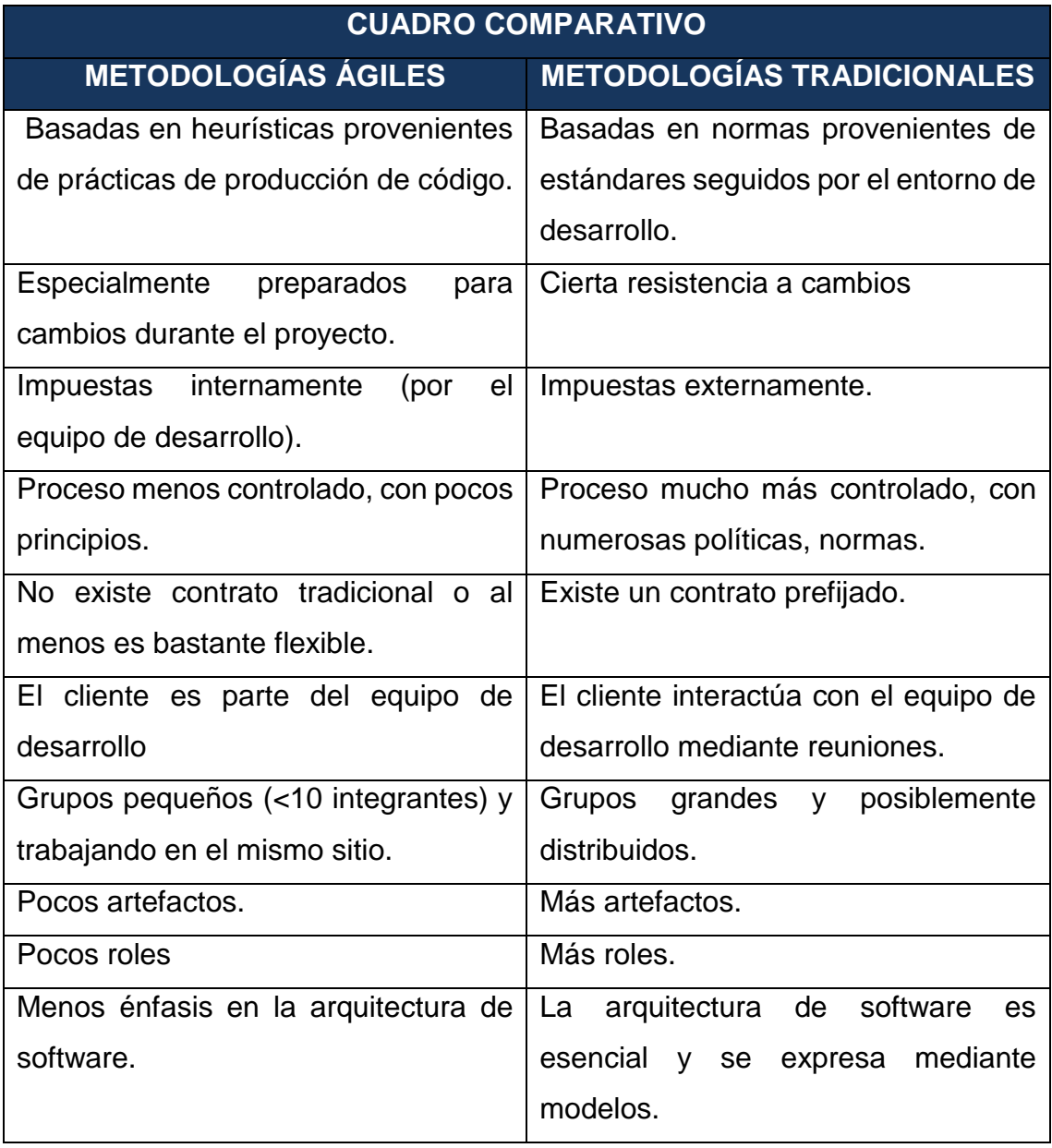

*Tabla 14. Comparación entre metodologías ágiles y tradicionales*

## **ANEXO 2.2. Cuadro comparativo de Aplicaciones móviles y sitios Wb móviles**

En la presente investigación se estableció como solución tecnológica la implementación de una aplicación móvil, el siguiente cuadro realiza las comparaciones de esta tecnología frente a la tecnología web.

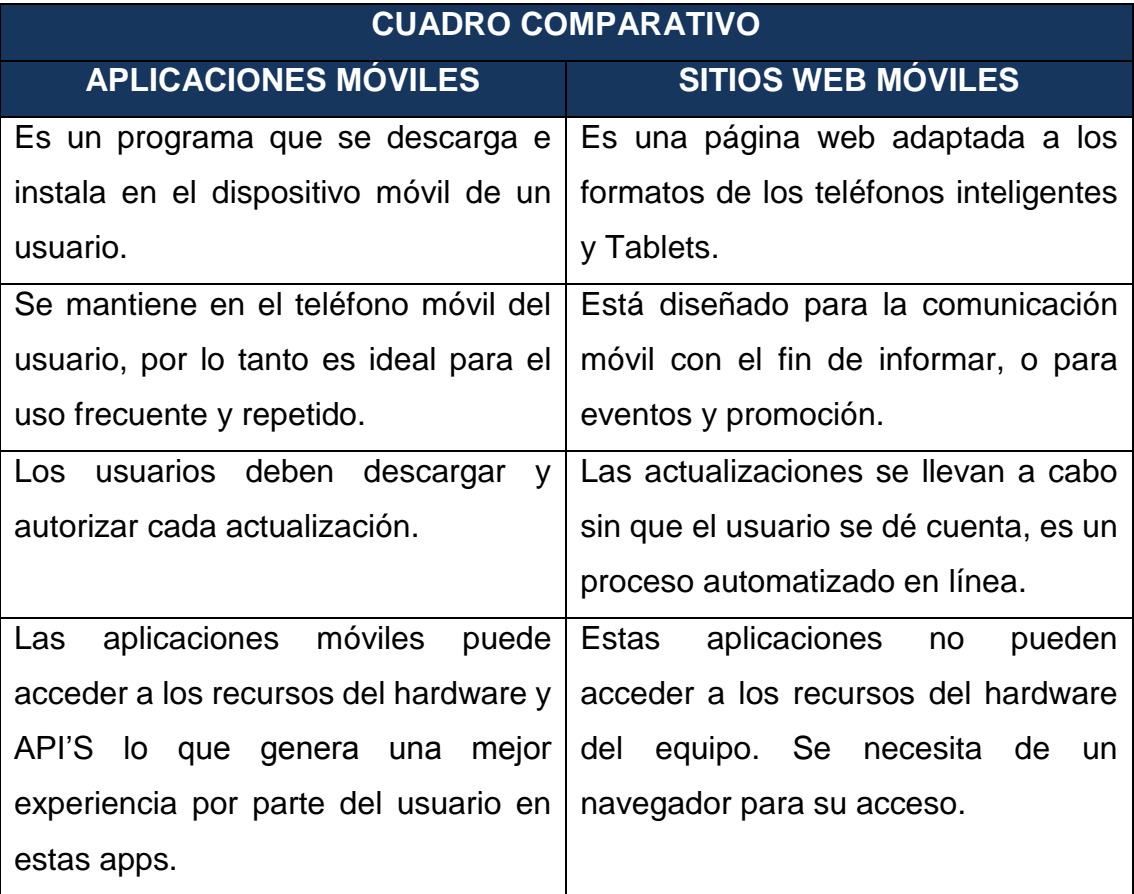

*Tabla 15. Comparación entre aplicaciones móviles y web móviles*

#### **ANEXO 2.3. Cuadro comparativo entre Gestores de base de datos**

*Tabla 16. Comparativo entre gestores de base de datos móviles*

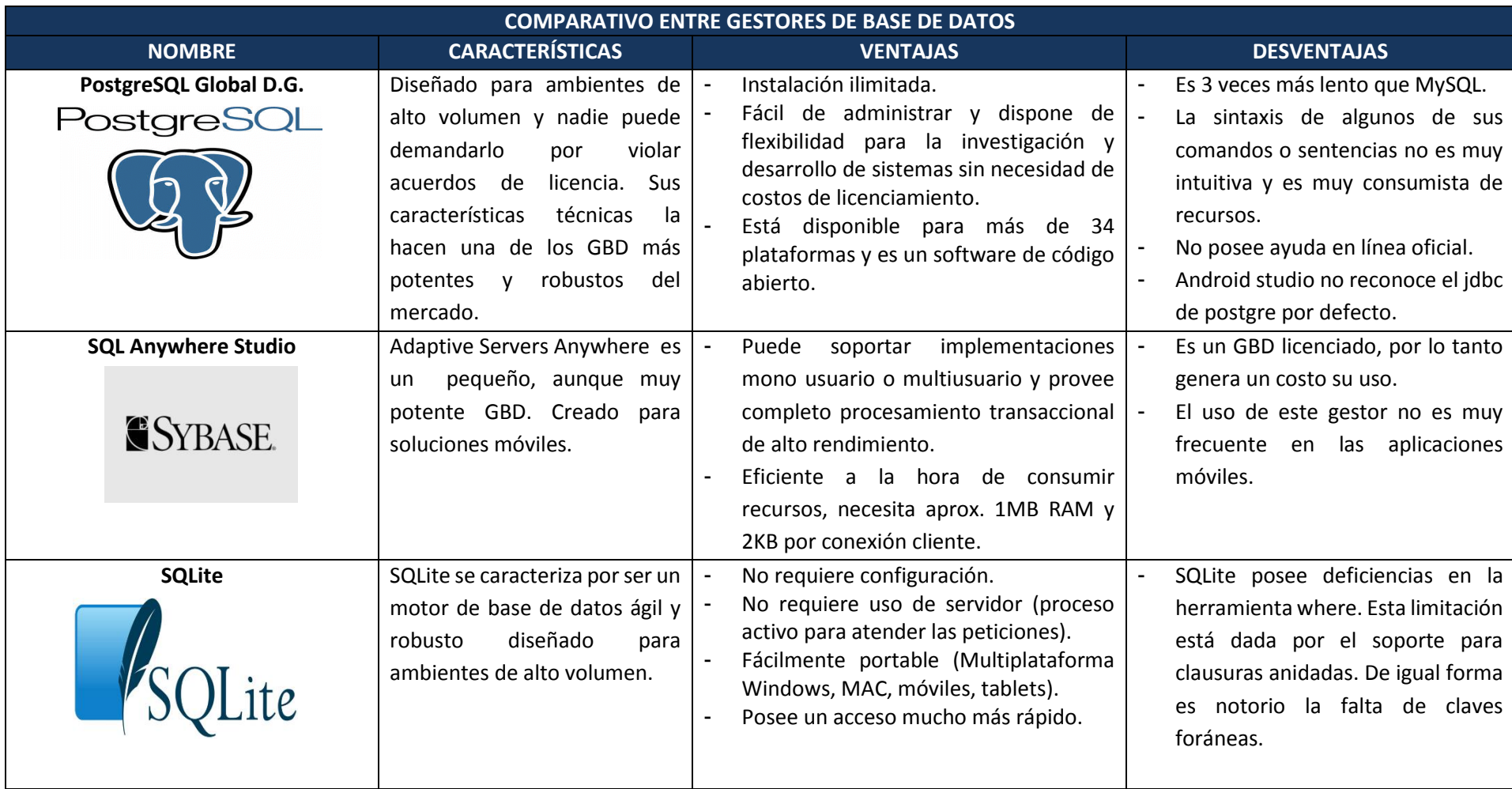

## **ANEXO 2.4. Cuadro comparativo entre lenguajes de programación para aplicaciones móviles.**

Para elegir el lenguaje de programación en la presente investigación se tuvo en cuenta los resultados respecto a los sistemas operativos que la muestra estudiada usa en sus dispositivos móviles, el resultado fue favorable al sistema operativo Android. En el siguiente cuadro comparamos el lenguaje de programación en el que se basa Android frente los otros lenguajes de programación de otros sistemas operativos.

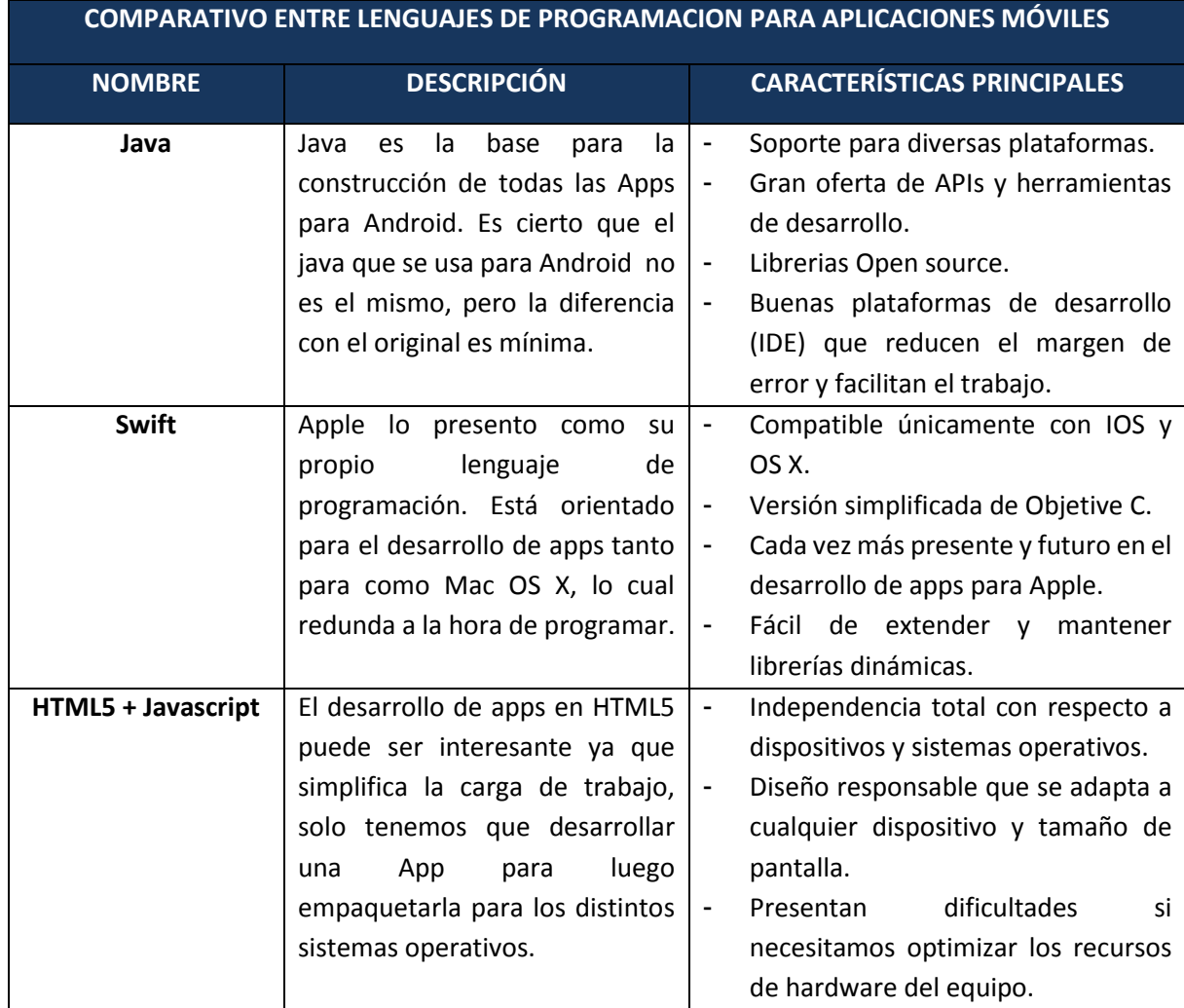

*Tabla 17. Comparativo entre lenguajes de programación para apps móviles*

#### **ANEXO 03: DESARROLLO DE SOFTWARE**

#### **ANEXO 3.1: Análisis del sistema**

**a. Diagrama de casos de uso del sistema**

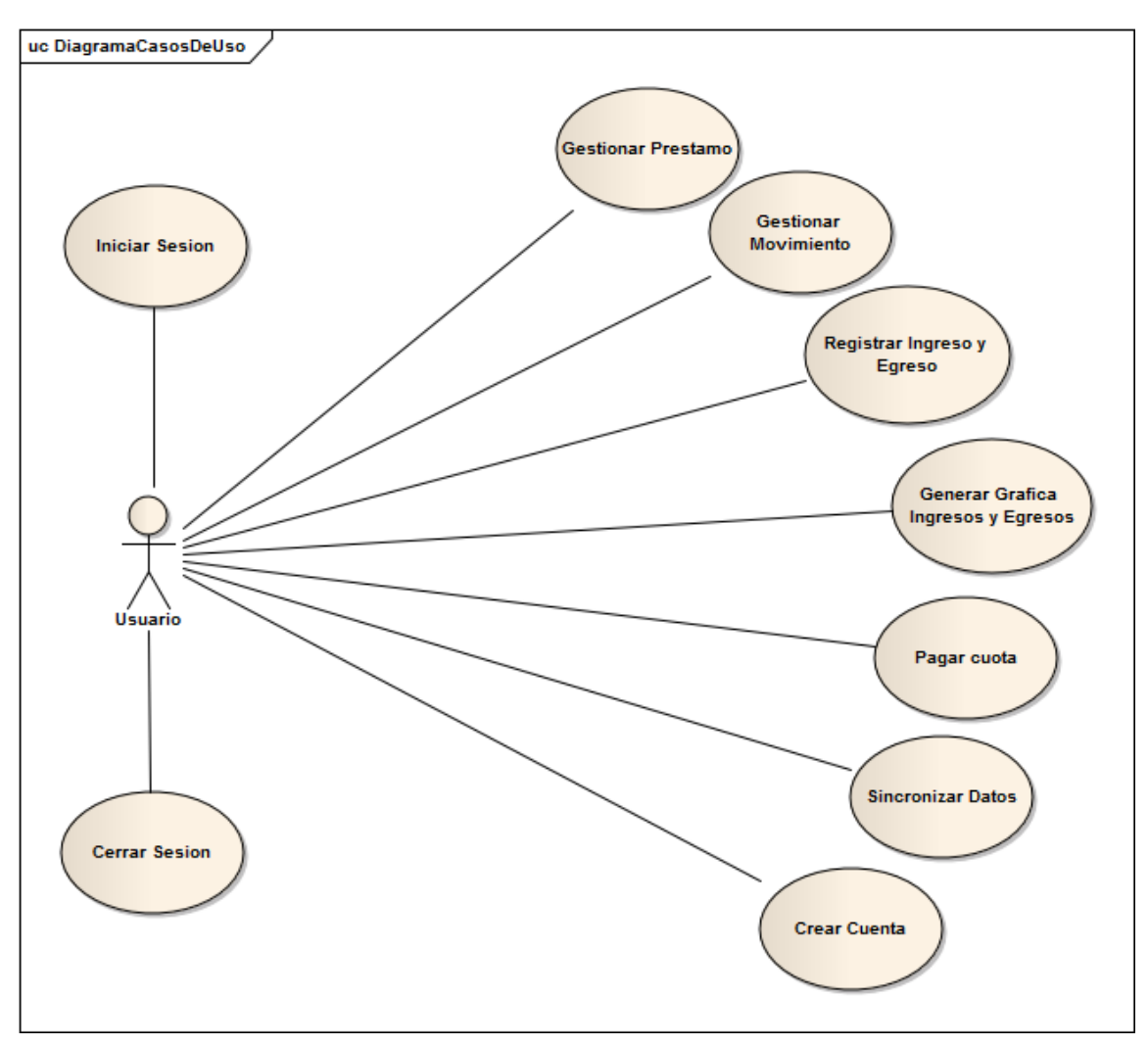

#### **b. Priorización de casos de uso**

#### **Criterios a tomar en cuenta**

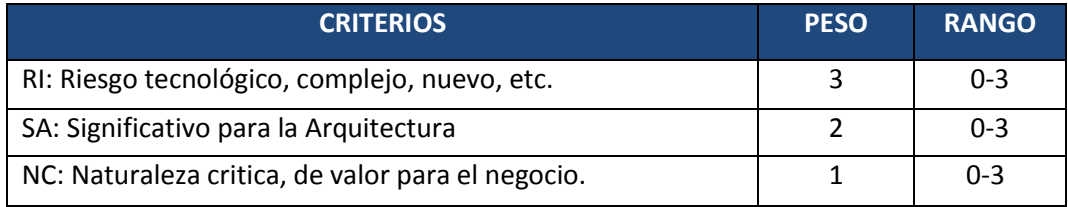

**Cuadro de priorización de casos de uso para el sistema**

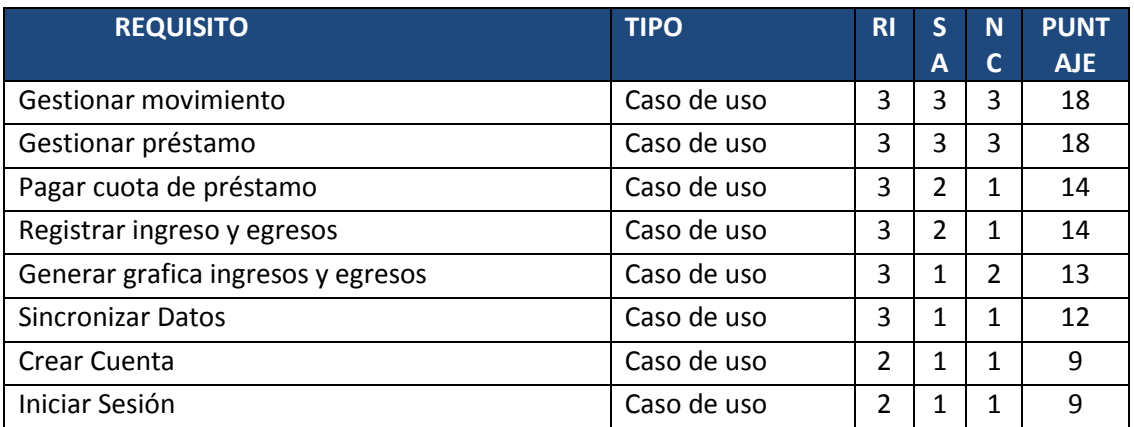

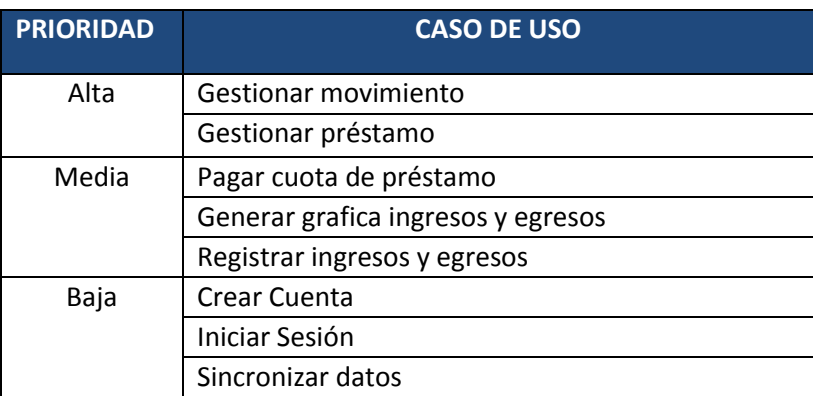

#### **c. Especificaciones de casos de uso**

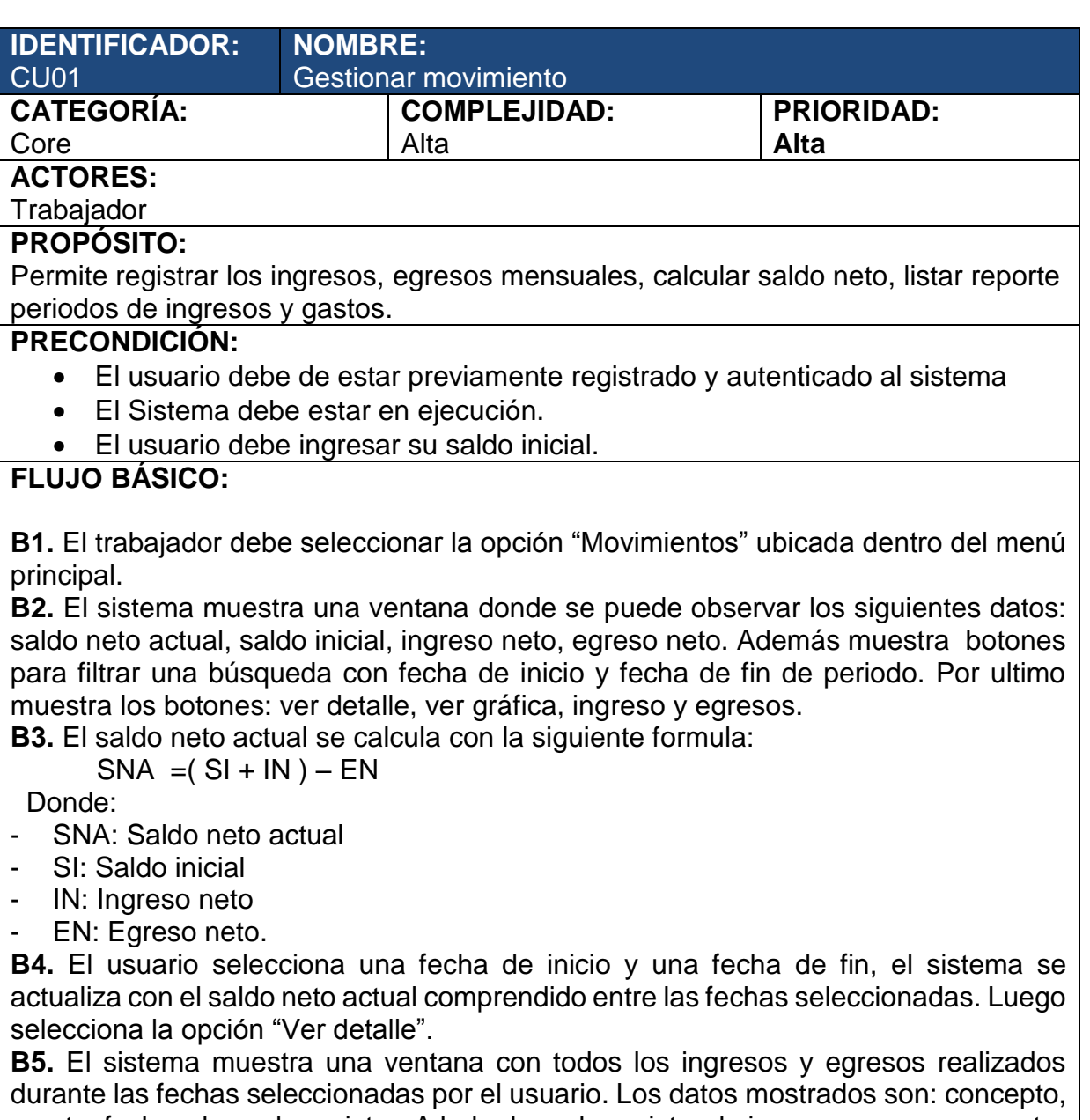

monto, fecha y hora de registro. A lado de cada registro de ingreso o egreso muestra un botón con el símbolo "-", el cual sirve para eliminar un registro. El caso de uso termina

#### **POSCONDICION:**

Se ha actualizado la lista ingresos, agregando el último generado.

#### **FLUJOS ALTERNATIVOS:**

#### **A1. Eliminar un registro:**

- **1.** En caso el usuario desea eliminar algún registro de ingreso o egreso debe seleccionar el botón con el símbolo "-".
- **2.** 2 Luego aparece una ventana que muestra los datos del movimiento (monto, fecha y hora, concepto) y los botones aceptar y cancelar, el usuario selecciona

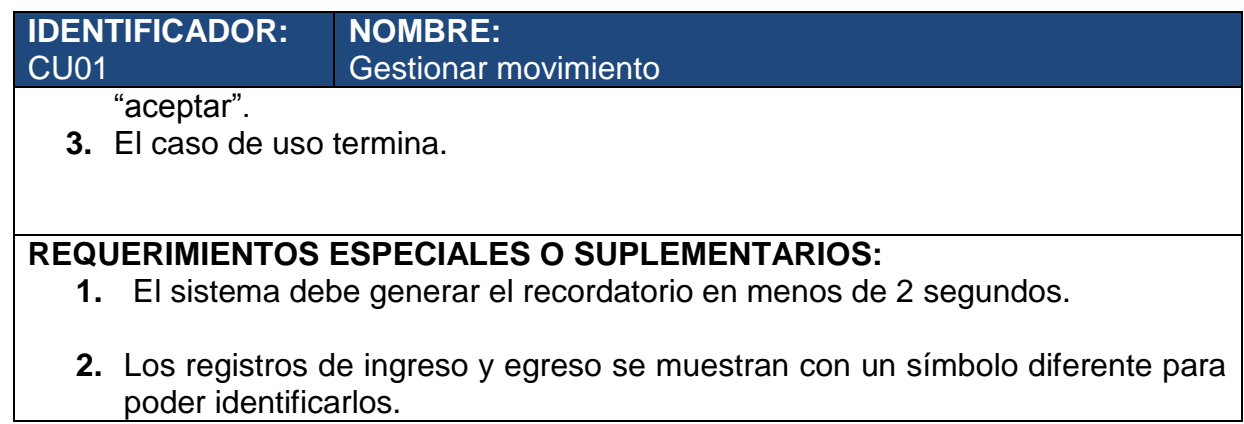

## **PROTOTIPO EXPLORATORIO**

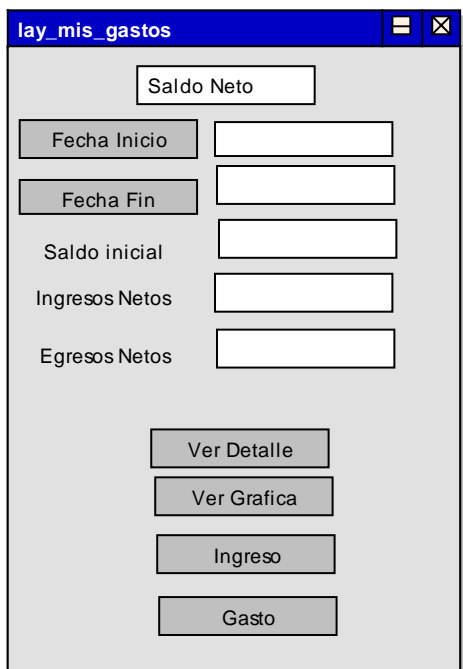

I

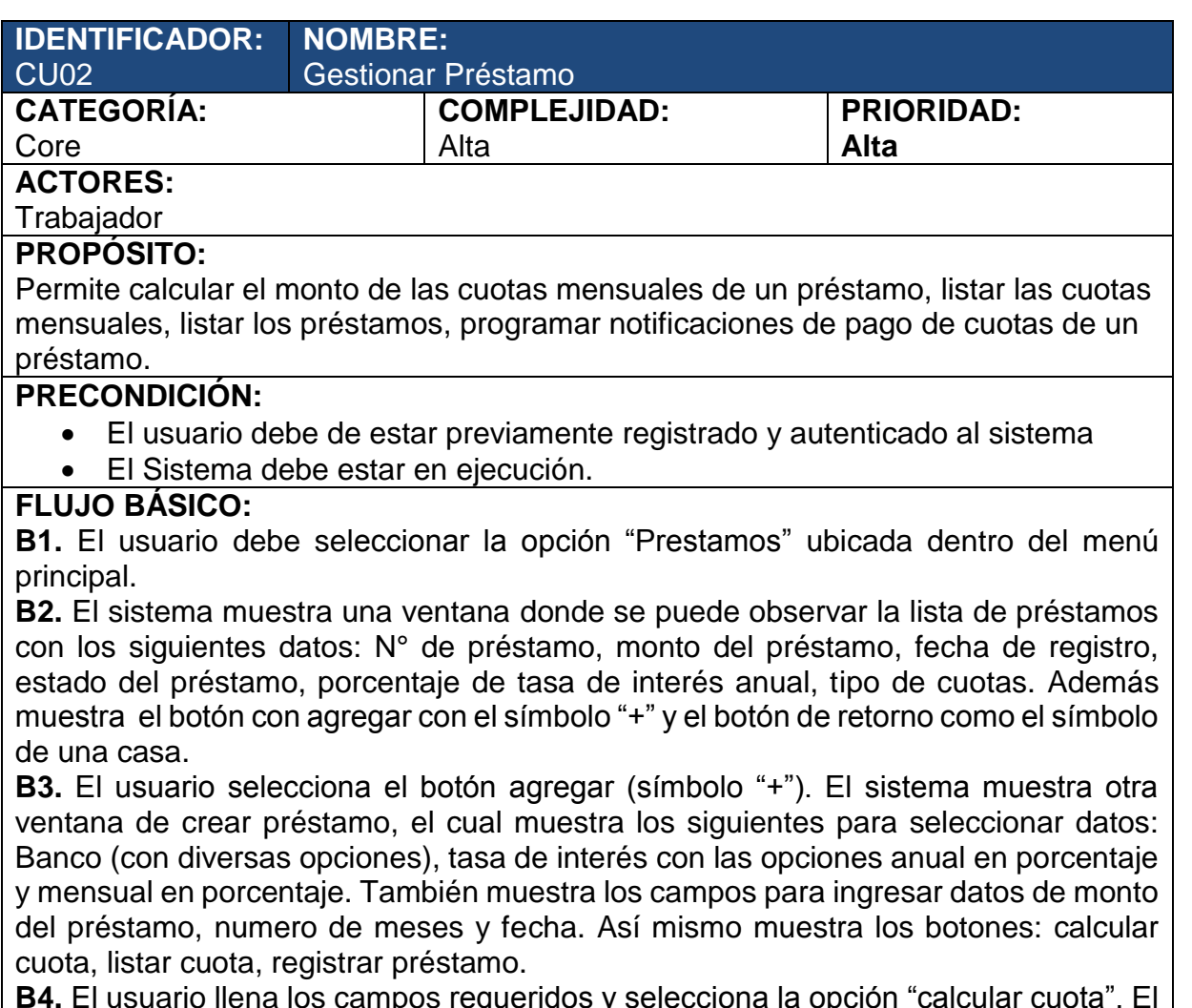

**B4.** El usuario llena los campos requeridos y selecciona la opción "calcular cuota". El sistema calcula la cuota de pago con la siguiente formula:

$$
P = \frac{A}{i} \left[ 1 - \left( 1 + i \right)^{-n} \right]
$$

Donde:

- P: Monto de préstamo
- A: Anualidades (monto de cuota)
- i: tasa de interés mensual
- n: N° de meses.

Para calcular la tasa de interés mensual:

$$
TEM = (1 + TEA)^{\frac{1}{12}} - 1
$$

Donde:

- TEM: Tasa de interés Mensual.
- TEA: Tasa de interés anual.

**B5.** El sistema muestra el cálculo de la cuota mensual del préstamo. Luego el usuario selecciona el botón "registrar", luego le aparece una ventana con el mensaje: "¿Desea crear este préstamo y agregarlo a tus movimientos?" y los botones "aceptar" y "cancelar".

**B6.** El usuario selecciona el botón aceptar. El sistema agrega el monto del préstamo

#### **IDENTIFICADOR: NOMBRE:**

#### Gestionar Préstamo

como ingreso al saldo neto actual y agrega el préstamo a la lista de préstamos. En la lista de préstamos se muestran la siguiente información: N° de préstamo, monto del préstamo, fecha de registro, estado del préstamo, porcentaje de tasa de interés anual, tipo de cuotas.

**B7.** Además el sistema crea una lista de cuotas mensuales para el último préstamo agregado, las serán notificadas para su pago en las fechas registradas y descontadas como egresos del sistema posteriormente.

**B8.** El caso de uso termina.

#### **POSCONDICION:**

CU02

Se ha actualizado la lista de préstamos, agregando el último generado. Se ha creado una lista de cuotas del último préstamo agregado.

#### **FLUJOS ALTERNATIVOS:**

#### **A1. Listar cuotas:**

- **1.** En caso el usuario desea ver el cronograma de lista de cuotas una vez calculado el monto a pagar por cuota. Se debe seleccionar el botón "listar cuota".
- **2.** Luego aparece una ventana que muestra la lista de cuotas del préstamo con la siguiente información: N° cuota, fecha, monto, estado, tasa de interés, amortización, saldo restante del préstamo y además un botón con la opción "Pagar".

**3.** El caso de uso termina.

#### **REQUERIMIENTOS ESPECIALES O SUPLEMENTARIOS:**

**1.** El sistema debe generar el recordatorio en menos de 2 segundos.

## **PROTOTIPO EXPLORATORIO class v ista**

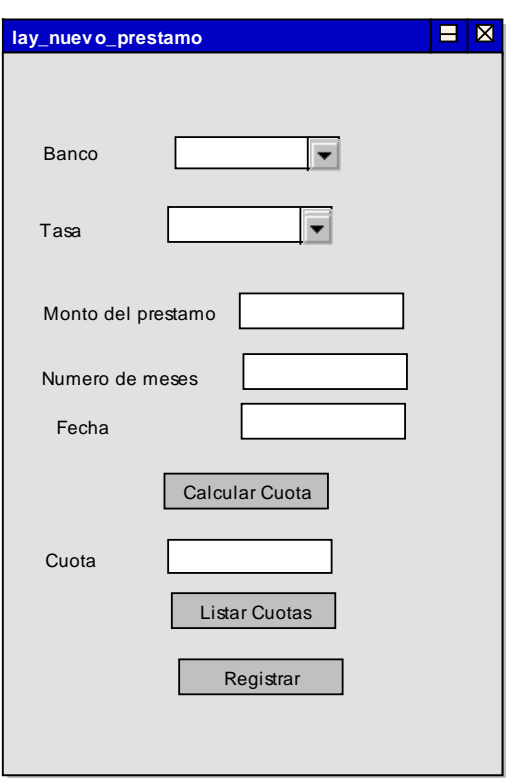

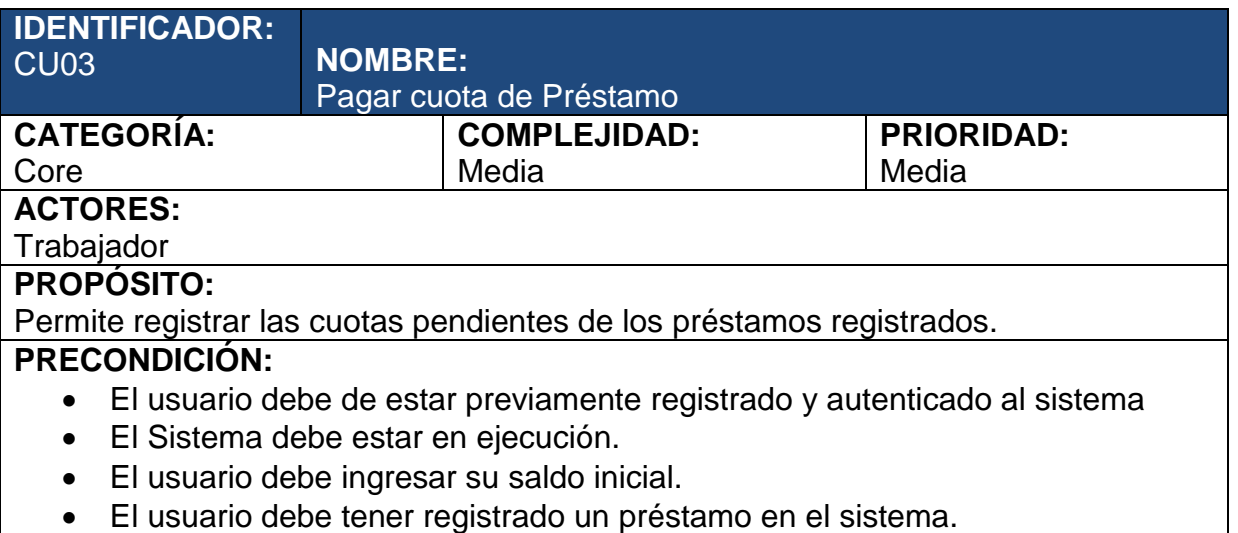

#### **FLUJO BÁSICO:**

**B1.** El usuario debe seleccionar la opción "Préstamo" ubicada dentro del menú principal.

**B2.** El sistema muestra una ventana con la lista de préstamos registrados en el sistema, donde se puede observar los siguientes datos: N° de préstamo, monto del préstamo, fecha de registro, estado del préstamo, porcentaje de tasa de interés anual, tipo de cuotas.

**B3.** El usuario selecciona un préstamo de la lista. El sistema muestra una interfaz con la lista de cuotas del préstamo, la cual tiene la siguiente información: N° cuota, fecha, monto, estado, tasa de interés, amortización, saldo restante del préstamo y además un botón con la opción "Pagar". La información se calcula de la siguiente manera:

Calculo de cuota a pagar:

$$
Cuota = Interés + Amortización
$$

Donde:

- Amortización: Parte de la deuda que se devuelve en la cuota.
- Cuota: valor monetario de la cuota de pago.
- Interés: Tasa de interés de la deuda.

Calculo de Interés contenido en cada cuota:

$$
Inter\acute{e}s_i = Saldo_{i-1} * Tasa_i
$$

Donde:

- Interés i: Interés contenido en cada cuota.
- Saldo i-1: Saldo de deuda del periodo anterior.
- Tasa i: Tasa de interés del periodo actual.

Calculo de Monto de amortización actual:

Amortización<sub>i</sub> = Saldo<sub>i-1</sub> – Interés<sub>i</sub>

Donde:

- Amortización i: Amortización del periodo actual.

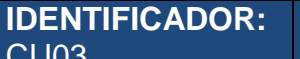

#### **NOMBRE:** Pagar cuota de Préstamo

- Saldo i-1: Saldo de deuda del periodo anterior.
- Interés i: Interes del periodo actual.

**B4.** El usuario selecciona la cuota a pagar, dando click en el botón "Pagar". El sistema muestra un mensaje que dice: "¿Esta seguro que desea pagar la cuota?" y los botones "Pagar" y "cancelar".

**B5.** El usuario selecciona la opción pagar. El sistema actualiza el estado de la cuota, agrega el monto a la lista de egresos y actualiza el saldo neto actual. **B6.** El caso de uso termina.

#### **POSCONDICION:**

El sistema actualiza el estado de la cuota a "Pagado". El sistema agrega el monto de la cuota pagada a la lista de egresos.

#### **FLUJOS ALTERNATIVOS:**

#### **A1. Mensaje de notificación:**

- 1. En caso el usuario reciba una notificación con el mensaje: "cuota de préstamo por pagar" y el monto a pagar.
- 2 El usuario debe ingresar a la opción "prestamos" dentro del menú principal, luego seleccionar el préstamo y dentro de su lista de cuotas elegir la cuota a pagar. Luego se siguen los pasos B4 y B5 del flujo básico.
- 3 El caso de uso termina.

#### **REQUERIMIENTOS ESPECIALES O SUPLEMENTARIOS:**

- 1. El sistema debe generar el recordatorio en menos de 2 segundos.
- 2. Las cuotas y préstamos pagados se sombrean en color gris.

## **PROTOTIPO EXPLORATORIO class v ista**

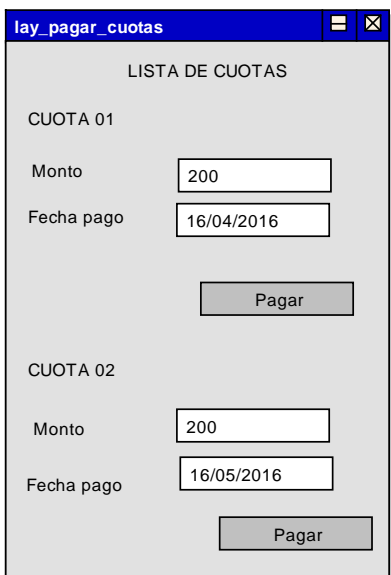

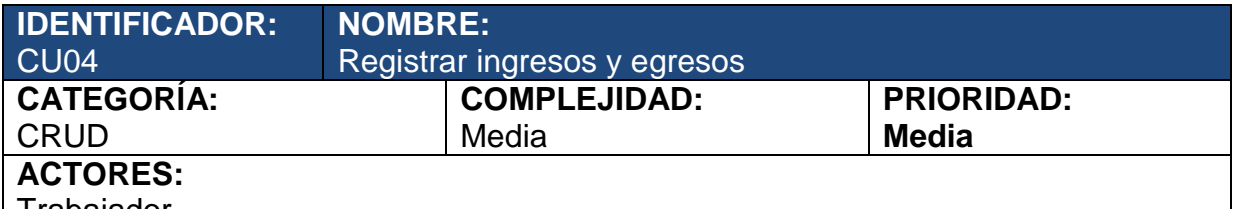

Trabajador

**PROPÓSITO:**

Permite registrar los ingresos Y egresos, crear conceptos

#### **PRECONDICIÓN:**

- El usuario debe de estar previamente registrado y autenticado al sistema
- El Sistema debe estar en ejecución.
- El usuario debe ingresar su saldo inicial.

#### **FLUJO BÁSICO:**

**B1.** El usuario debe seleccionar la opción "Ingresos" o "Egreso" según el movimiento que dese realizar, ubicadas dentro del menú principal.

**B2.** El usuario selecciona la opción que desea registrar. Se abre otra ventana con la lista de todos los ingresos o egreso (concepto, monto) registrados y un botón de agregar con el símbolo "+". El usuario selecciona uno de los ingresos de la lista y selecciona el botón agregar.

**B3.** Luego aparece otra ventana donde figuran los datos de concepto, monto (cantidad referencia) y fecha; solo el monto y fecha se pueden modificar. El último paso es seleccionar la opción "Agregar".

**B4.** El sistema genera internamente un código del ingreso o egreso registrado y agrega o descuenta el monto agregado al saldo neto actual. El caso de uso termina.

#### **POSCONDICION:**

Se ha actualizado la lista ingresos o egresos, agregando el último generado.

#### **FLUJOS ALTERNATIVOS:**

#### **A1. Crear nuevo concepto:**

- **4.** En caso el usuario desea crear un nuevo concepto de pago o ingreso debe seleccionar el botón de agregar con el símbolo "-".
- **5.** El sistema muestra una ventana con el mensaje Crear nuevo concepto y los datos para ingresar: Nombre de concepto, importe, fecha de registro y los botones guardar y cancelar
- **6.** El usuario ingresa los datos solicitados y selecciona el botón guardar. Luego se sigue el paso B4 del flujo básico. El caso de uso termina.

#### **REQUERIMIENTOS ESPECIALES O SUPLEMENTARIOS:**

- 3. El sistema debe generar el recordatorio en menos de 2 segundos.
- 4. Los registros de ingreso y egreso se muestran con un símbolo diferente para poder identificarlos.
## **PROTOTIPO EXPLORATIO**

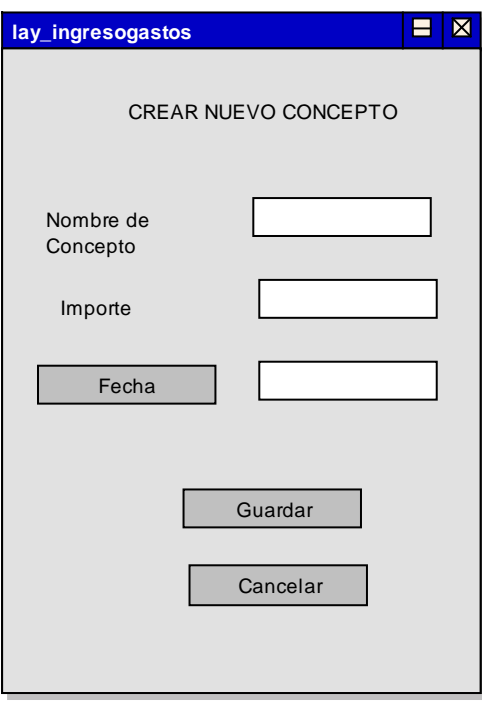

I

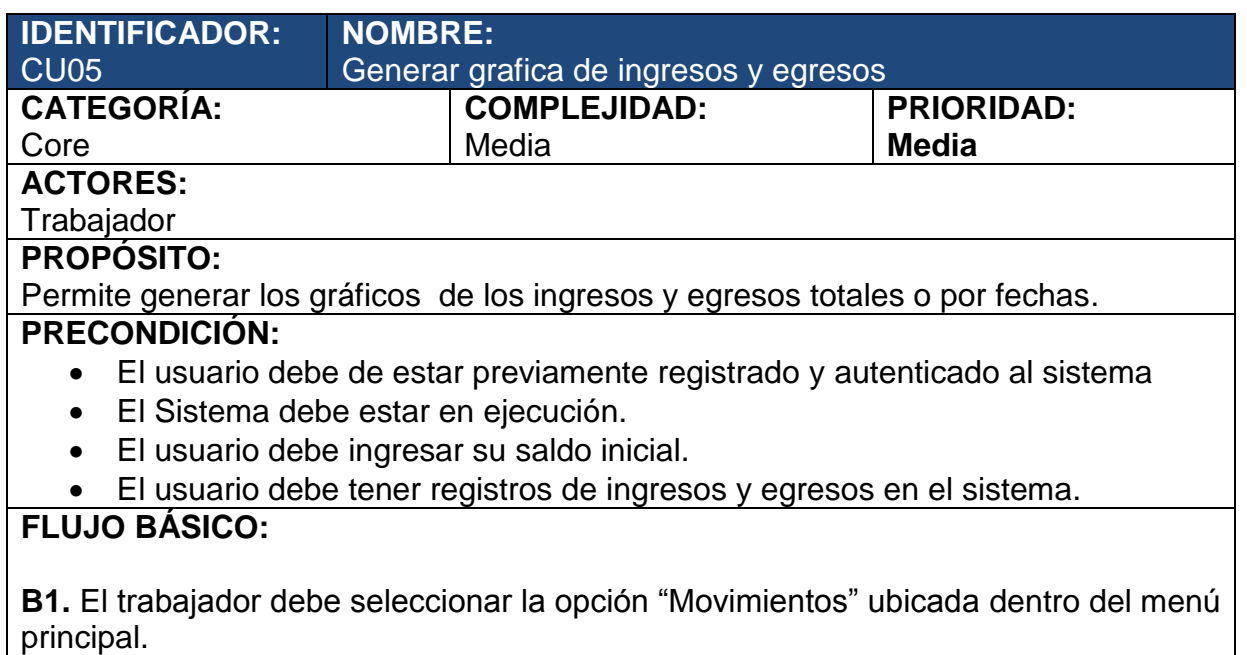

**B2.** El sistema muestra una ventana donde se puede observar los siguientes datos: saldo neto actual, saldo inicial, ingreso neto, egreso neto. Además muestra botones para filtrar una búsqueda con fecha de inicio y fecha de fin de periodo. Por ultimo muestra los botones: ver detalle, ver gráfica, ingreso y egresos.

**B3.** El usuario selecciona una fecha de inicio y una fecha de fin, el sistema se actualiza con el saldo neto actual comprendido entre las fechas seleccionadas. Luego selecciona la opción "Ver Grafica".

**B4.** El sistema muestra una ventana con dos gráficos de diferente color correspondiente a los ingresos y egresos realizados durante las fechas seleccionadas por el usuario. Los datos mostrados son: monto total de ingresos, monto total de egresos, saldo neto actual y el botón atrás con el símbolo de una casa.

**B5.** El usuario puede observar el grafico comparativo de sus ingresos y egresos, luego selecciona la opción atrás (símbolo de la casa) para volver a la ventana de movimientos. El caso de uso termina

#### **POSCONDICION:**

El sistema permite visualizar los gráficos de ingresos y egresos.

#### **FLUJOS ALTERNATIVOS:**

#### **A1. Visualizar un gráfico del total de movimientos:**

- 1. En caso el usuario desea ver un gráfico del total de movimientos registrados (ingresos y egresos). Luego del paso B1 y B2, el usuario debe seleccionar la opción "Ver grafica"
- 2. El sistema muestra un gráfico con la siguiente información: monto total de ingresos, monto total de egresos, saldo neto actual y el botón atrás con el símbolo de una casa.
- 3. Luego seguir el paso B5. El caso de uso termina.

#### **REQUERIMIENTOS ESPECIALES O SUPLEMENTARIOS:**

1. El sistema debe generar el recordatorio en menos de 2 segundos.

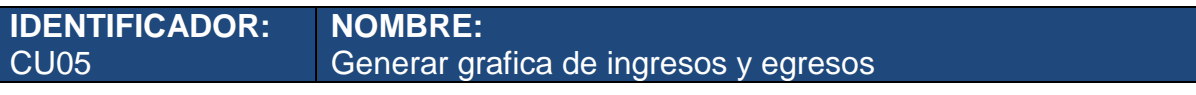

2. Los registros de ingreso y egreso se muestran con un símbolo diferente para poder identificarlos.

## **PROTOTIPO EXPLORATORIO class v ista**

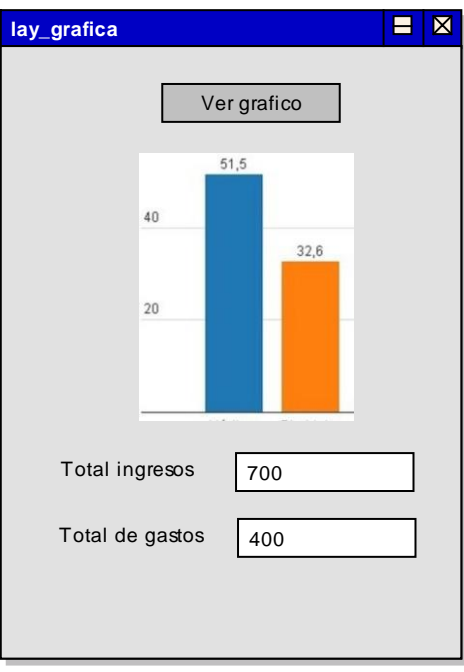

#### **ANEXO 3.2. Modelo de diseño del sistema**

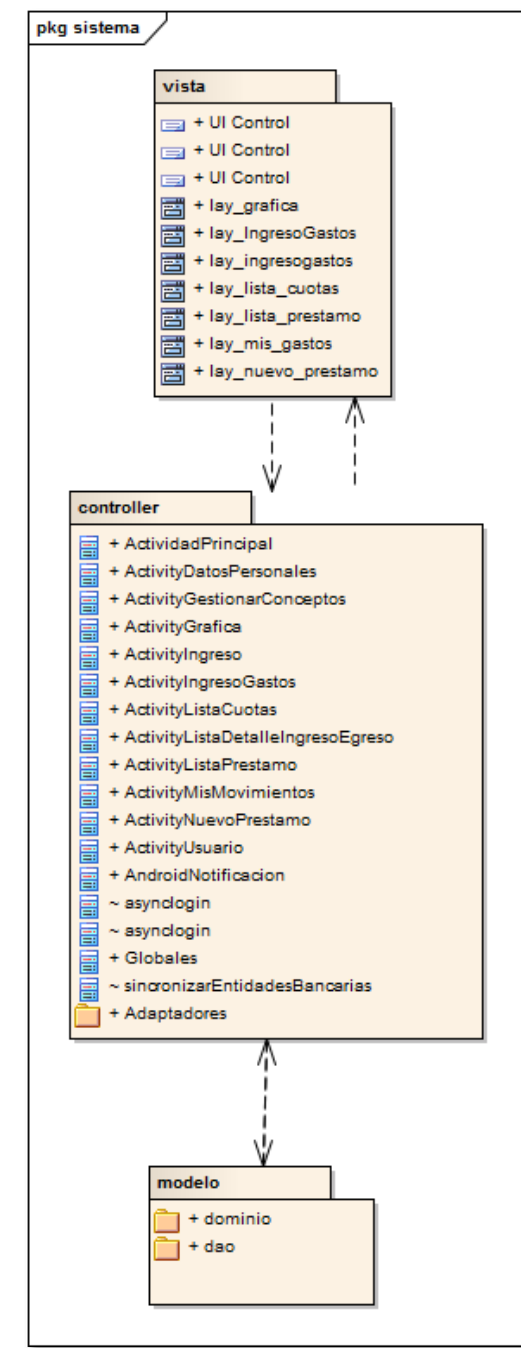

**A. Modelo de arquitectura del sistema**

# **A.1. Vista**

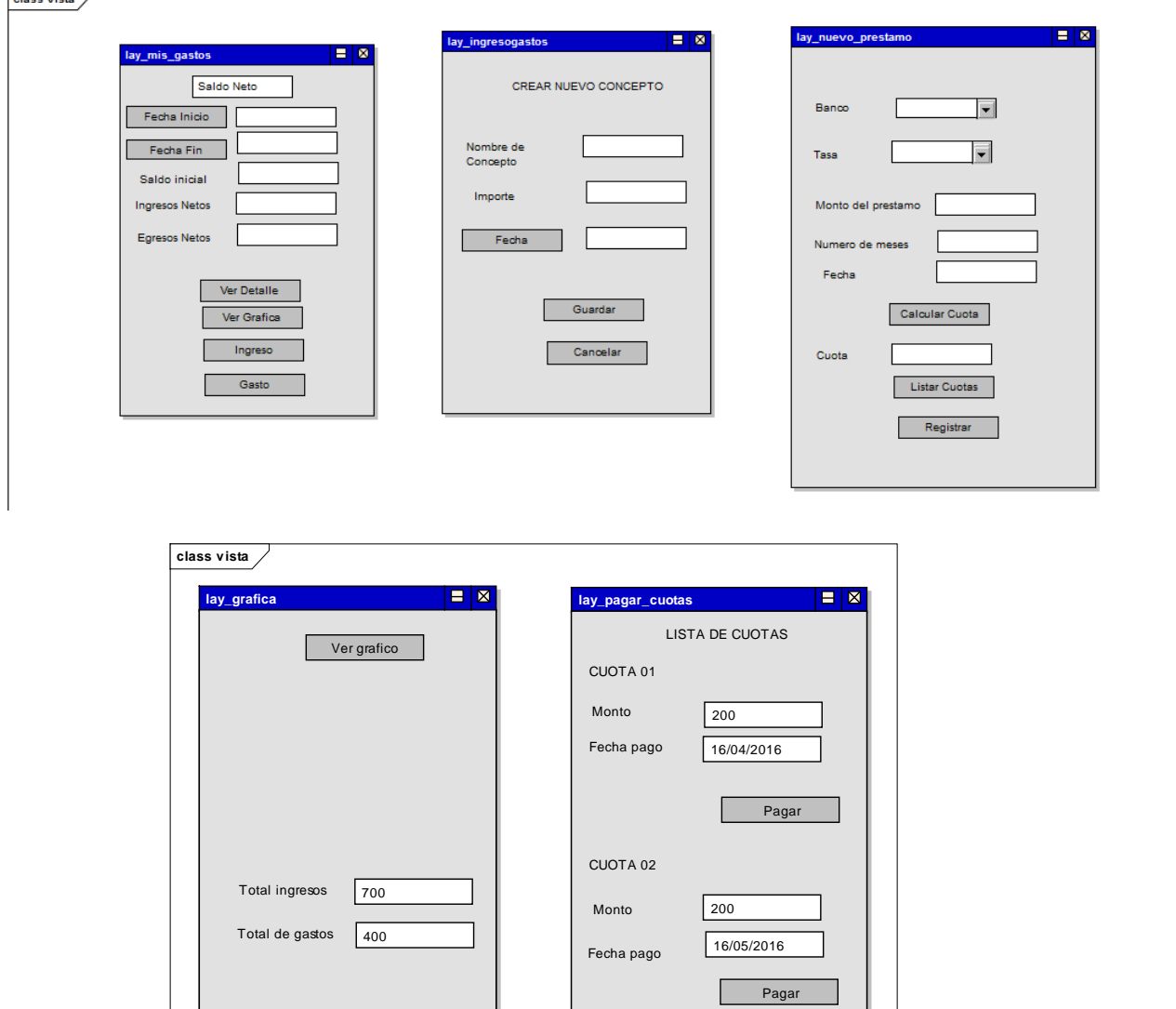

I

# A.2. Controlador

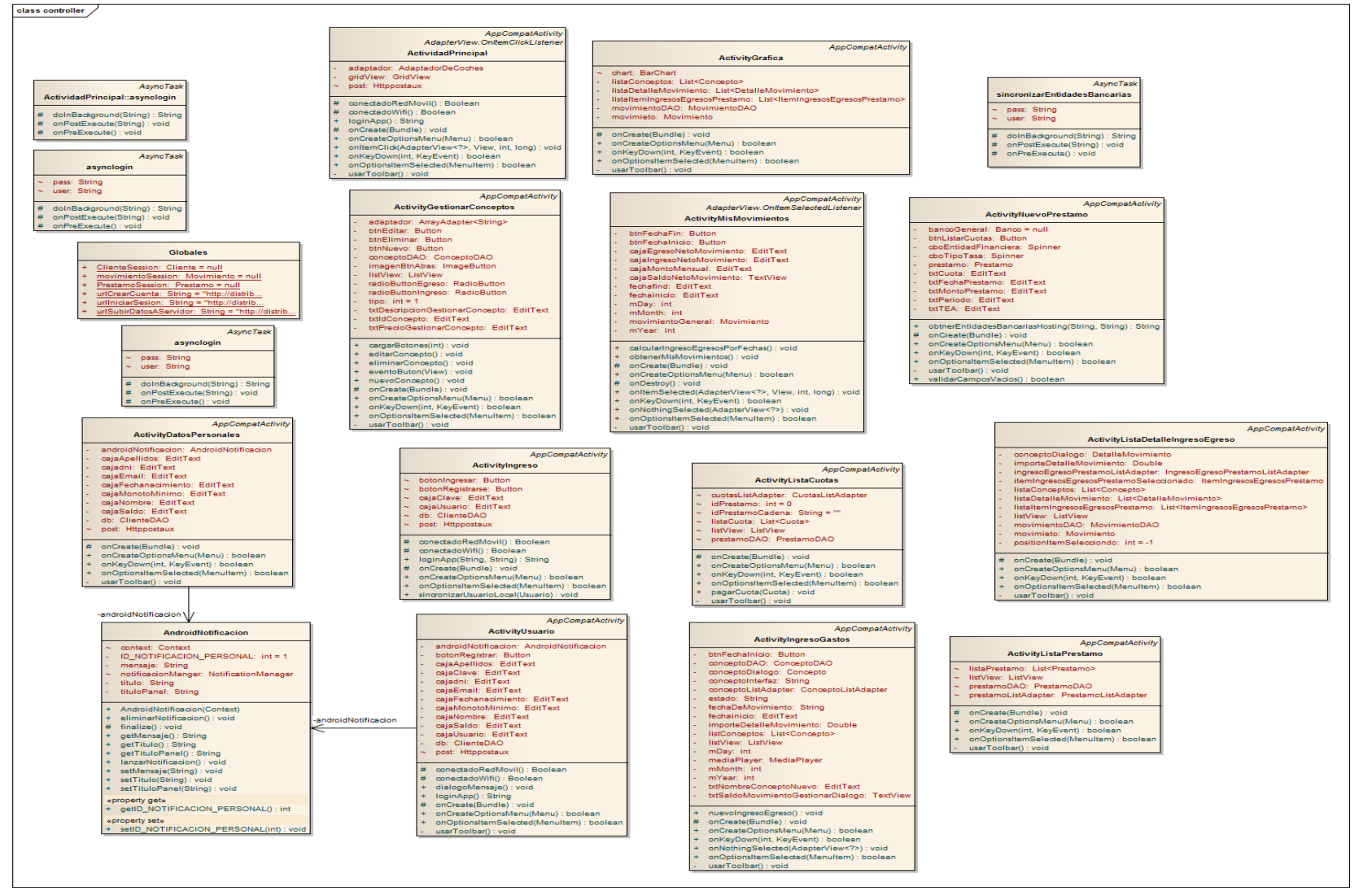

## **A.2.1. Adaptadores**

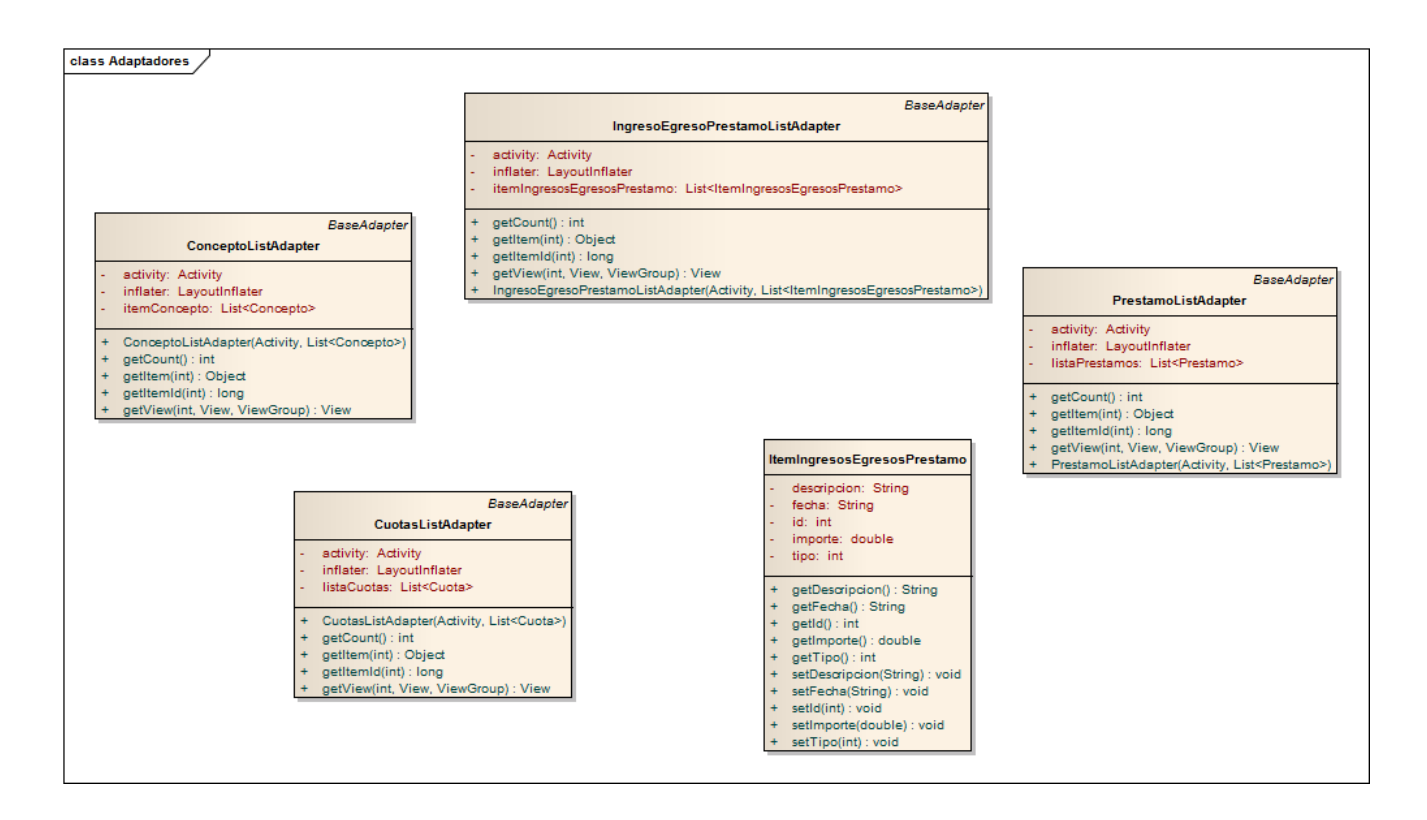

#### **A.3. Modelo**

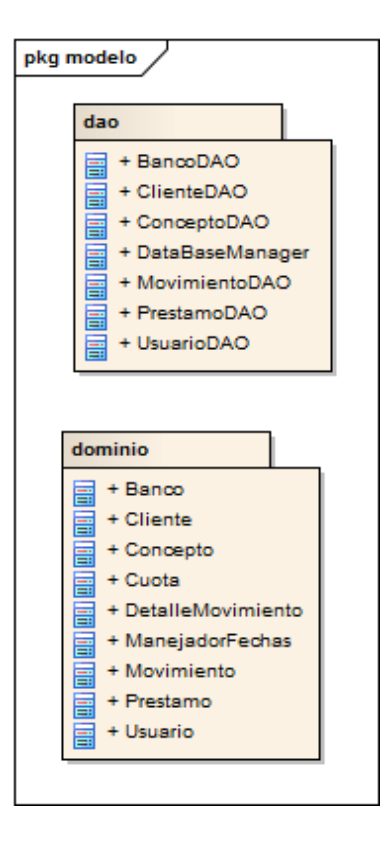

#### **A.3.1. DAO**

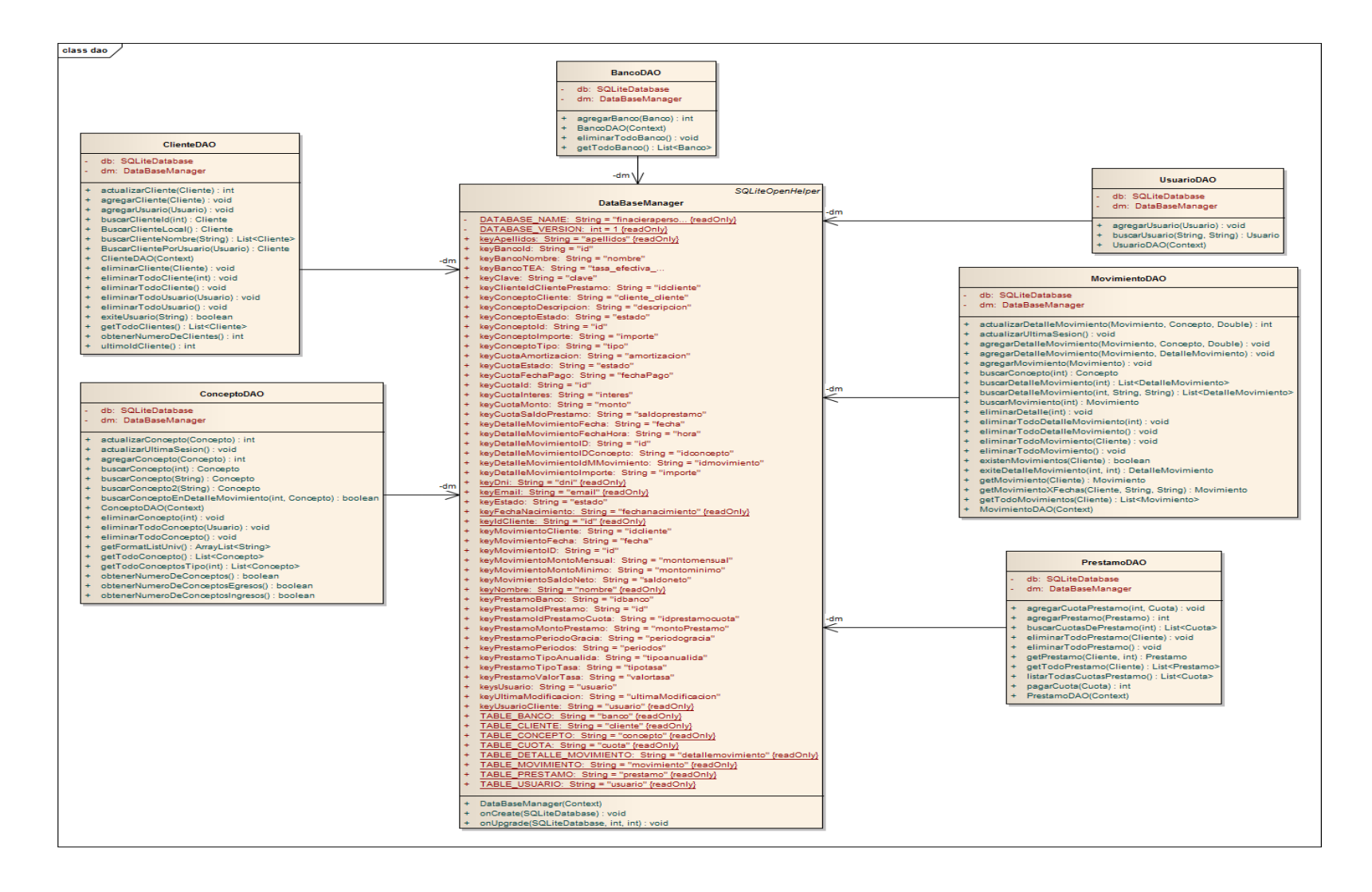

116

#### **A.3.2. DOMINIO**

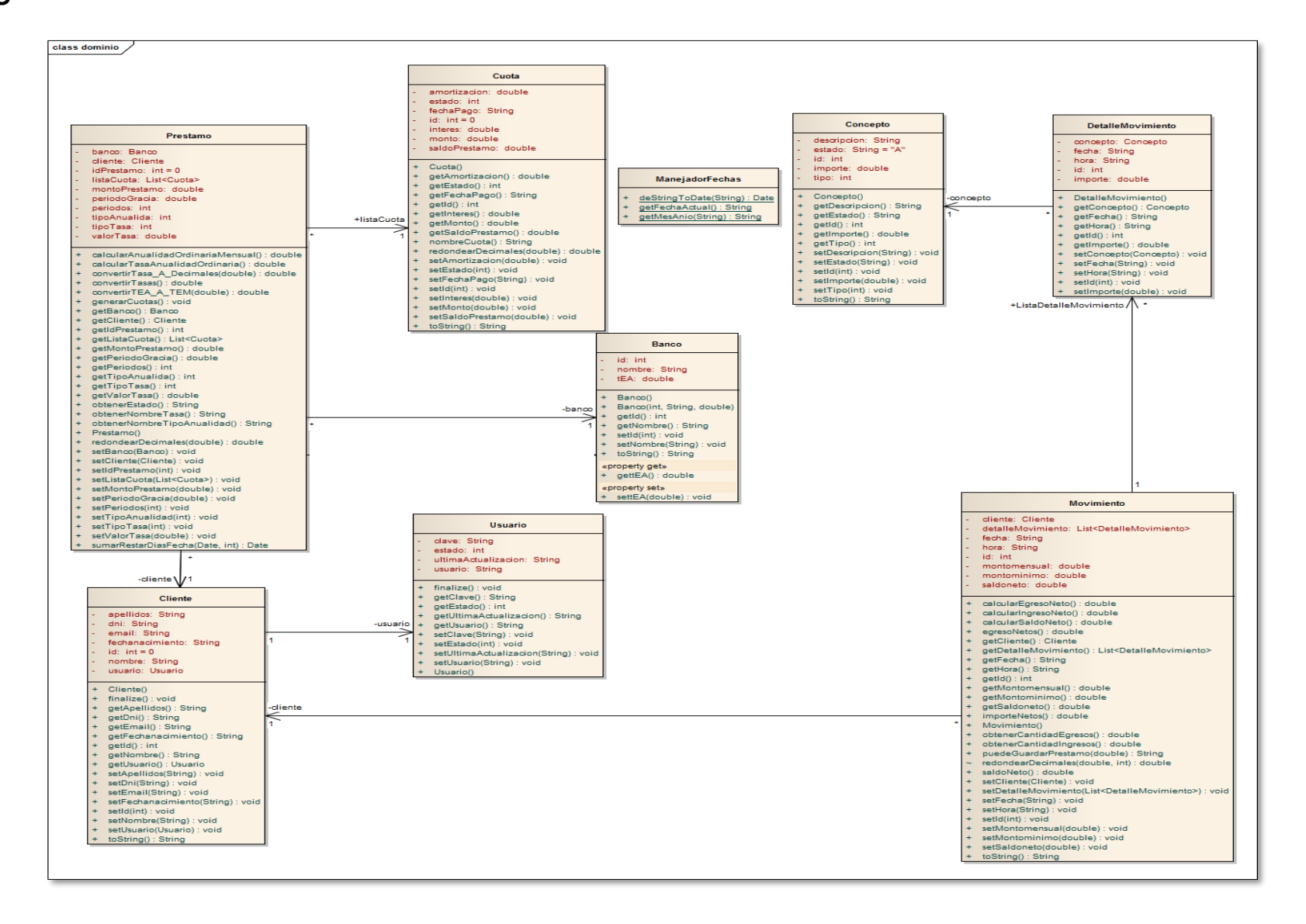

117

### **B. Modelo de Implementación**

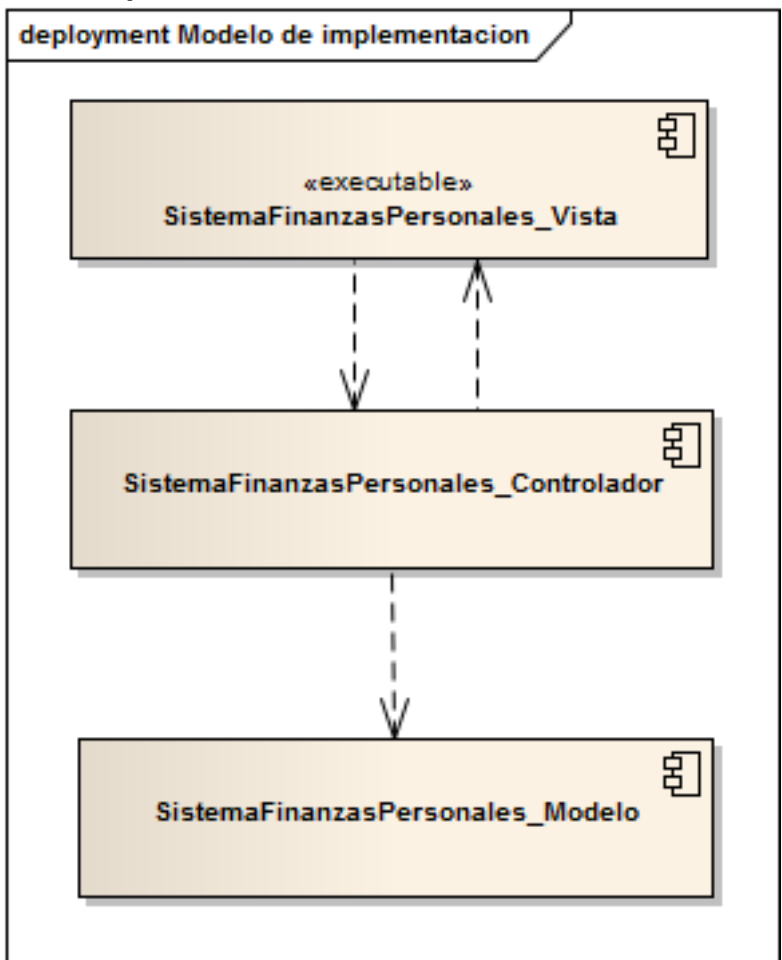

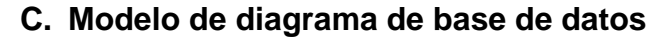

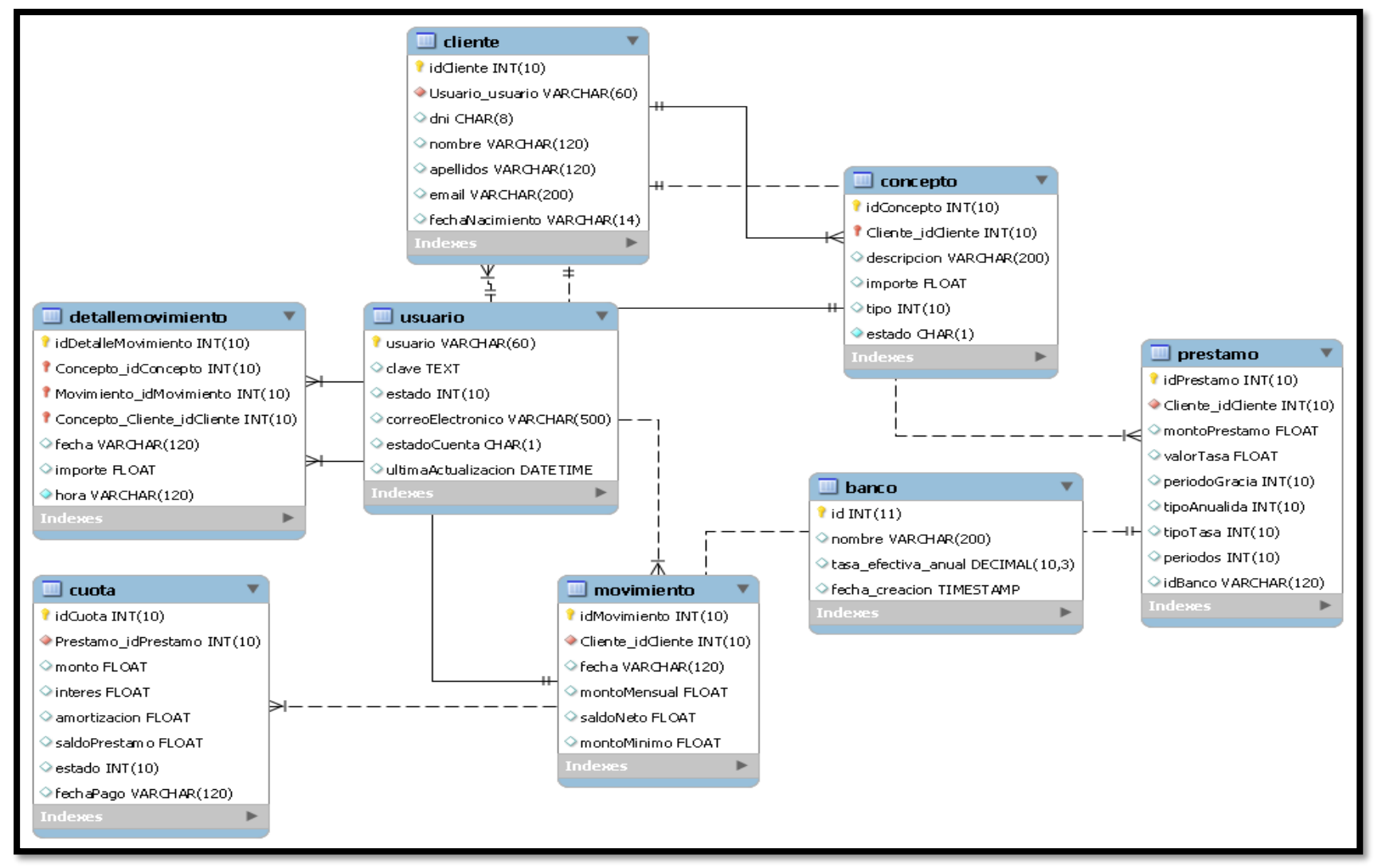

#### **ANEXO 3.3. Realización de Casos de uso**

- **3.3.1. Diagrama de secuencia**
	- **A. Diagrama de secuencia gestionar movimiento**

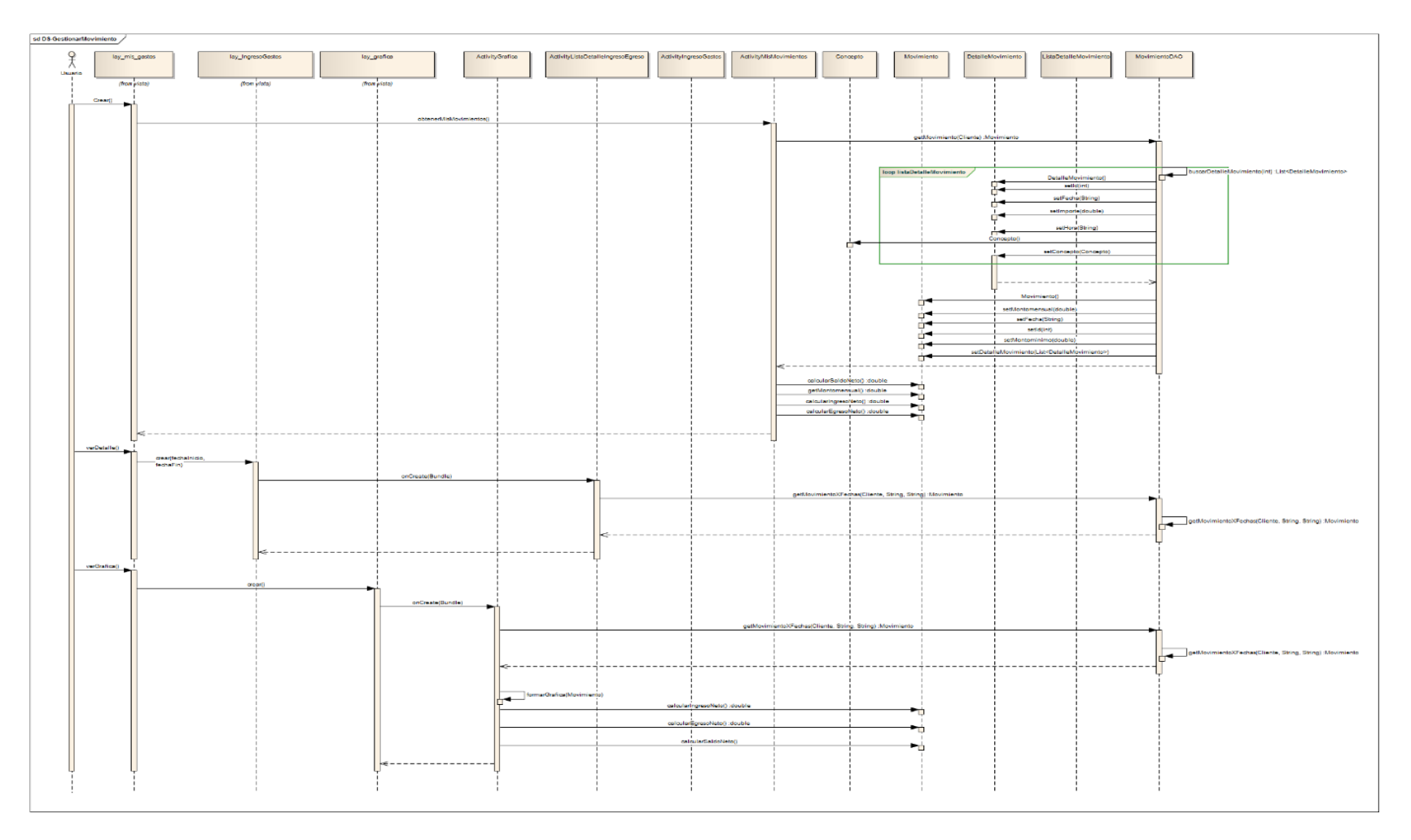

120

# **A. Diagrama de secuencia Gestionar Préstamo**

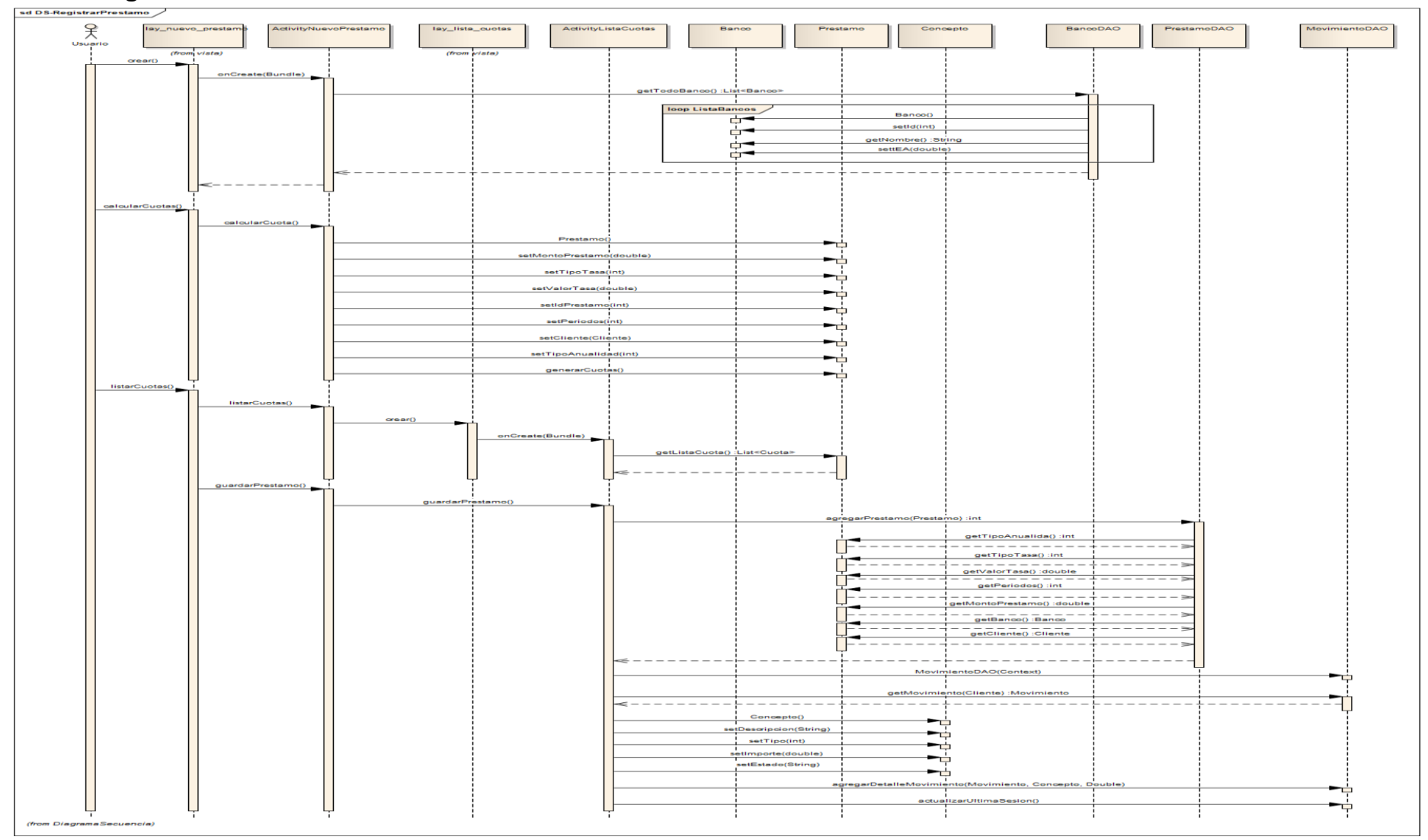

121

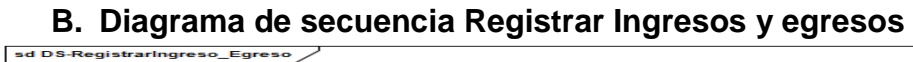

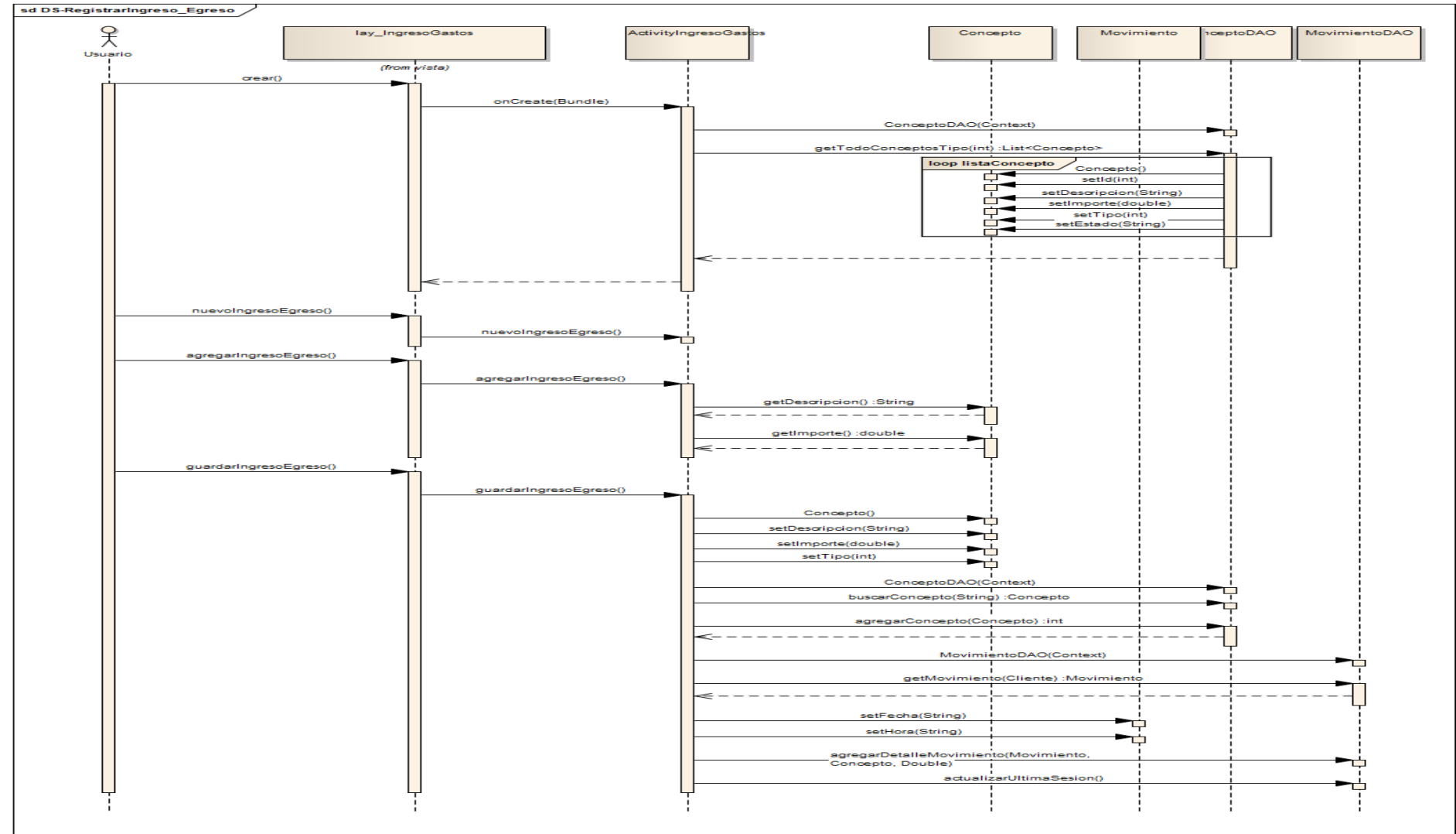

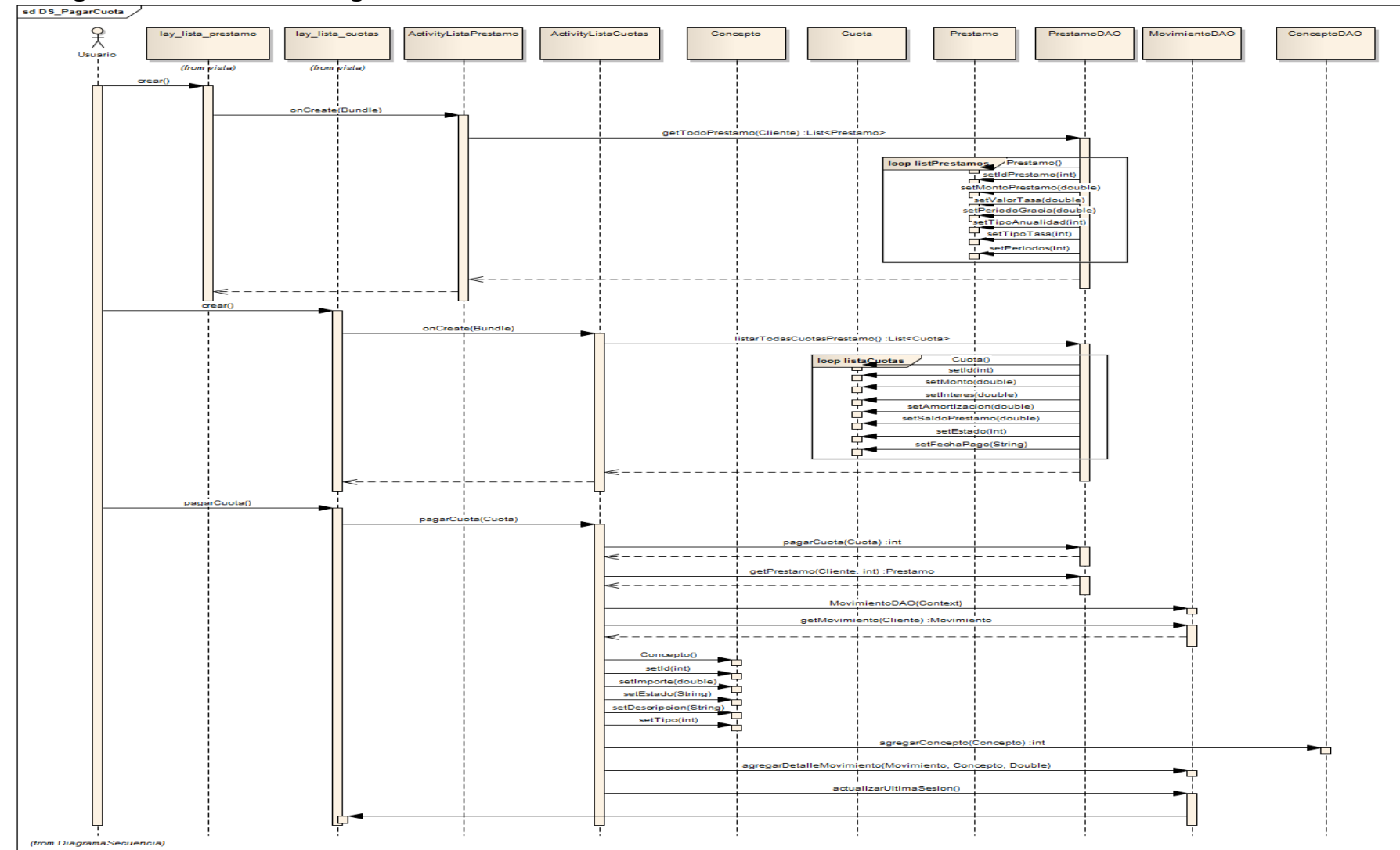

# **C. Diagrama de secuencia Pagar Cuota**

### **ANEXO 3.4. Pruebas de calidad de software**

### **3.4.1. Prueba de Caja Negra**

## **3.4.1.1. Calcular saldo neto**

F

**A.** Clase: Trabajador, método: Calcular Saldo neto

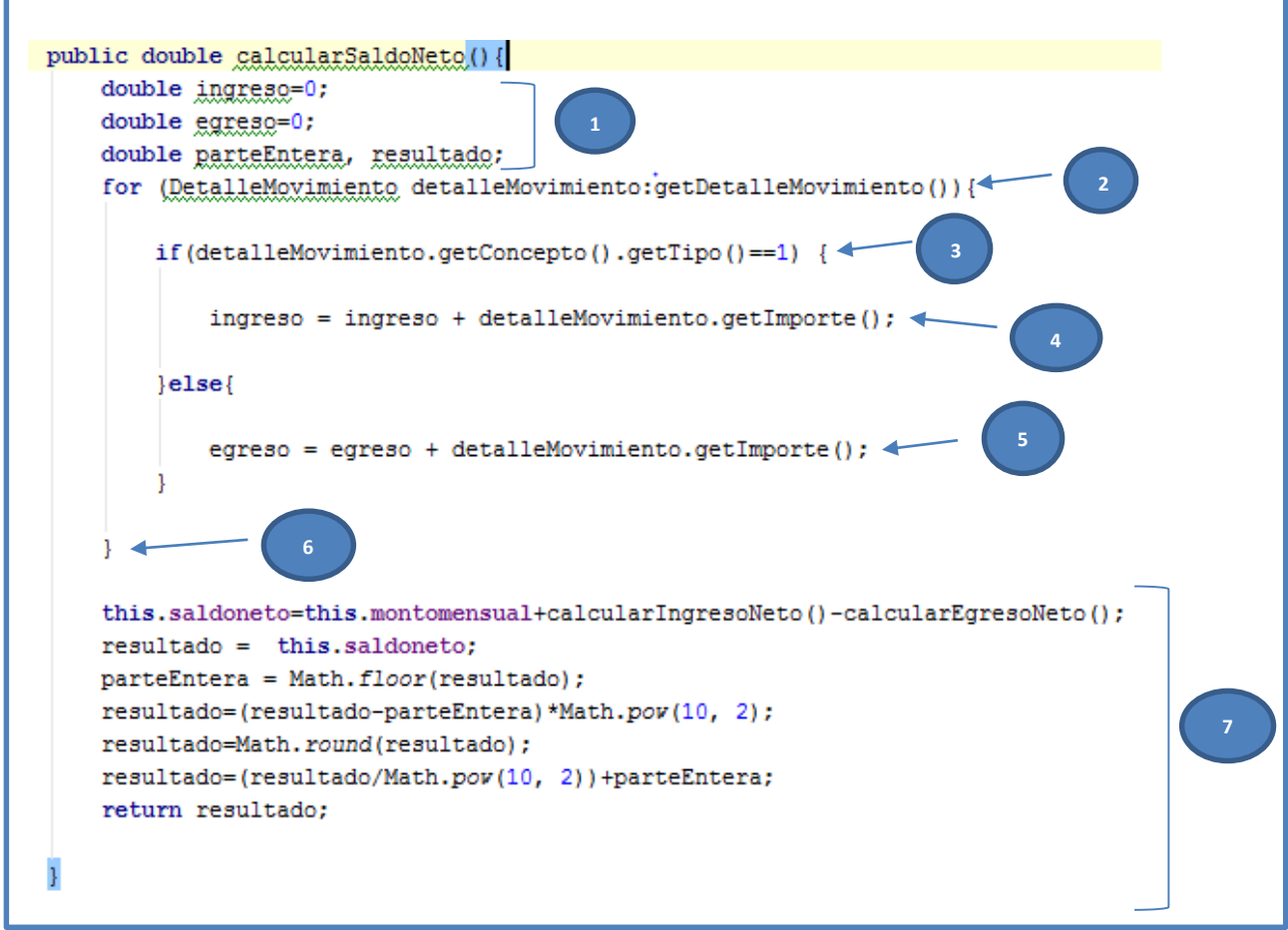

#### **B. Grafo de flujo**

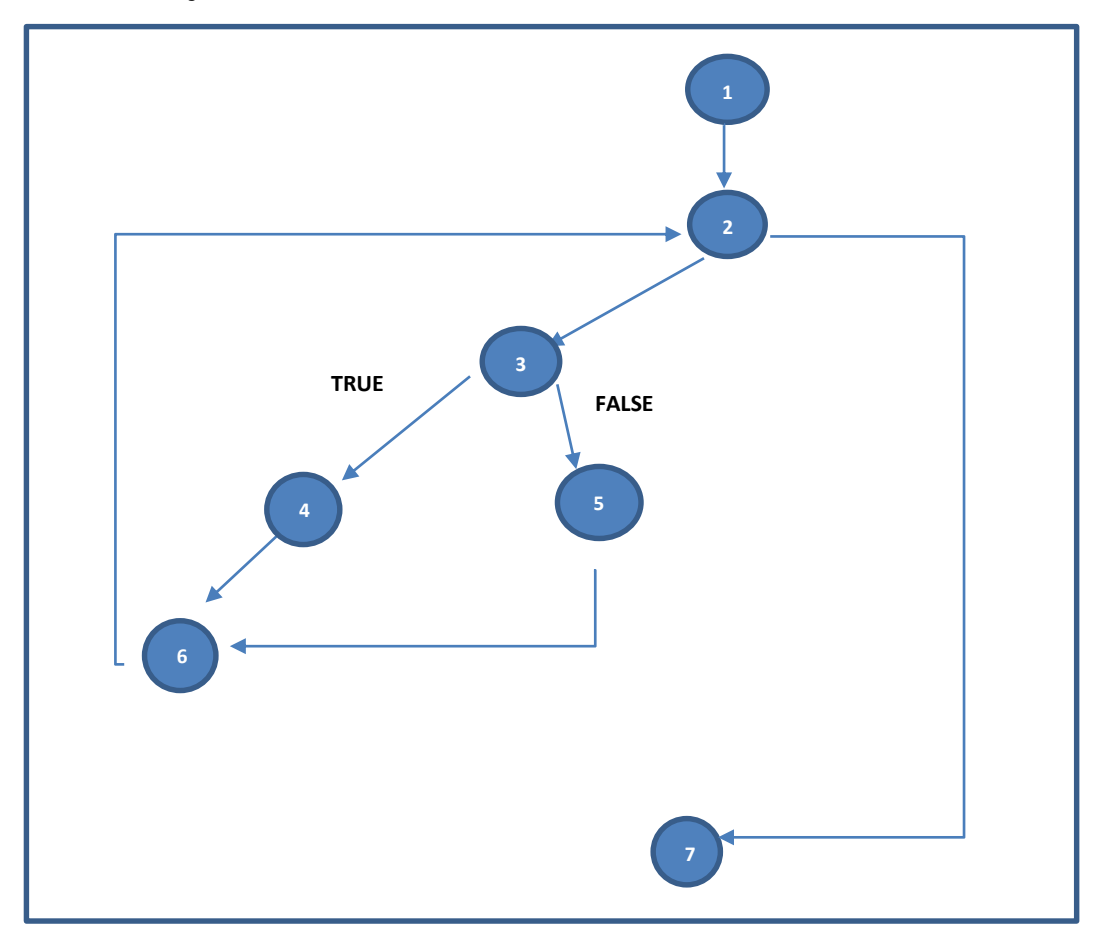

### **C. Calcular complejidad ciclomática**

$$
V(G) = a - n + 2
$$
  

$$
V(G) = 8 - 7 + 2 = 3
$$

Por lo tanto tendremos cinco caminos independientes, que mirando el grafo de flujo deducimos serán los siguientes:

- $-$  Camino 1 = 1, 2, 3, 4, 2, 5
- Camino  $2 = 1, 2, 5$
- Camino  $3 = 1, 2, 7$

# **D. Casos de prueba**

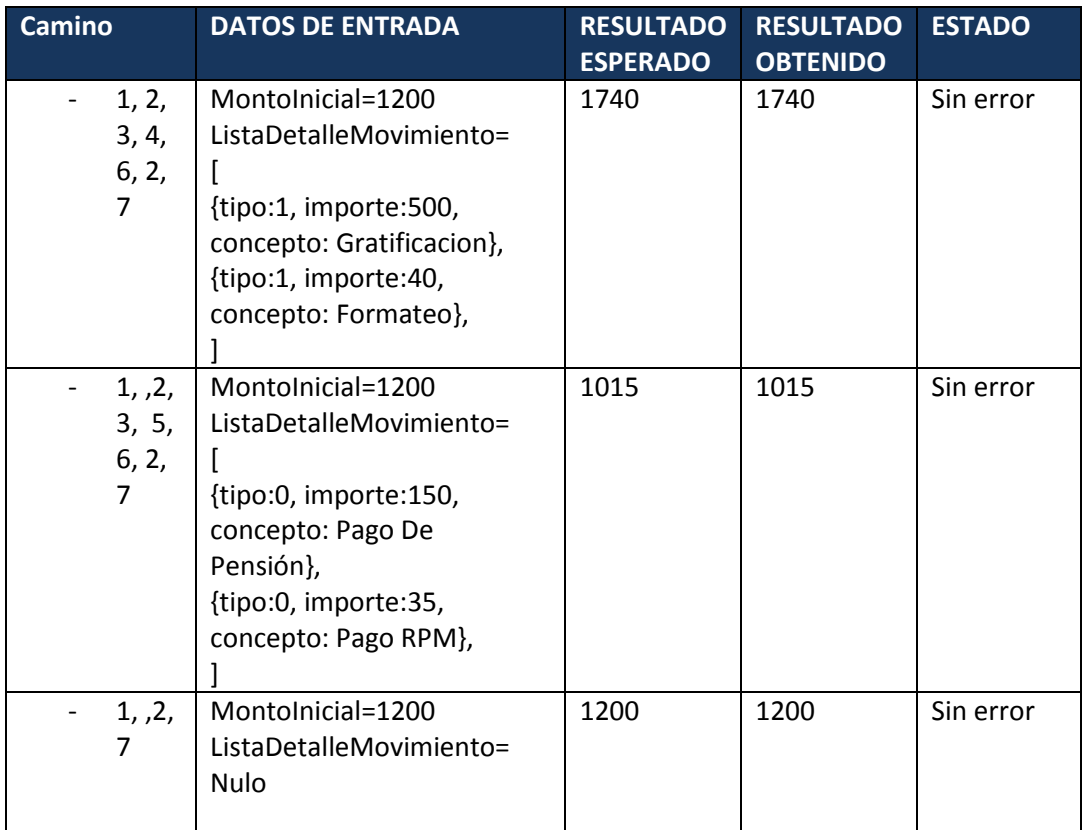

I

#### **3.4.1.2. Generar cuotas**

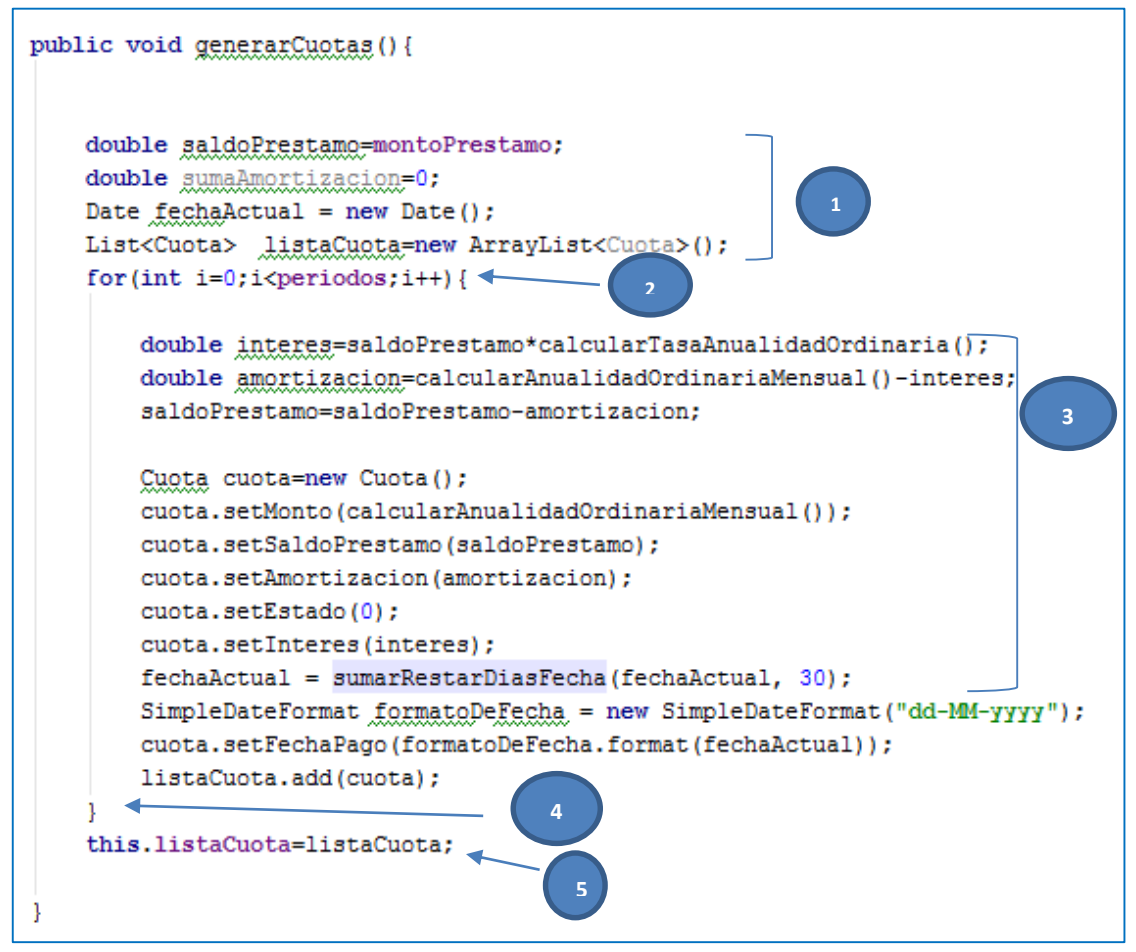

A. Clase: Trabajador, método: Generar cuotas

**B. Grafo de flujo**

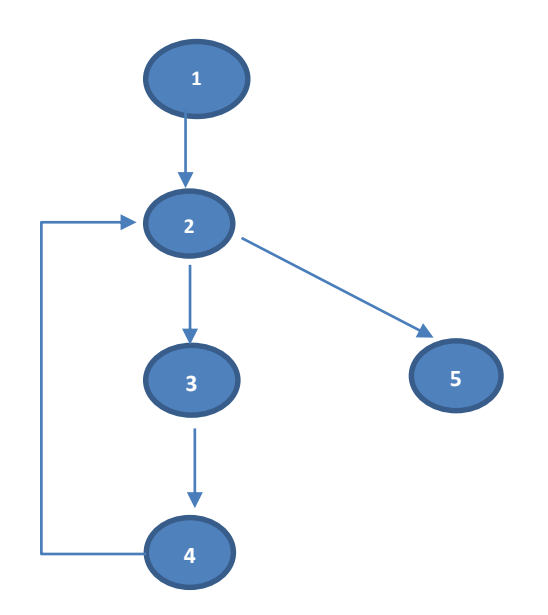

### **C. Complejidad ciclomática**

$$
V(G) = a - n + 2
$$

$$
V(G) = 5 - 5 + 2 = 2
$$

Por lo tanto tendremos cinco caminos independientes, que mirando el grafo de flujo deducimos serán los siguientes:

- $-$  Camino 1 = 1, 2, 3, 4, 2, 5
- Camino  $2 = 1, 2, 5$

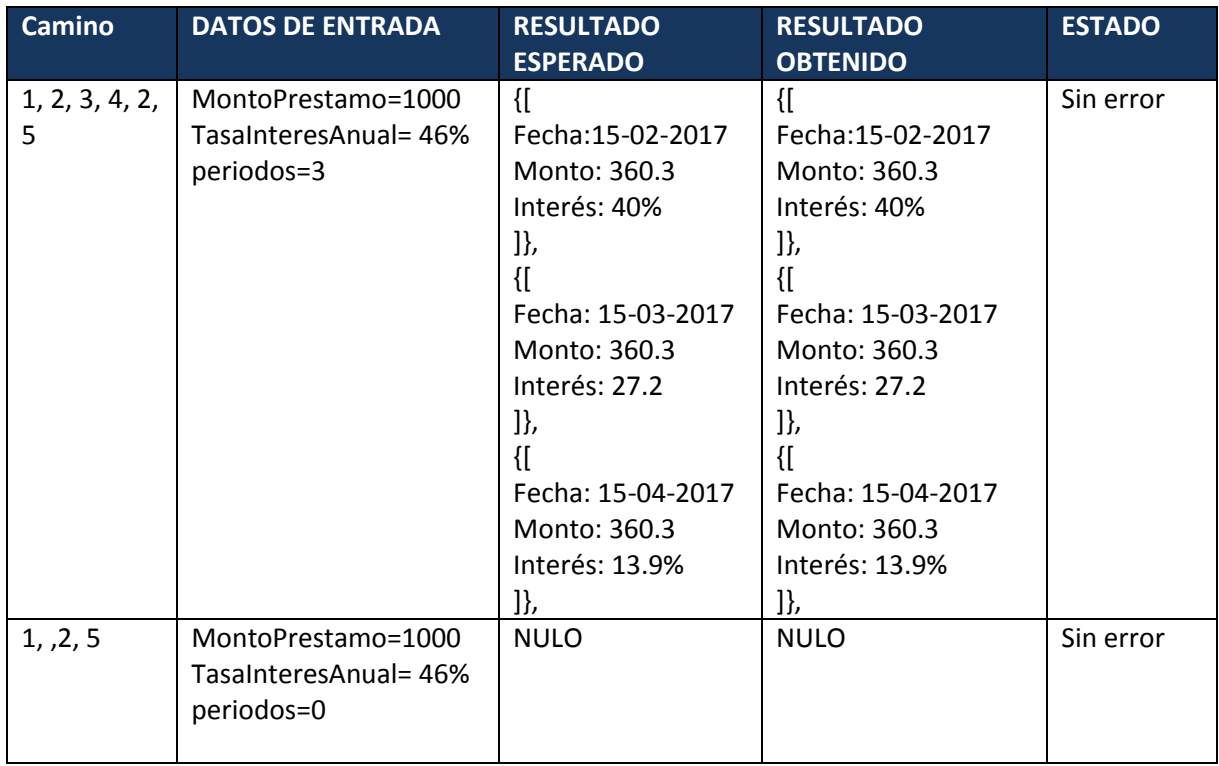

# **3.4.2. Prueba de Caja Blanca**

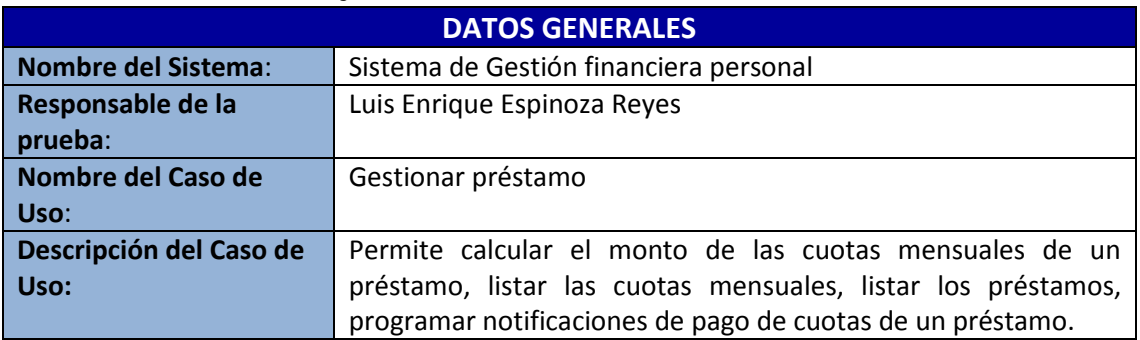

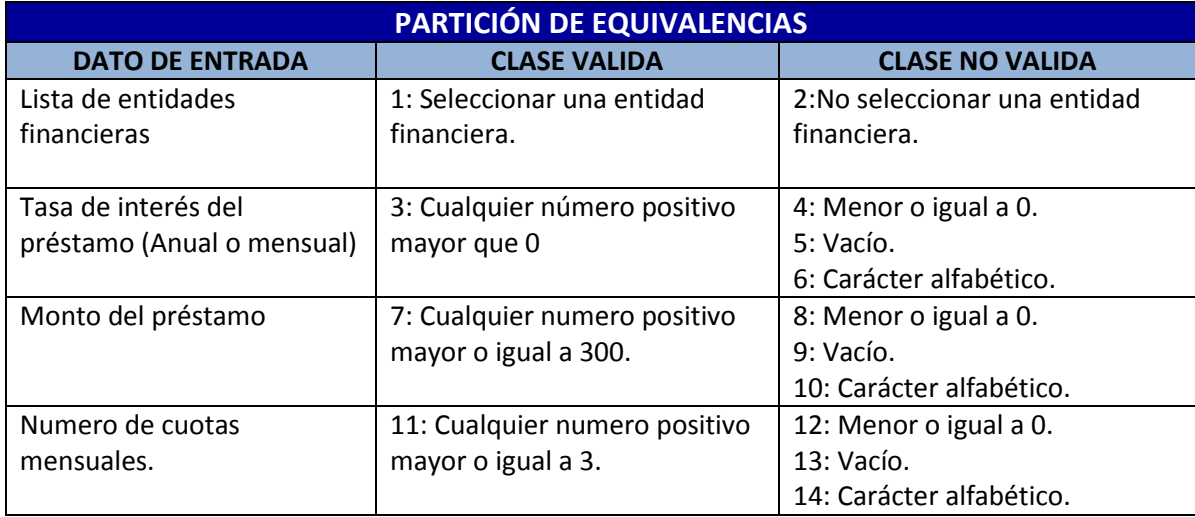

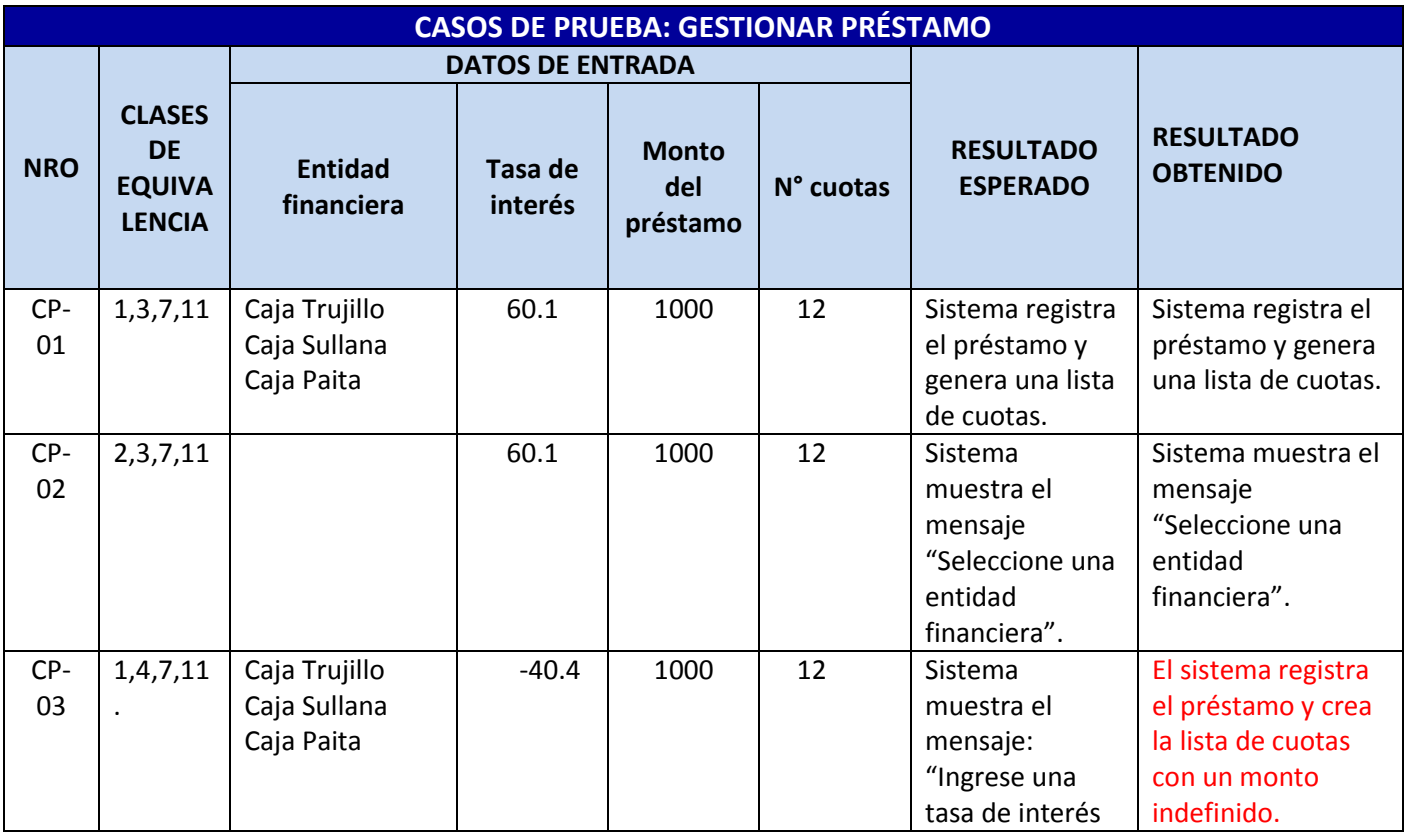

I

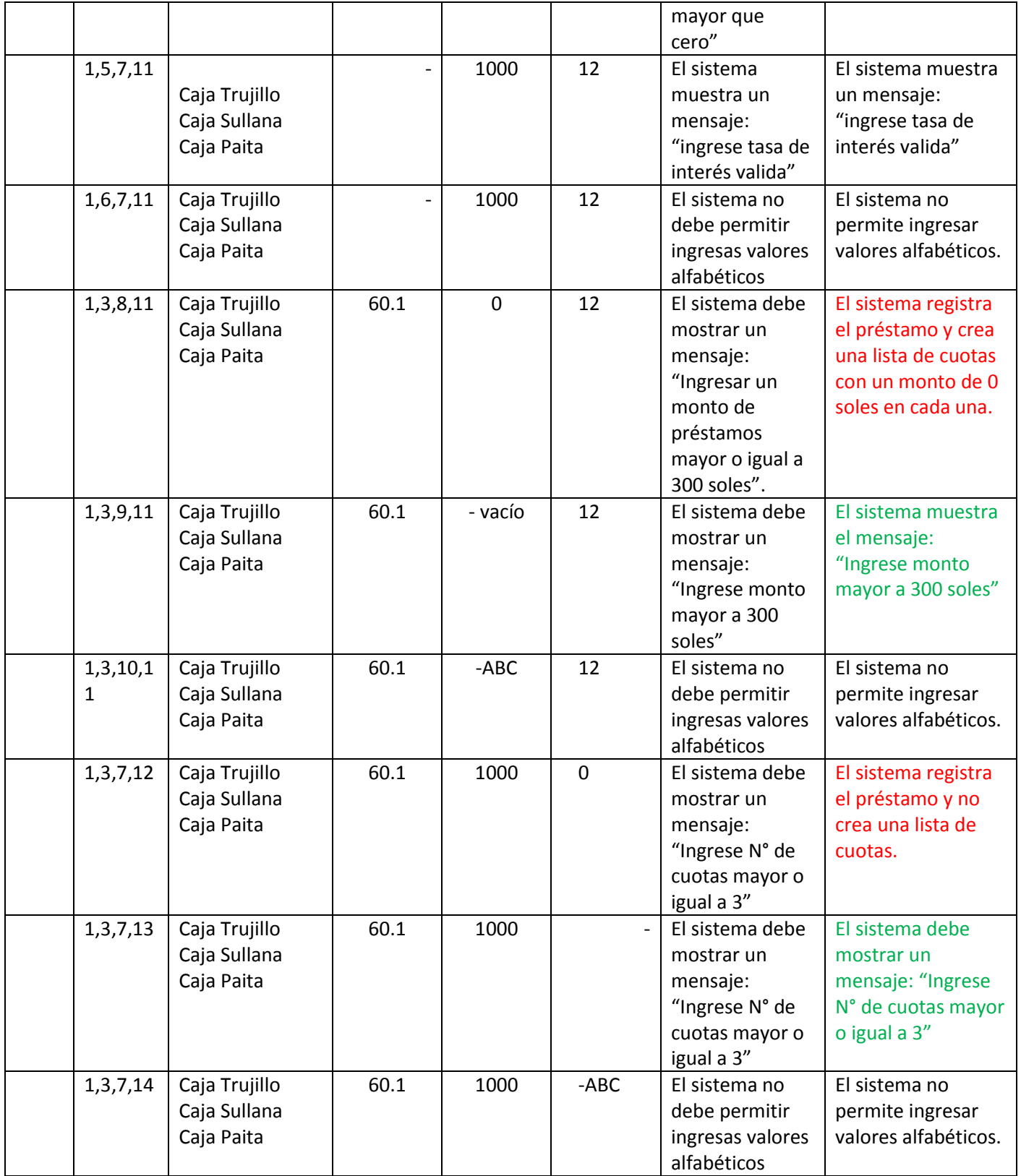

I

## **ANEXO 04: MANUAL DE FUNCIONALIDADES DE LA APLICACIÓN**

La aplicación de control de ingresos y gastos personales, es una aplicación que puede usar por diversos usuarios que requieran mejorar su cultura de ahorro.

Este manual explica las funcionalidades de la aplicación de finanzas personales, así como su instalación y adecuado uso, los cuales explicaremos de forma detallada a continuación:

#### **4.1. Descarga del instalador**

El primer paso que se debe realizar para instalar la aplicación de control financiero es ingresar al siguiente link:

<https://financierapersonal.000webhostapp.com/>

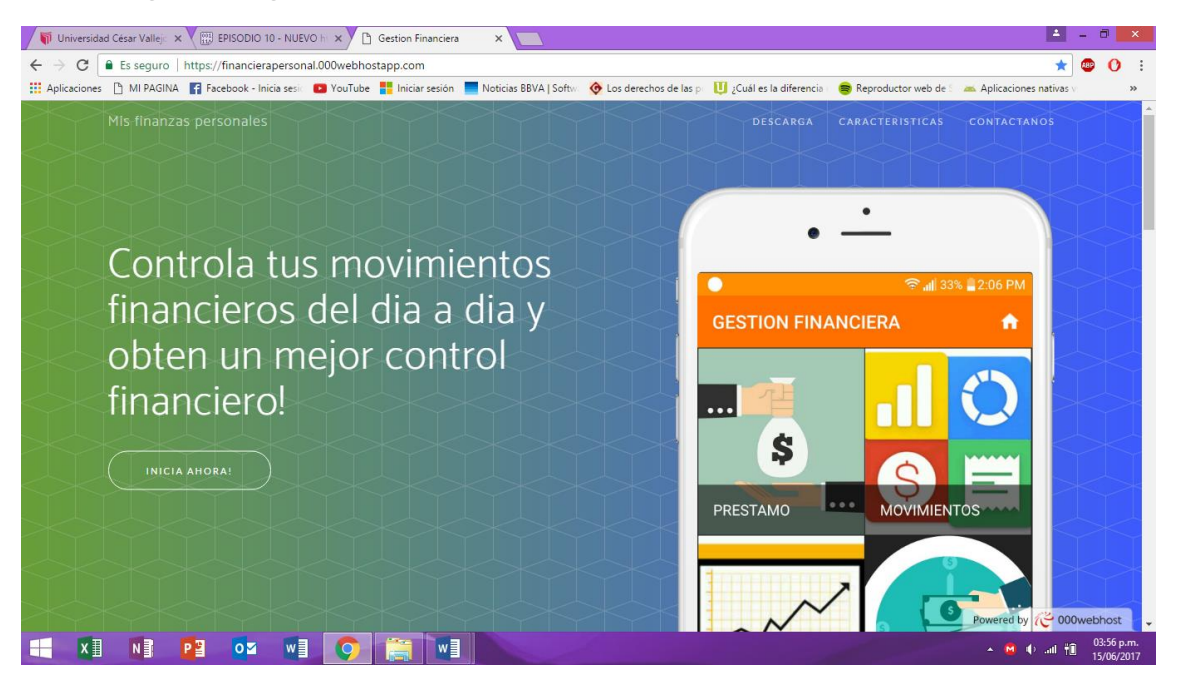

#### *Figura 5. Página web Principal de Control de Finanzas personales*

Una vez en la página web, se debe seleccionar la opción "descarga"

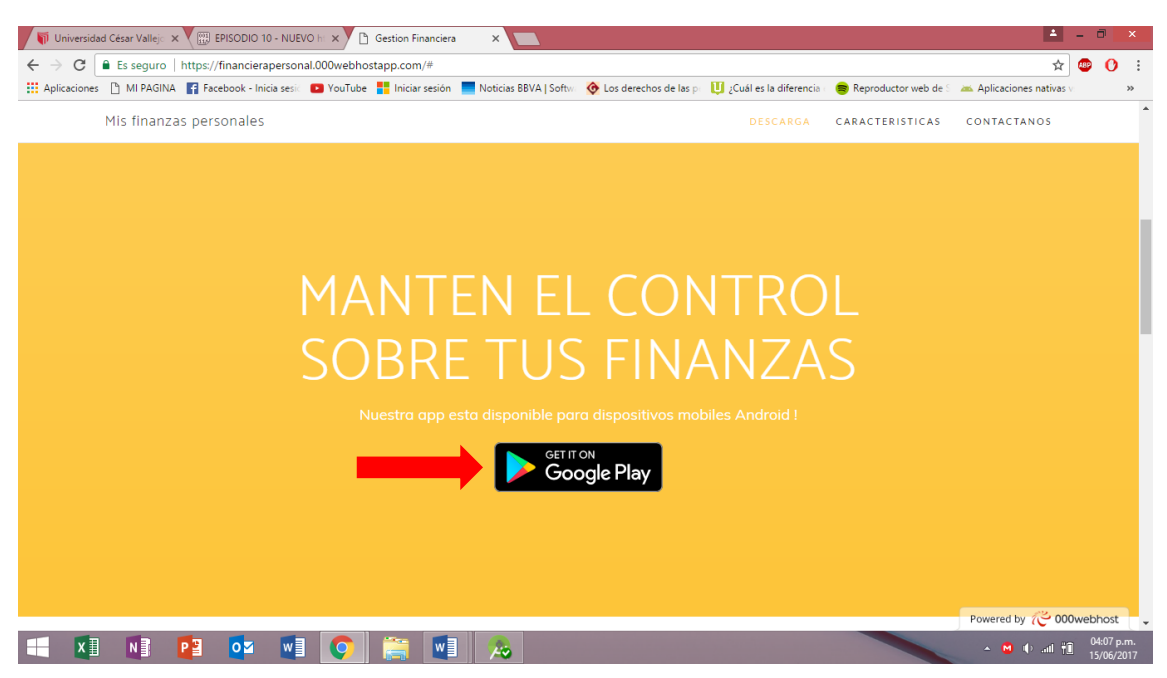

**Figura 6. Página web Para Descargar Aplicativo móvil**

Una vez en la página web, se debe seleccionar la opción "descarga" y seleccionar en el icono de descarga. A continuación aparecerá otro enlace (El instalador será compartida a través de google drive), en el cual se debe seleccionar el botón "Descargar".

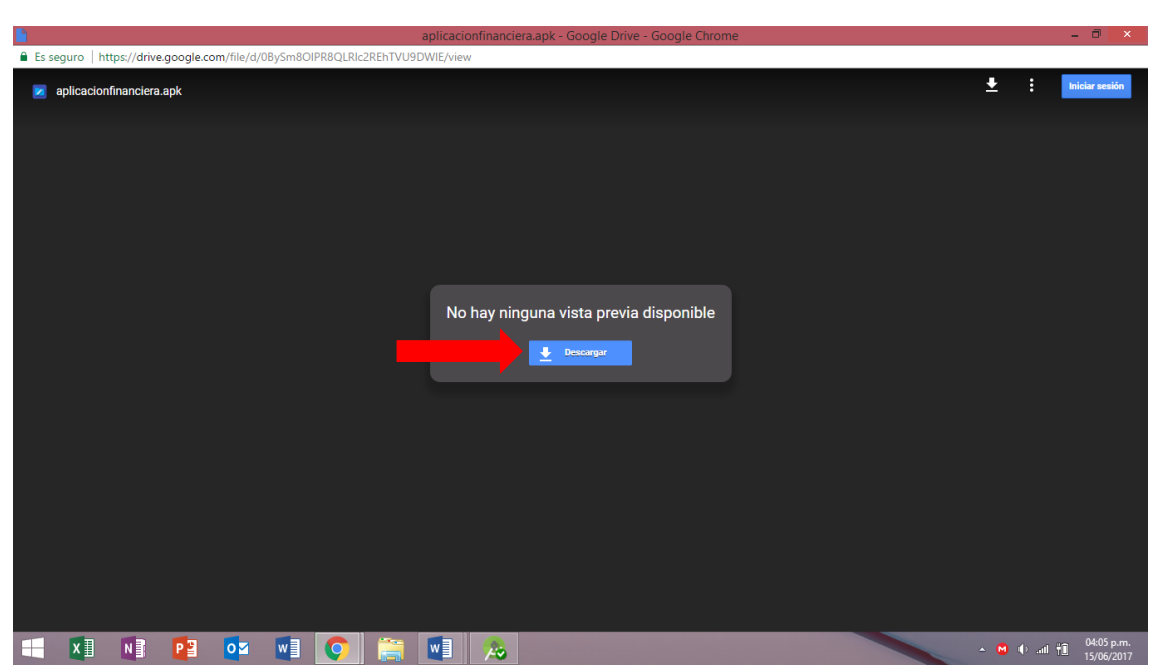

*Figura 7. Link de descarga*

A continuación empezará la descarga del instalador de la aplicación, el cual tiene un peso de 2.69 MB. Posterior a su descarga, da click sobre la descarga para proceder a instalar el aplicativo móvil.

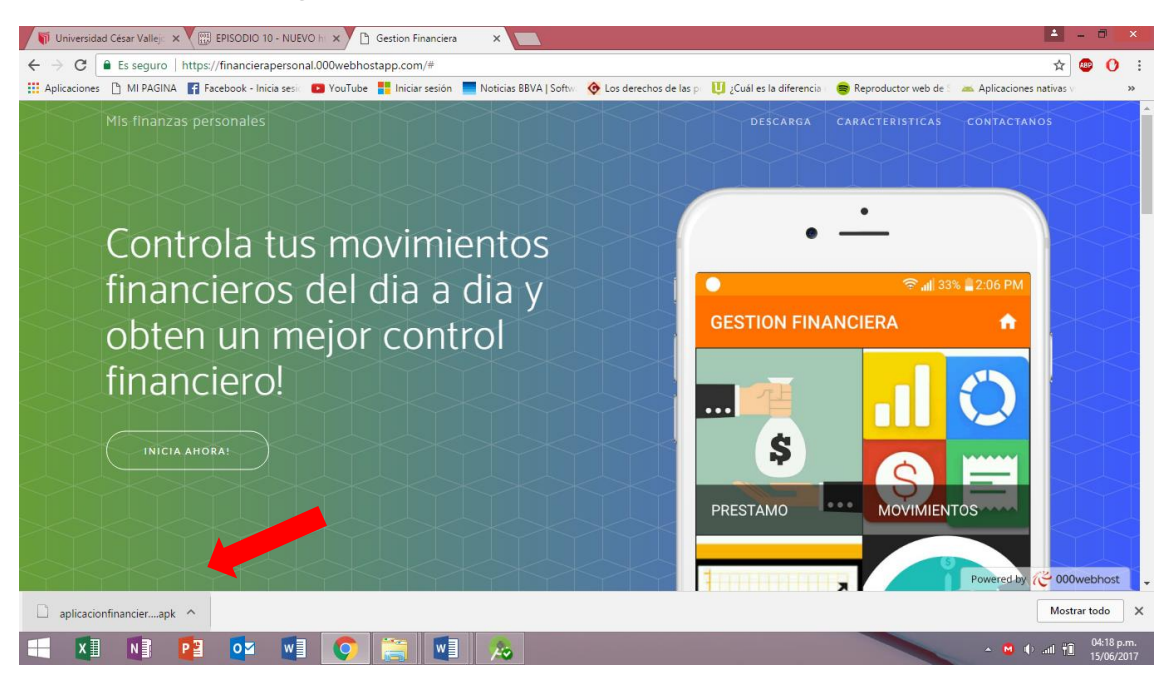

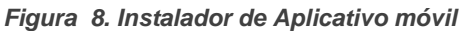

#### **4.2.Instalación de la aplicación**

En primer lugar se debe configurar el equipo móvil para poder instalar aplicaciones desde "orígenes desconocidos", por esa razón se debe ingresar en el menú principal, seleccionar "Ajustes – Seguridad – Orígenes desconocidos". Luego se debe seleccionar el check de "Orígenes desconocidos" y posteriormente seleccionar "Permitir". Con estos pasos configuramos el teléfono móvil para instalar la aplicación de control financiero.

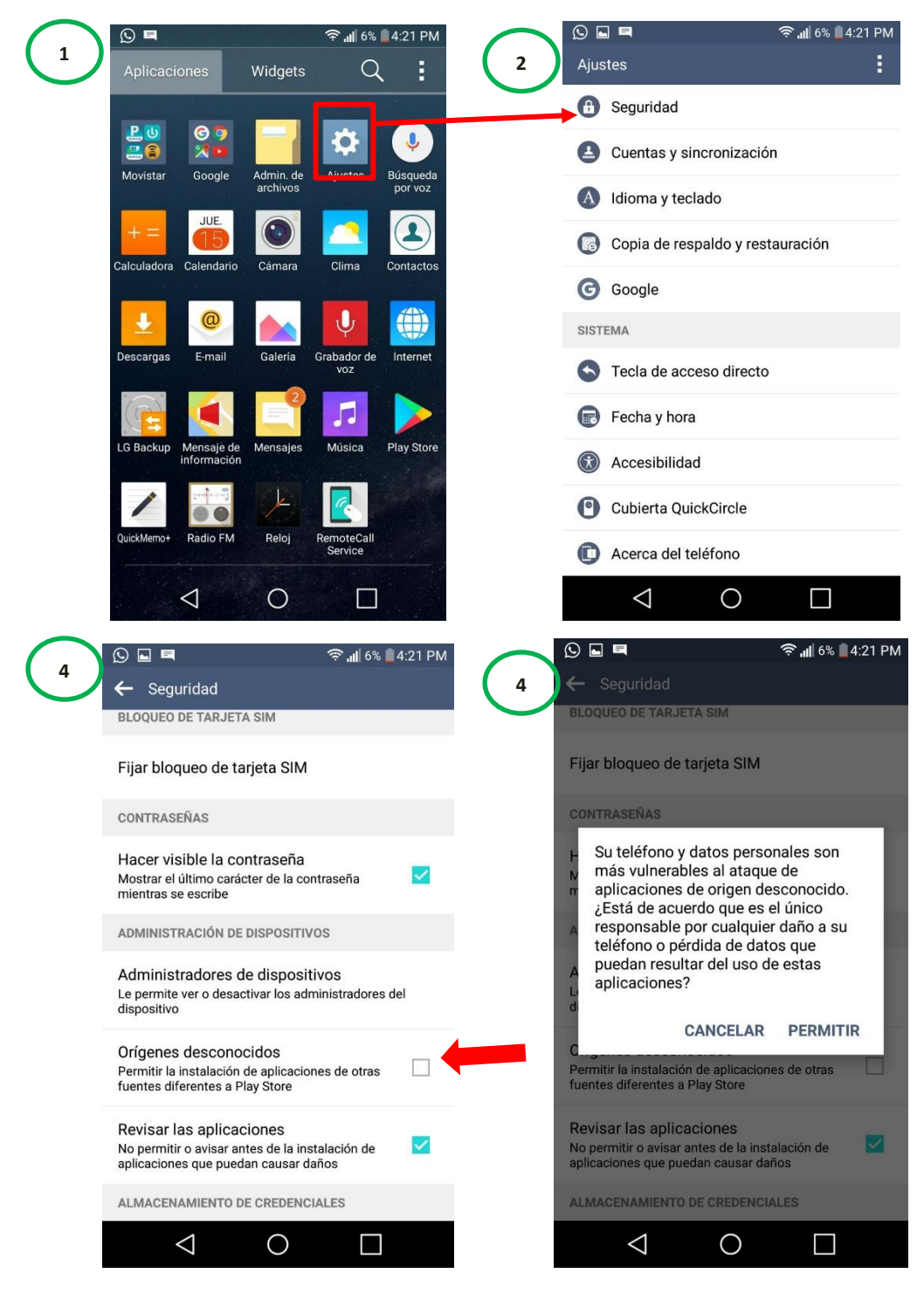

*Figura 9. Pasos para la instalación de Aplicación de control Financiero Personal*

#### **4.3.Creación de cuenta en aplicación**

Para poder hacer uso de todas las funcionalidades de la aplicación de finanzas personales se debe primero crear una cuenta de usuario, el proceso de creación de una cuenta se lo detallaremos a continuación:

 Asegúrate que tu tráfico de datos este activado, puesto que la cuenta de usuario se crea en el servidor web donde está alojada la aplicación, ojo solo para la creación de la cuenta se necesitar el uso del servicio de internet, posteriormente puedes trabajar la cuenta de forma local. Una vez que hayas ingresado al icono de la aplicación, selecciona el botón "Regístrate".

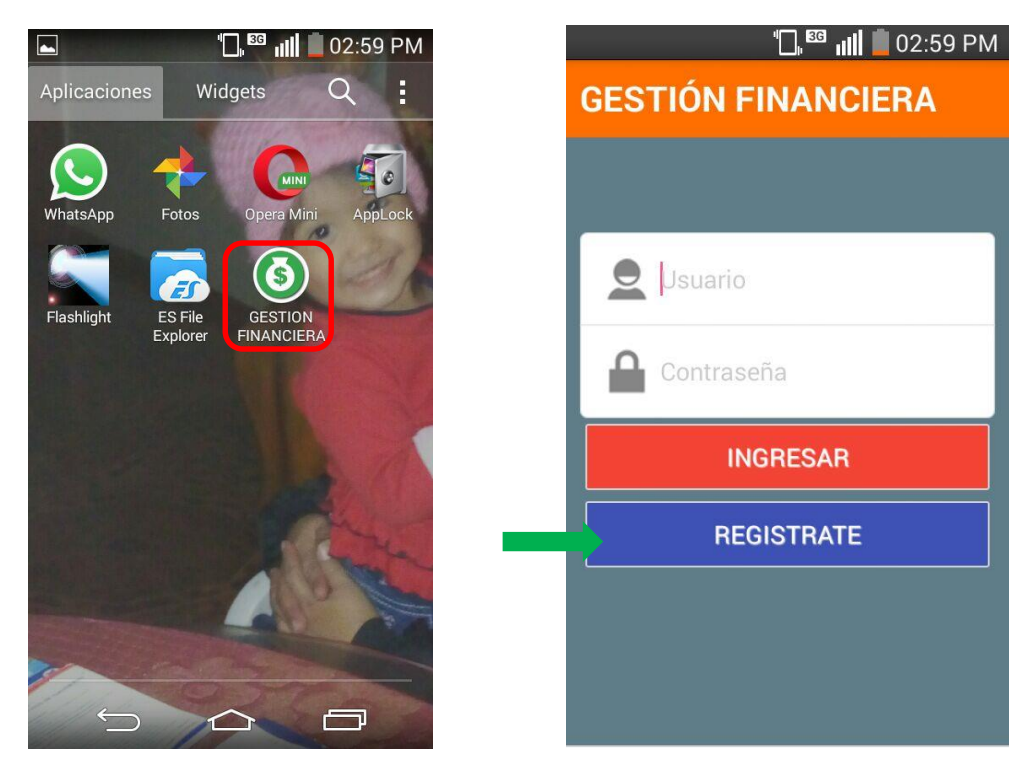

*Figura 10. Pasos para crear cuenta*

 Luego procede a llenar el formulario de datos (Nombre, Apellidos, DNI, correo electrónica, usuario y contraseña) y presiona la tecla "Crear cuenta". Posteriormente te saldrá un mensaje de confirmación: "¿Desea crear esta cuenta con los datos ingresados?", selecciona la opción "aceptar."

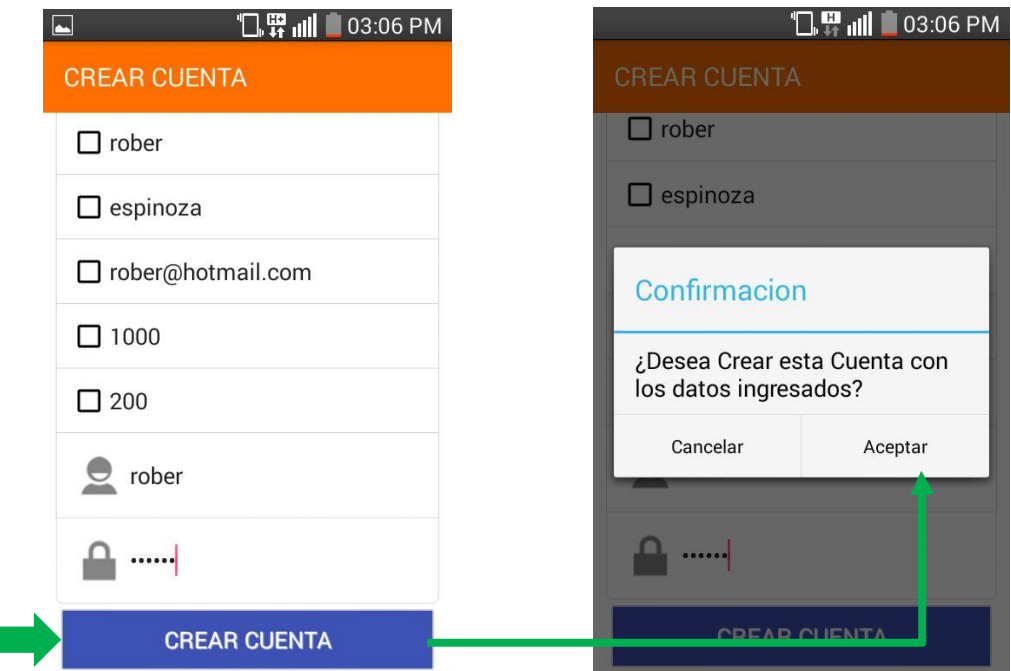

*Figura 11. Creación de cuenta*

 Una vez creada la cuenta se podrá iniciar sesión con el usuario y contraseña registrados. Al momento de ingresar a la cuenta aparecerá un mensaje de bienvenida: "", a su vez la aplicación mostrara todas las opciones que maneja.

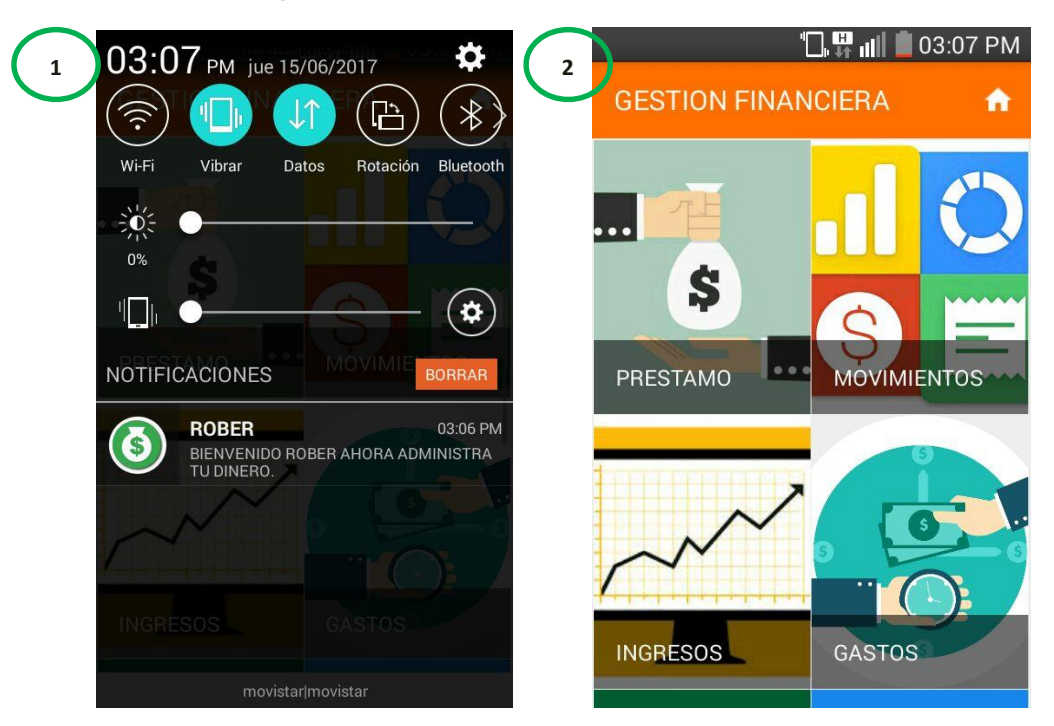

*Figura 12. Inicio de sesión en Aplicativo móvil*

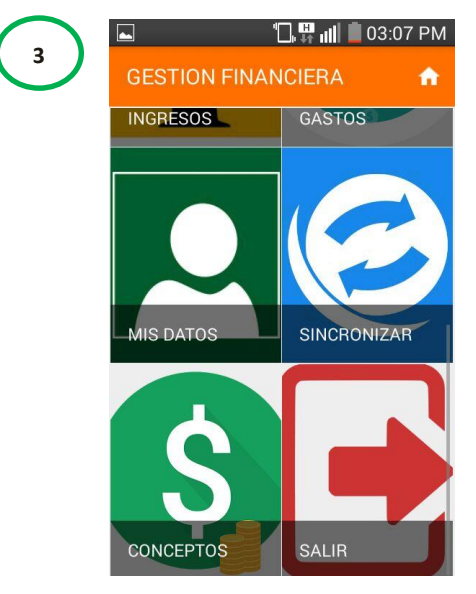

#### **4.4.Funcionalidades**

## **4.4.1. Crear conceptos**

La primera funcionalidad a realizar como usuario de la aplicación de control financiero personal, es la creación de conceptos, es decir definir los ingresos y gastos con sus respectivos montos referenciales y crearlos dentro de la aplicación para posteriormente hacer de su uso en los registros de movimientos. Los pasos a seguir son: Ingreso - Menú principal – Conceptos – Registro de datos (Descripción, monto referencial, tipo de movimiento: ingreso o egreso), finalmente seleccione el botón "Nuevo".

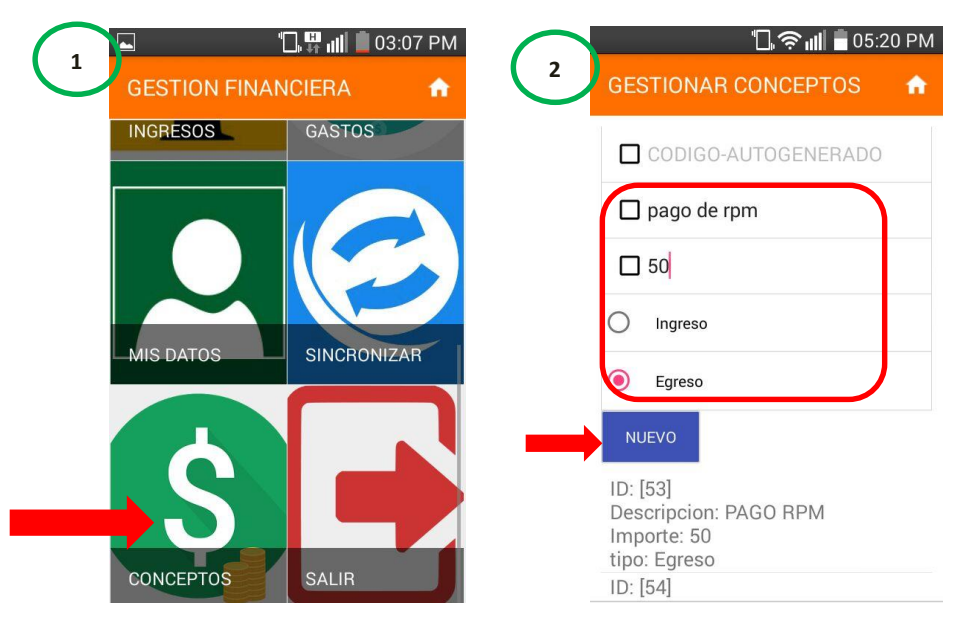

*Figura 13. Creación de conceptos en Aplicativo móvil*

Posteriormente le saldrá un mensaje de confirmación: "¿Desea crear este concepto?", seleccione el botón "Aceptar".

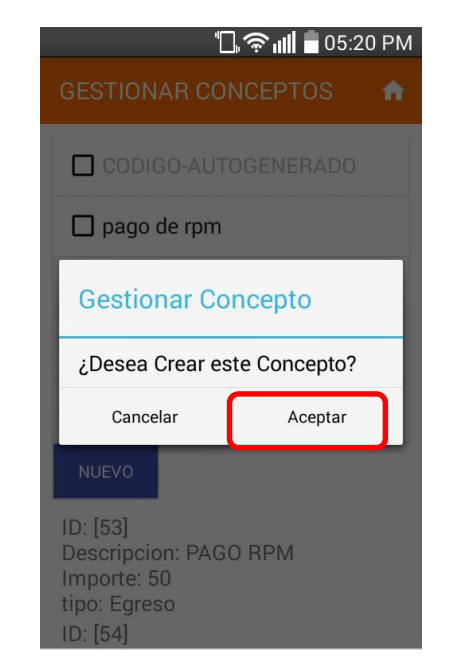

*Figura 14. Confirmación de creación de conceptos*

El concepto será creado para su registro dentro de la funcionalidad de movimientos, los cuales se registraran en la siguiente funcionalidad.

#### **4.4.2. Registrar Ingreso o Gastos**

Una vez creado los conceptos, el usuario podrá ingresar a la función de "ingresos" o "gastos" dentro del Menú principal. Dentro de esta opción podrá encontrar la lista de conceptos creados y procederá a registrar dicho concepto como movimiento.

Los pasos a seguir son: Ingreso Cuenta – Menú principal – Ingreso / Gastos – Registrar concepto.

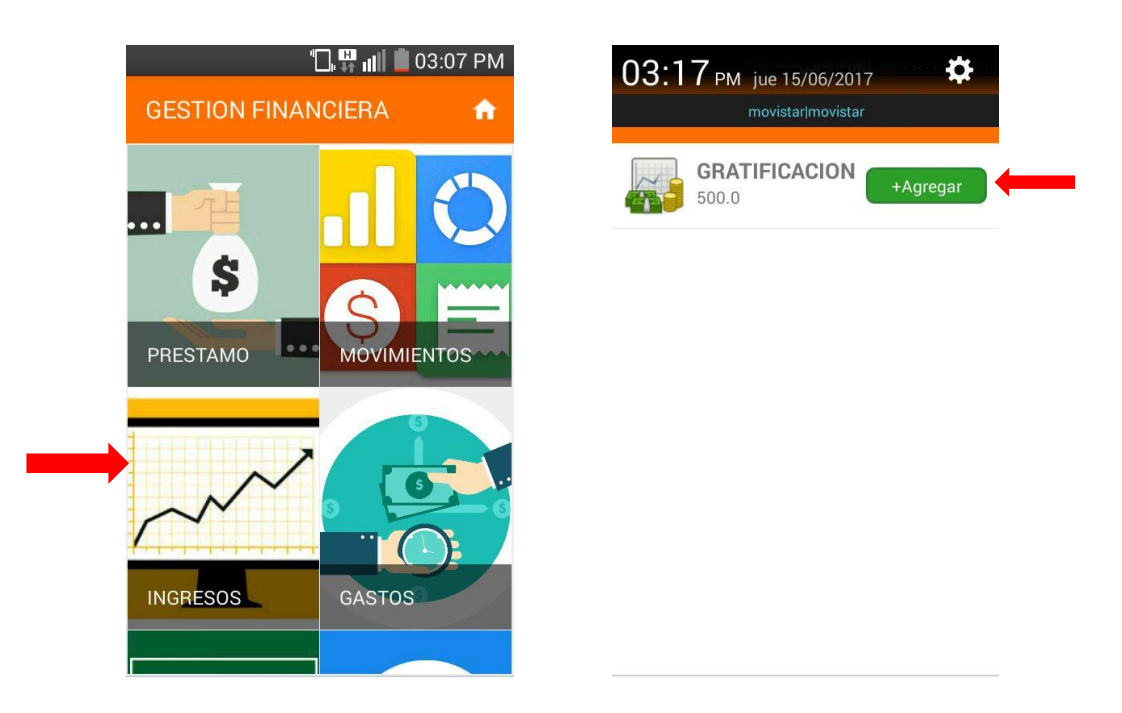

*Figura 15. Registro de Ingresos y Egresos*

Una vez seleccionado el botón "Agregar", el concepto se agregará a los movimientos y se hará el aumento o descuento de acuerdo al monto del concepto.

#### **4.4.3. Mis movimientos**

Esta funcionalidad es la principal de esta aplicación, aquí se podrá ver a detalle el estado actual de tus finanzas. Podrás tener un cálculo exacto de tu saldo neto actual para una posterior toma de decisiones

Además dentro de esta funcionalidad se podrá acceder a diversas búsquedas de reportes de acuerdo a la funcionalidad que selecciones:

- Ver detalle: Dentro de esta funcionalidad podrás ver tu lista de movimientos (ingresos y gastos) realizados dentro de un periodo determinado por fecha de inicio y fecha de fin.
- Ver gráfica: Al seleccionar esta opción podrás ver un gráfico comparativo de tus ingresos y gastos, filtrados por una fecha de inicio y una fecha de fin.
- Ingreso: En esta funcionalidad podrás ver el registro de todos tus ingresos. Su búsqueda la podrás realizar con filtro de fecha inicio y fecha fin.
- Gasto: Similar a la funcionalidad anterior se podrá ver el registro de todos los gastos, con filtros de búsqueda por fecha.

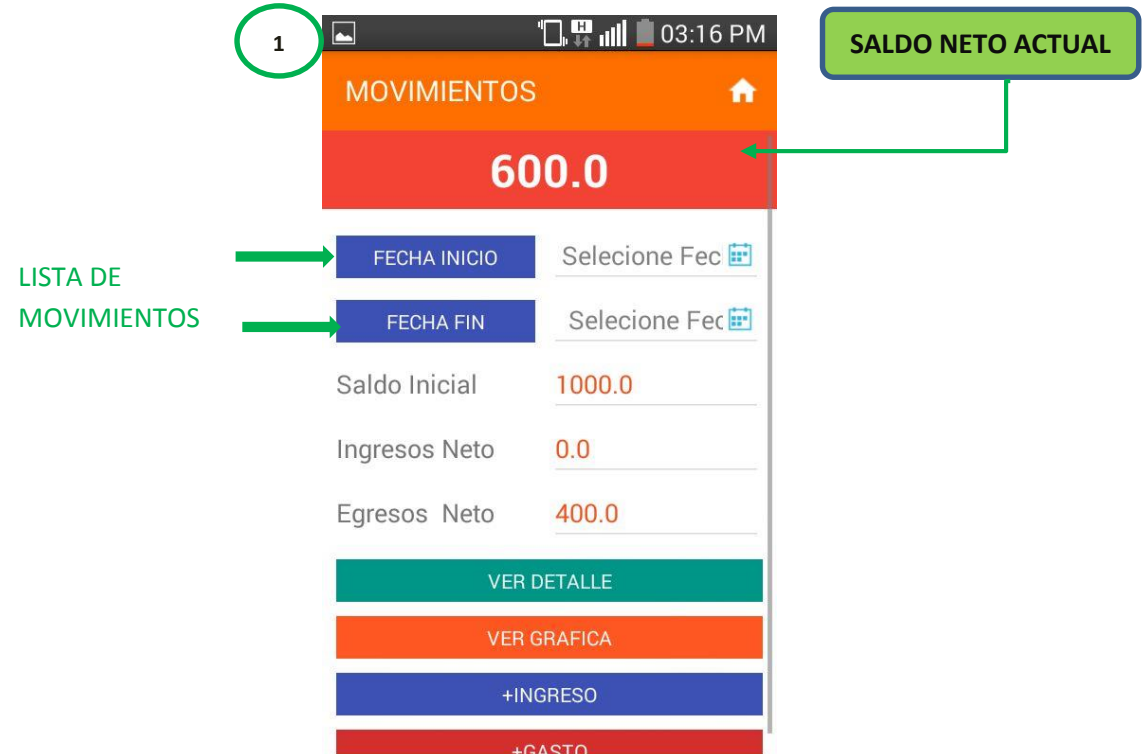

*Figura 16. Interfaz principal de módulo de Mis Movimientos*

*Figura 17. Interfaces de principales funciones del aplicativo móvil*

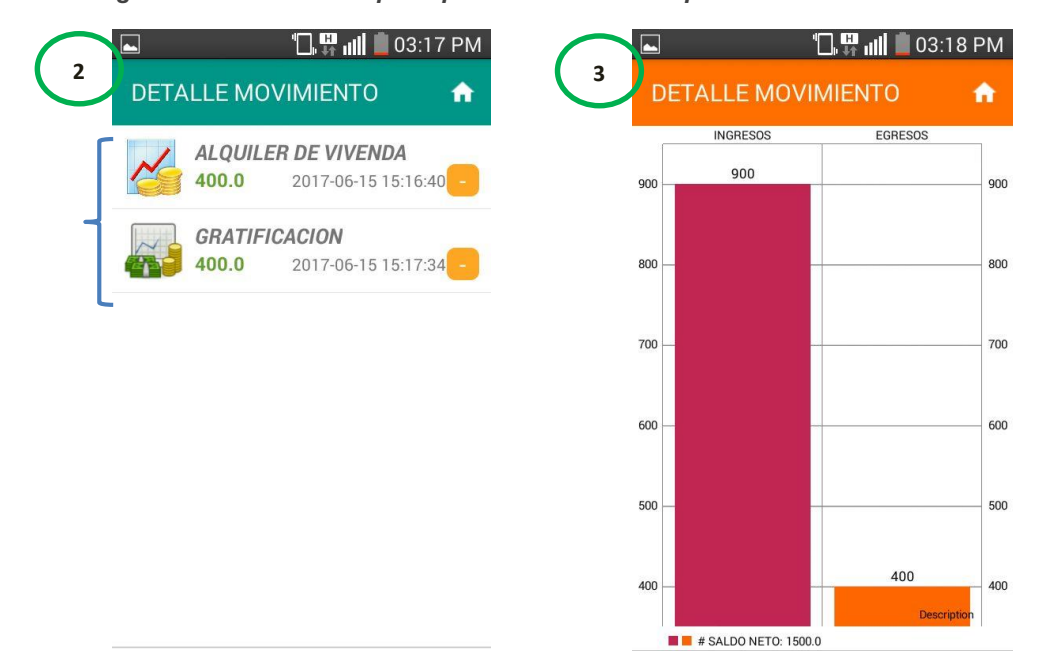

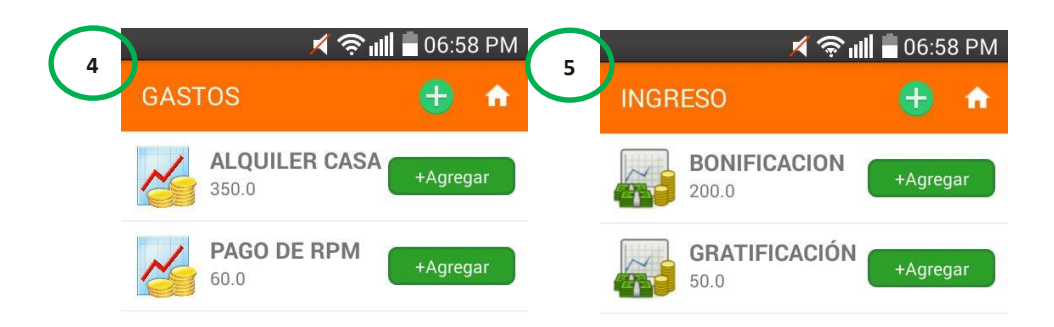

#### **4.4.4. Gestionar Préstamos**

En esta parte de la aplicación de control financiero se tiene como finalidad que el usuario pueda informarse antes de adquirir algún préstamo en alguna entidad financiera, cuenta con las tasas de intereses de algunas cajas que brindan préstamos personales, así mismo te puede realizar el cálculo del monto de la cuota en base al monto de préstamo, numero de cuotas y tasa de interés. También te envía notificaciones para que puedas pagar las cuotas por vencer de cada préstamo.

Para ingresar a esta funcionalidad los pasos son: Ingreso cuenta – Menú principal – Prestamos – Registrar préstamo – Calcular cuota - Registrar.

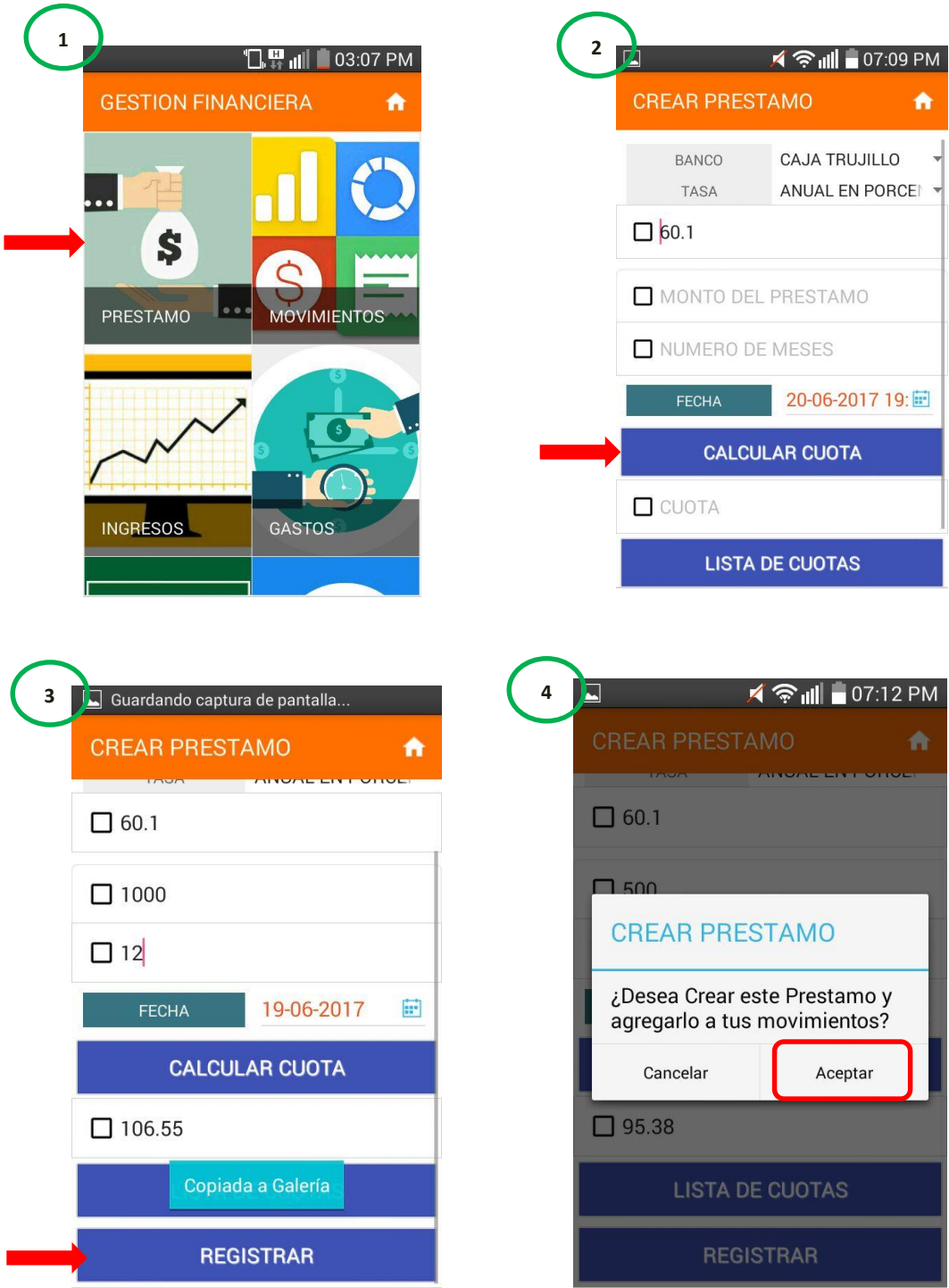

*Figura 18. Pasos para registrar un préstamo*

I

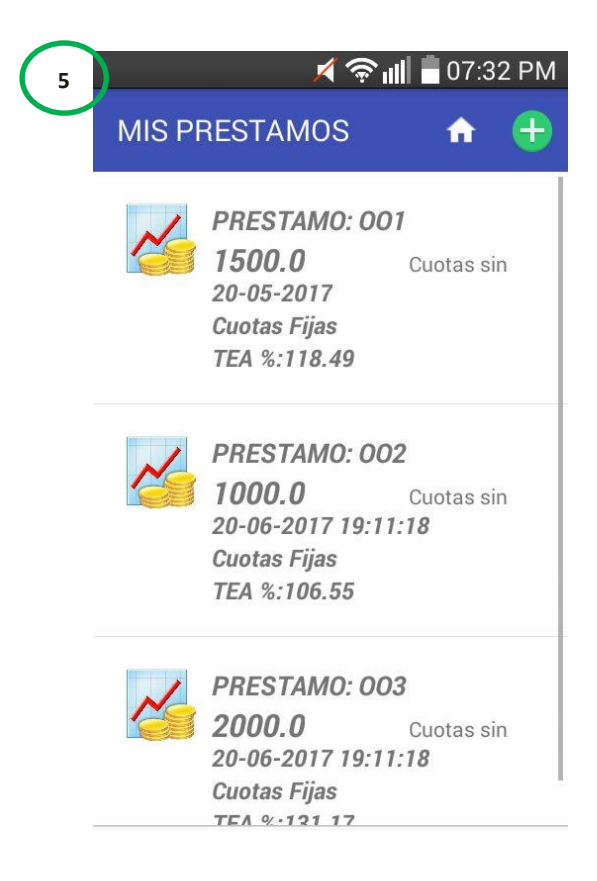

Existe una opción para poder listar las cuotas de un préstamo. Se debe seleccionar de la lista de préstamos de la imagen anterior.

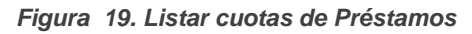

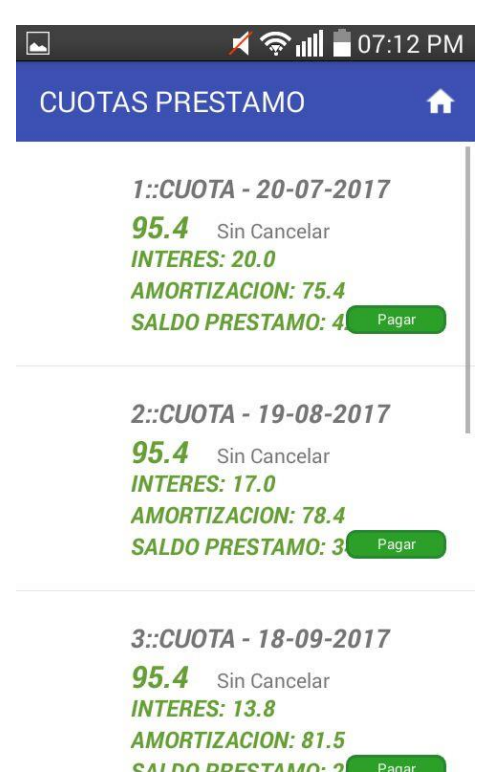

Por ultimo en esa funcionalidad de préstamos, existe una función de notificación de pago de cuotas, la cual se activa y se muestra cada fecha de pago, como un recordatorio.

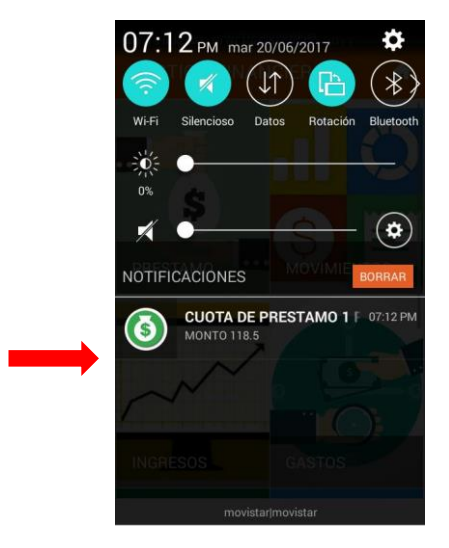

*Figura 20. Notificación de Cuota pendiente*

#### **4.4.5. Sincronización de datos**

Esta funcionalidad te permite sincronizar los datos desde tu aplicación, seleccionando un botón para así poder almacenar tus registros actuales en el servidor web. Posterior a eso Ud. Podrá acceder a su cuenta desde cualquier otro dispositivo móvil Android y mantener actualizado sus registros.

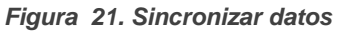

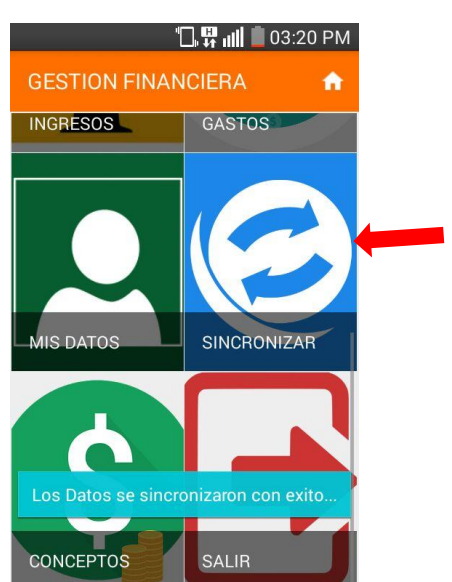
## **ANEXO 05: VIABILIDAD ECONÓMICA**

## **ANEXO 5.1. Costos**

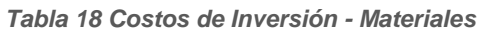

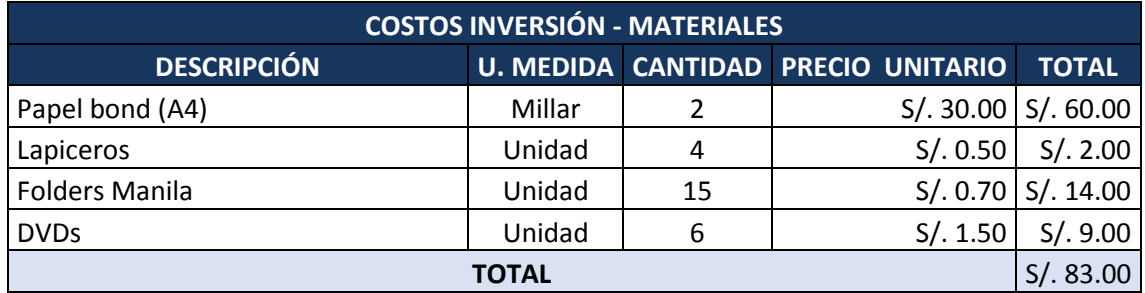

*Tabla 19 Costos de Inversión - Servicio de Impresiones y otros*

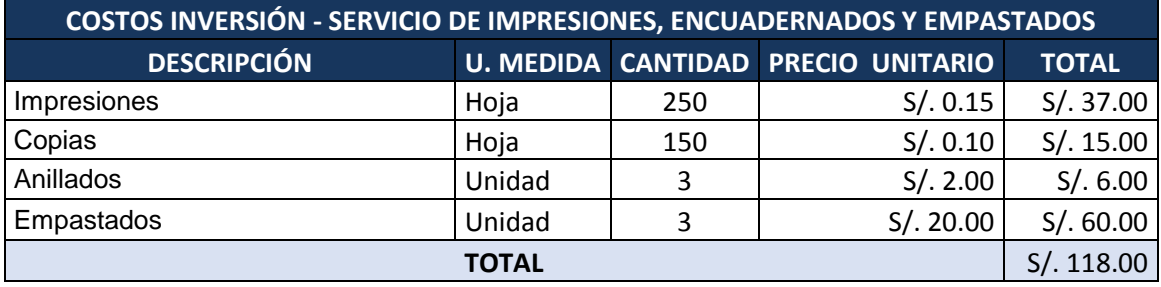

*Tabla 20 Costos de Inversión- Visitas de Investigación*

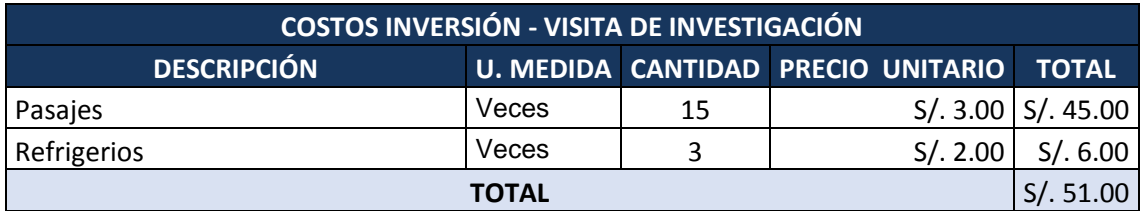

#### *Tabla 21 Costos de Inversión - Recursos Humanos*

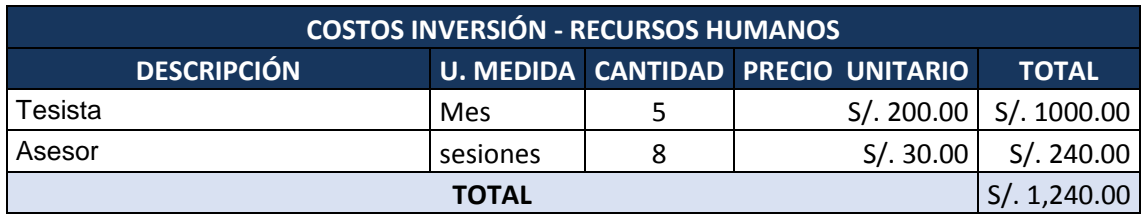

*Tabla 22 Costos de inversión - Comunicación e Investigación*

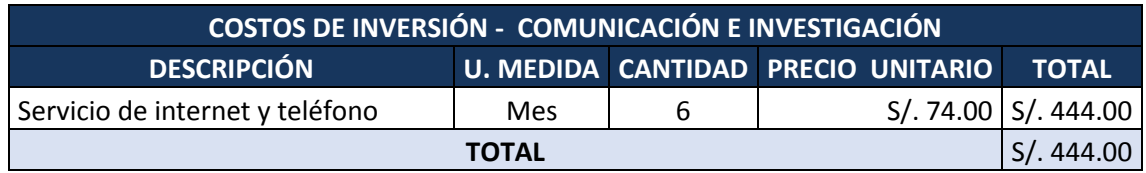

### *Tabla 23 Costos de Inversión - Software*

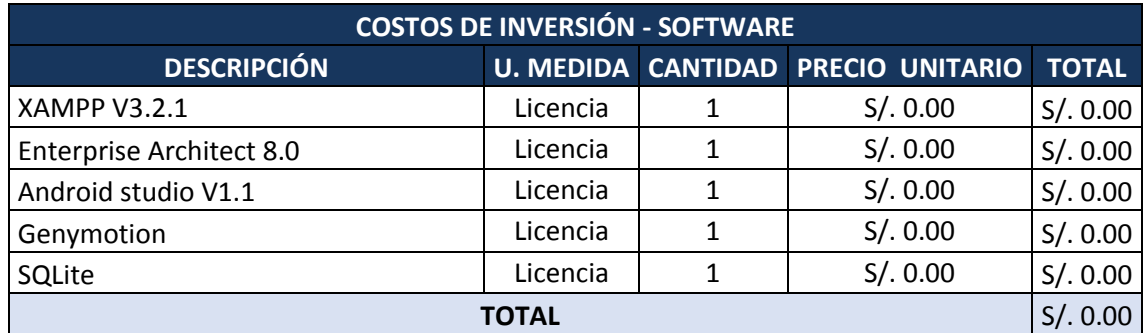

*Tabla 24. Costos de inversión - Hardware*

| <b>COSTOS DE INVERSIÓN - HARDWARE</b> |      |  |                                    |                         |  |  |  |
|---------------------------------------|------|--|------------------------------------|-------------------------|--|--|--|
| <b>DESCRIPCIÓN</b>                    |      |  | U. MEDIDA CANTIDAD PRECIO UNITARIO | <b>TOTAL</b>            |  |  |  |
| LAPTOP CORE I5                        | UND. |  |                                    | S/.2000.00   S/.2000.00 |  |  |  |
| <b>TOTAL</b>                          |      |  |                                    |                         |  |  |  |

*Tabla 25 Costos de Operación - Consumo Eléctrico*

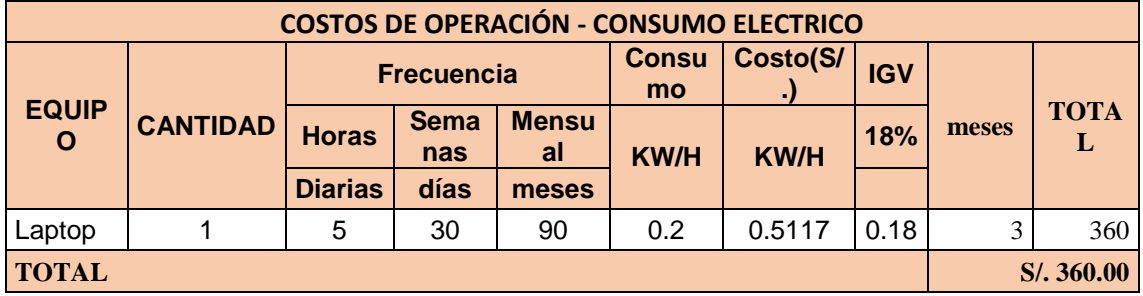

### *Tabla 26 Costos de Operación - Mantenimiento*

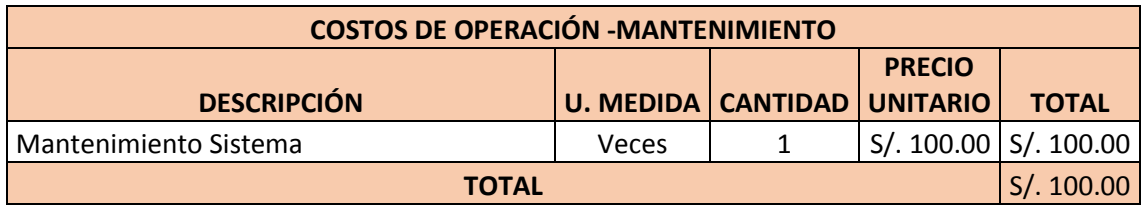

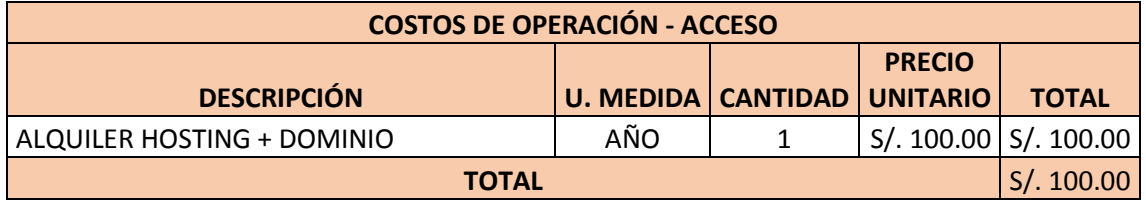

# **ANEXO 5.2. Flujo de Caja**

| <b>FLUJO DE CAJA</b>                        |               |              |                  |                  |             |  |  |  |
|---------------------------------------------|---------------|--------------|------------------|------------------|-------------|--|--|--|
| <b>DESCRIPCIÓN</b>                          | AÑO 0         | AÑO 1        | AÑO <sub>2</sub> | AÑO <sub>3</sub> | AÑO 4       |  |  |  |
| Costos de software                          | S/. 0.00      |              | S/. 0.00         | S/. 0.00         |             |  |  |  |
| Costos de hardware                          | S/. 2,000.00  |              | S/.0.00          | S/.0.00          |             |  |  |  |
| <b>COSTOS DE DESARROLLO</b>                 |               |              | S/. 0.00         | S/.0.00          |             |  |  |  |
| Costos de Personal                          | S/. 1,240.00  |              | S/.0.00          | S/.0.00          |             |  |  |  |
| Costos de Materiales                        | S/. 203.00    |              |                  |                  |             |  |  |  |
| Costos de Energía                           | S/. 360.00    |              |                  |                  |             |  |  |  |
| Costos de servicios                         | S/. 0.00      |              |                  |                  |             |  |  |  |
| <b>COSTOS OPERATIVOS</b>                    |               |              |                  |                  |             |  |  |  |
| C.de Materiales                             |               |              |                  |                  |             |  |  |  |
| C.de Energía                                |               |              |                  |                  |             |  |  |  |
| C.de Servicio web                           | S/. 444.00    | S/. 100.00   | S/. 100.00       | S/. 100.00       | S/. 100.00  |  |  |  |
| <b>TOTAL DE COSTOS</b>                      | S/. 4500.00   |              |                  |                  |             |  |  |  |
| Beneficios de costo total de<br>aplicación  |               | S/.525.00    | S/. 2550.00      | S/. 3300.00      | S/. 4050.00 |  |  |  |
| <b>TOTAL DE BENEFICIOS</b>                  |               | S/. 525.00   | S/. 2550.00      | S/. 3300.00      | S/. 4050.00 |  |  |  |
| <b>FLUJO DE CAJA DEL</b><br><b>PROYECTO</b> | $S/- 4500.00$ | S/. 425.00   | S/. 2450.00      | S/. 3200.00      | S/. 3950.00 |  |  |  |
| <b>ACUMULADO</b>                            | S/.-4500.00   | S/. -4075.00 | $S/. -1625.00$   | S/. 1575.00      | S/. 5525.00 |  |  |  |

*Tabla 27. Flujo de Caja*

## **ANEXO 5.3. Análisis de Rentabilidad**

Para demostrar la rentabilidad del proyecto se utilizara las técnicas para determinar el VAN, COSTO/BENEFICIO, TIR; por lo tanto se tiene que calcular el valor que alcanzara un capital en el futuro.

Los valores monetarios son dados en soles y se considera una tasa mínima aceptable de rendimiento del 15%.

| <b>ANÁLISIS DE RENTABILIDAD</b>        |                            |  |  |  |
|----------------------------------------|----------------------------|--|--|--|
| VALOR PRESENTE DE COSTO (VPC)          | S/. 2,531.21               |  |  |  |
| VALOR PRESENTE DE BENEFICIO (BPB)      | S/.5,512.56                |  |  |  |
| VALOR NETO ACTUAL (VAN)                | S/. 280.96                 |  |  |  |
| RELACIÓN BENEFICIO COSTO (RBC)         | 2.18                       |  |  |  |
| INTERÉS BANCARIO (IB)                  | 15%                        |  |  |  |
| TASA DE INTERES DE RETORNO (TIR)       | 31%                        |  |  |  |
| DE RECUPERACIÓN<br><b>TIEMPO</b><br>DE | $15.19 = 1$ año y 3 meses. |  |  |  |
| <b>INVERSIÓN (TRI)</b>                 |                            |  |  |  |

*Tabla 28. Análisis de rentabilidad*

## **A. Valor neto Actual (VAN)**

También llamado Valor Presente Neto y representa el excedente generado por un proyecto en términos absolutos después de haber cubierto los costos de inversión, de operaciones y de uso del capital. En el VAN es la suma algebraica de los valores actualizados de los costos beneficios generados por el proyecto.

Para la obtención del VAN se consideró los siguientes datos:

- Tasa de interés bancaria del BBVA: 15%.
- Tiempo de vida del proyecto: 4 años.

$$
VAN = 2084.59
$$

**Interpretación:** El valor Presente Neto que se obtiene de este proyecto es de 2084.59, al ser mayor que 0, se puede afirmar que es conveniente viable ejecutar el proyecto.

## **B. Tasa Interna de Retorno (TIR):**

La TIR viene a ser la tasa de interés de actualización o de descuento, que hace que el Valor Actual Neto sea cero, es decir, es aquella tasa de descuento que iguala el valor actual de los egresos (Inversión inicial) con el valor actual de los ingresos (Flujo de caja económico) durante la vida útil del proyecto.

Su fórmula a utilizar es:

$$
TIR = \sum_{n=0}^{n} \frac{FN}{(1+i)^n} = 0
$$

Donde:

**TIR:** Tasa interna de retorno **FN**: Utilidad Neto económico del periodo n. **n:** periodo de vida del proyecto.

**Interpretación:** El valor de TIR es de 31%, por lo tanto es mayor que la tasa BBVA (15%), entonces asumimos que el proyecto es más rentable que colocar el capital invertido en una entidad financiera.

### **C. Relación Beneficio – Costo (RBC):**

Esta técnica determina el beneficio obtenido por cada sol invertido en este proyecto.

$$
\frac{B}{C} = \frac{VAB}{VAC}
$$

Donde:

VAB: Valor Actual de Beneficios

**VAC:** Valor Actual de Costos.

Fórmula para Hallar VAB:

$$
VAB = \frac{\text{Ingreso}}{(1 + i)} + \frac{\text{Ingreso}}{(1 + i)^2} + \dots + \dots + \frac{\text{Ingreso}}{(1 + i)^5}
$$

Reemplazamos los beneficios obtenidos en el flujo de caja tenemos

$$
VAB = S/. 6,870.09
$$

Fórmula para Hallar VAC:

**VAC** = Io + 
$$
\frac{\text{Costos}}{(1+i)} + \frac{\text{Costos}}{(1+i)^2} + \dots + \frac{\text{Costos}}{(1+i)^5}
$$

Se reemplazan los costos obtenidos en el flujo de caja tenemos

**VAC** = 
$$
S/.
$$
 4,785.50

Reemplazamos los valores en la fórmula:

$$
\frac{B}{C} = \frac{VAB}{VAC}
$$

$$
\frac{B}{C} = \frac{6870.09}{4785.50}
$$

$$
\frac{B}{C} = 1.44
$$

**La Interpretación:** Luego del análisis se infiere que por cada nuevo sol que se invierte, obtendremos una ganancia de S/. 0.44.